## **HSI Reference Manual**

**Hierarchical Storage Interface, Version 10.1.0, 03 October 2022**

### **HSI Reference Manual**

Hierarchical Storage Interface, Version 10.1.0, 03 October 2022

### **Table of Contents**

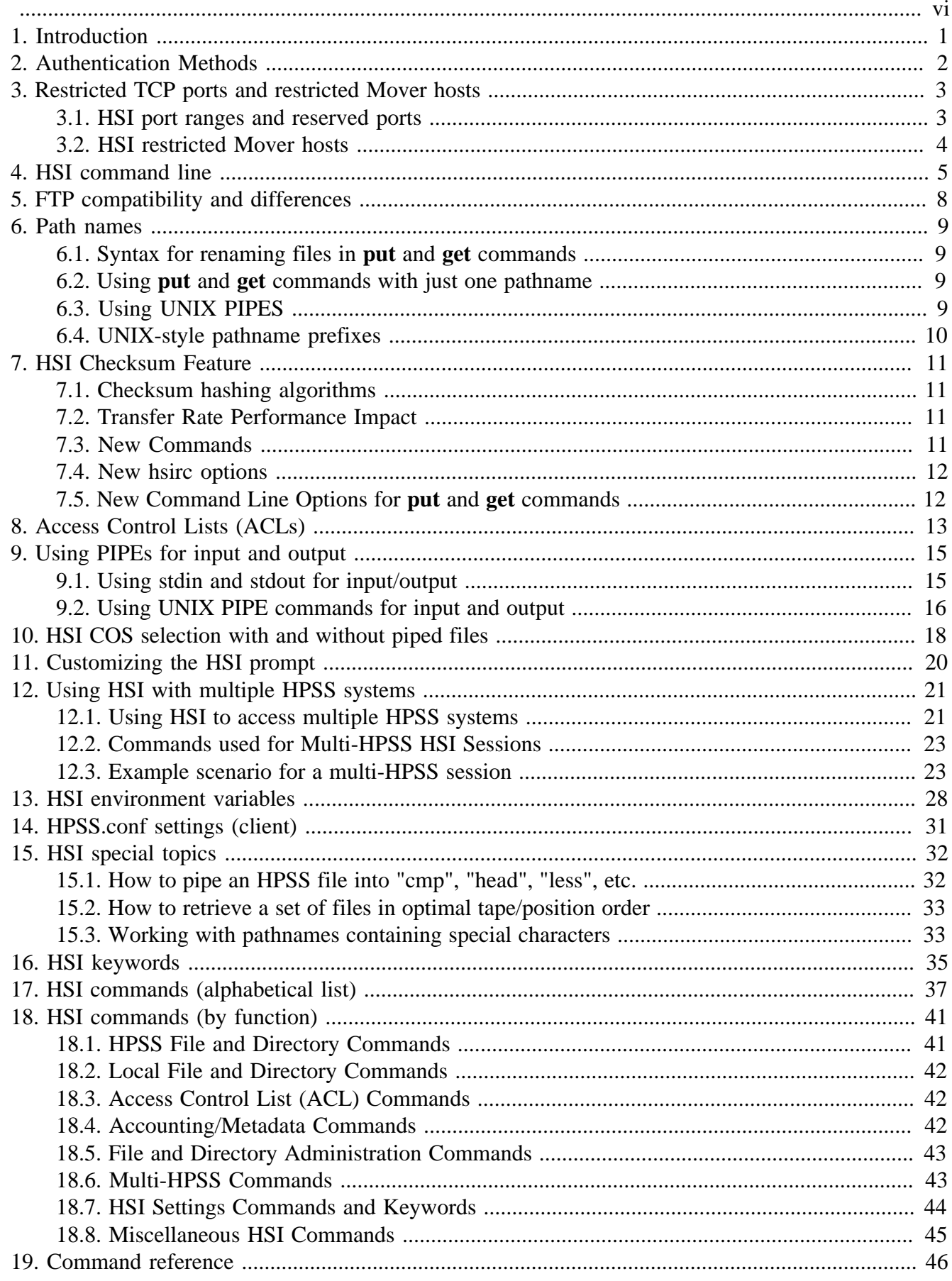

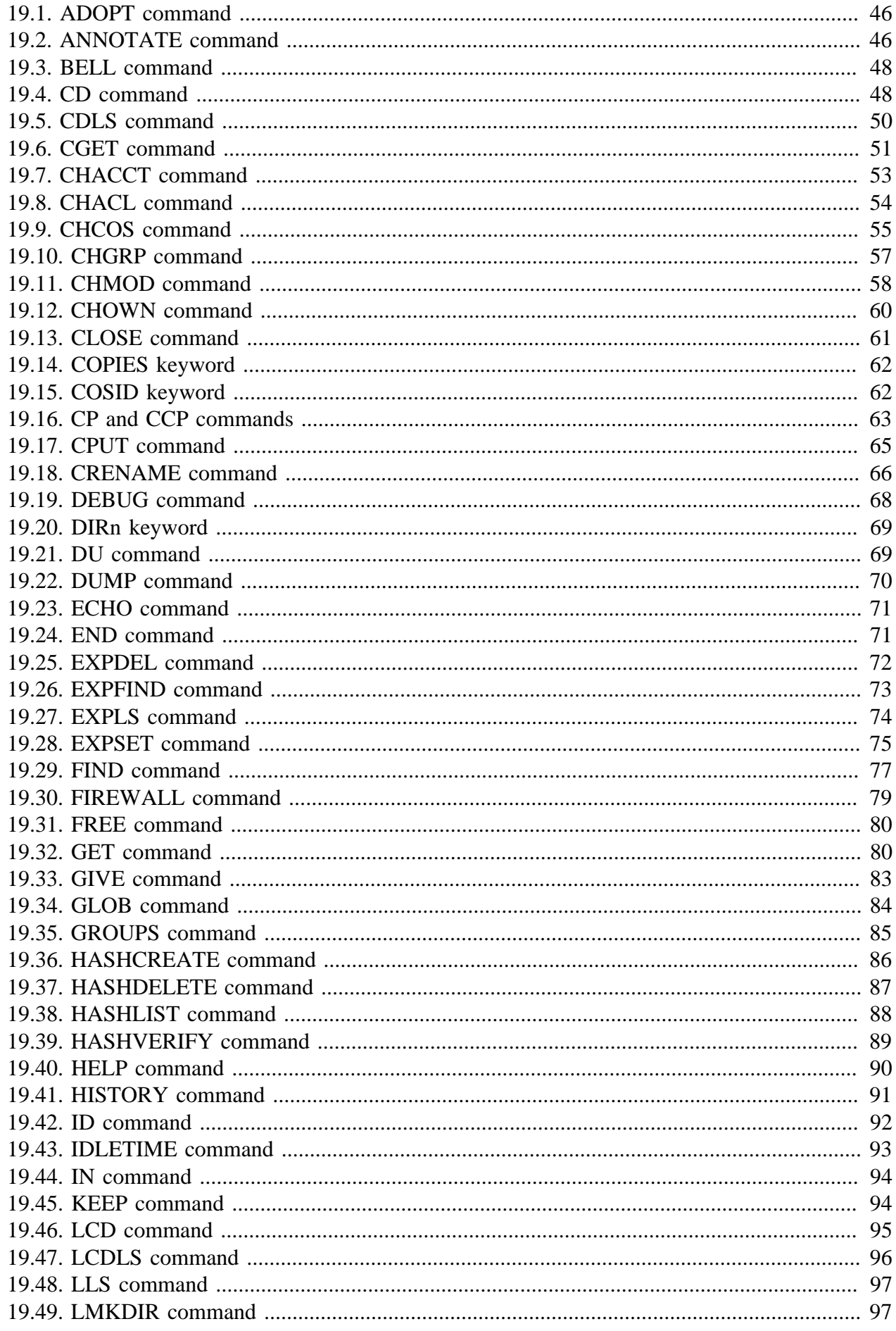

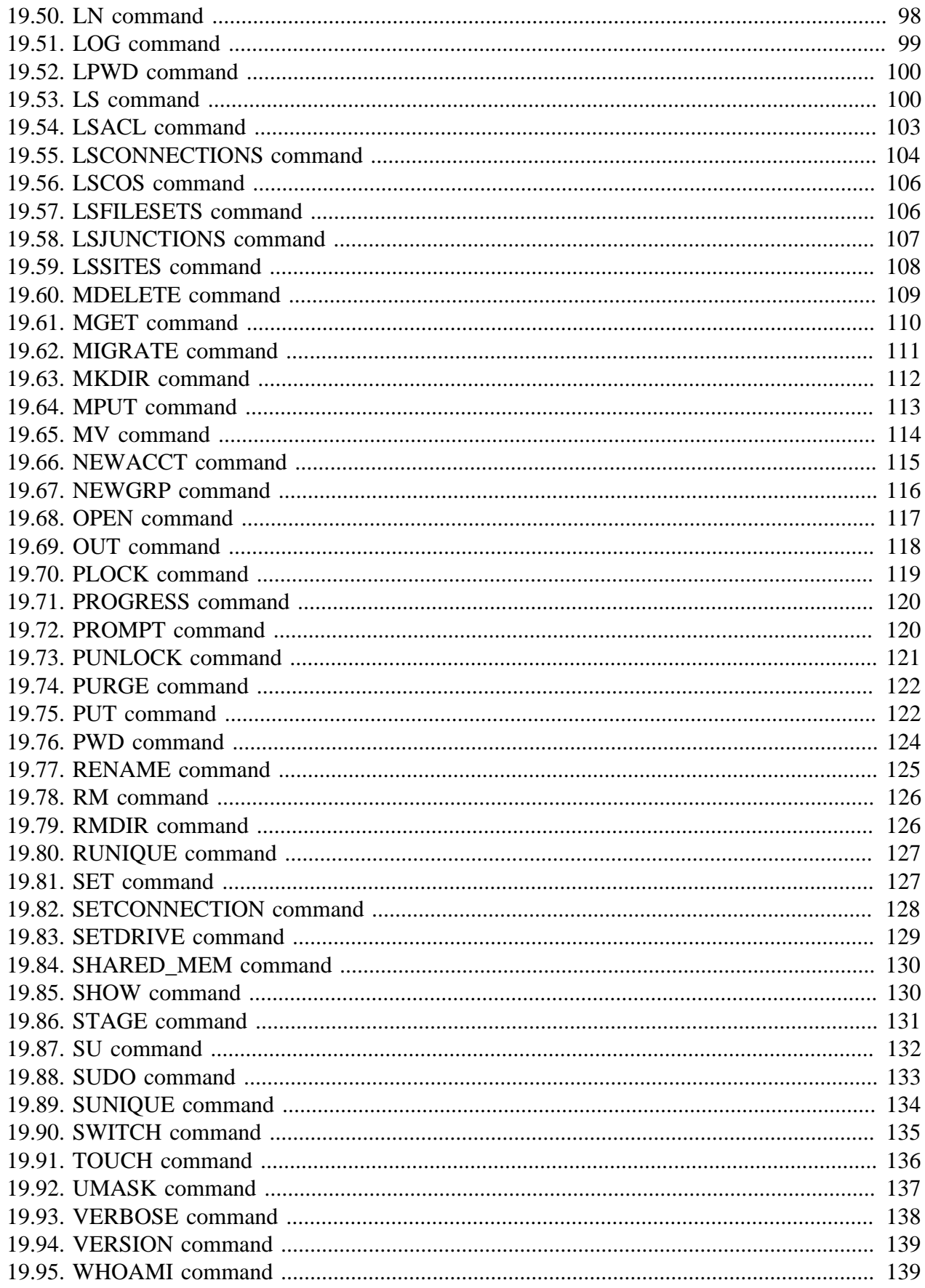

### <span id="page-5-0"></span>**Release information.** Version 10.1.0, 03 October 2022

**Copyright notification.** Copyright © 1998-2004 Gleicher Enterprises, LLC.

All rights reserved.

Copyright © 2004, 2022 Gleicher Enterprises, LLC, and International Business Machines Corporation, The Regents of the University of California, Triad National Security, LLC, Lawrence Livermore National Security, LLC, National Technology & Engineering Solutions of Sandia, LLC, and UT-Battelle.

### All rights reserved.

Portions of this work were produced by Gleicher Enterprises, LLC; Lawrence Livermore National Security, LLC, Lawrence Livermore National Laboratory (LLNL) under Contract No. DE-AC52-07NA27344 with the U.S. Department of Energy (DOE); by the University of California, Lawrence Berkeley National Laboratory (LBNL) under Contract No. DE-AC02-05CH11231 with DOE; by Triad National Security, LLC, Los Alamos National Laboratory (LANL) under Contract No. 89233218CNA000001 with DOE; by National Technology & Engineering Solutions of Sandia, LLC (NTESS), Sandia National Laboratories (SNL) under Contract No. DE-NA0003525 with DOE; and by UT-Battelle, Oak Ridge National Laboratory (ORNL) under Contract No. DE-AC05-00OR22725 with DOE. The U.S. Government has certain reserved rights under its prime contracts with the Laboratories.

**DISCLAIMER.** Portions of this software were sponsored by an agency of the United States Government. Neither the United States, DOE, The Regents of the University of California, Los Alamos National Security, LLC, Lawrence Livermore National Security, LLC, Sandia Corporation, UT-Battelle, nor any of their employees, makes any warranty, express or implied, or assumes any liability or responsibility for the accuracy, completeness, or usefulness of any information, apparatus, product, or process disclosed, or represents that its use would not infringe privately owned rights.

**Trademark usage.** High Performance Storage System is a trademark of International Business Machines Corporation.

IBM is a registered trademark of International Business Machines Corporation.

IBM, DB2, DB2 Universal Database, AIX, pSeries, and xSeries are trademarks or registered trademarks of International Business Machines Corporation.

AIX and RISC/6000 are trademarks of International Business Machines Corporation.

UNIX is a registered trademark of the Open Group.

Linux is a registered trademark of Linus Torvalds in the United States and other countries.

Kerberos is a trademark of the Massachusetts Institute of Technology.

Java is a registered trademark of Oracle and/or its affiliates.

ACSLS is a trademark of Oracle and/or its affiliates.

Microsoft Windows is a registered trademark of Microsoft Corporation.

DST is a trademark of Ampex Systems Corporation.

Other brands and product names appearing herein may be trademarks or registered trademarks of third parties.

**About this book.** The *HSI Reference Manual* is structured as follows:

- **Chapter 1: Introduction** Provides a high-level introduction to HSI.
- Chapters 2 through 15 describes concepts, configuration, and usage information.
- **Chapter 16: HSI keywords** defines the keywords used for many HSI commands.
- **Chapter 17: HSI commands (alphabetical list)** provides a list of the commands in alphabetical order.
- **Chapter 18: HSI commands (by function)** provides a list of the commands grouped by function, in tabular form.
- **Chapter 19: Command reference** Defines in detail each HSI command.

**Typographic and keying conventions.** This document uses the following typographic conventions:

Example commands that should be typed at a command line will be proceeded by a percent sign ("%") and be presented in a boldface courier font:

% sample command

Any text preceded by a pound sign ("#") should be considered comment lines:

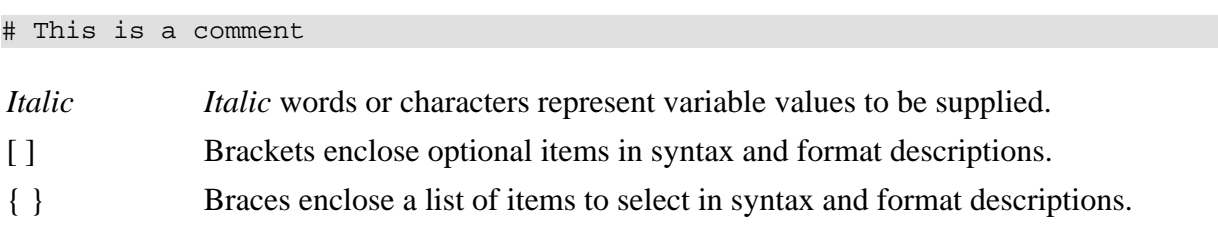

## <span id="page-7-0"></span>**Chapter 1. Introduction**

HSI is intended to provide a simple-to-use command line interface to the High Performance Storage System [\(HPSS](http://www.hpss-collaboration.org/) [\[http://www.hpss-collaboration.org/\]](http://www.hpss-collaboration.org/)). It has evolved over the years from a simple HPSS Client API application that only ran on DCE/Encina-based AIX platforms to its current version, which uses its own libraries and a client-server architecture to provide HPSS access from almost all current UNIX-based systems, including Cygwin running on Windows-based platforms.

HSI was designed primarily as an alternative to the original PFTP that was part of the HPSS offering. It provides a number of features that are useful both to the user community and to HPSS system administrators, such as wildcard pattern matching, recursion for most commands, the ability to connect to multiple HPSS systems in a single HSI session and move files between systems using 3rd party copy protocols, and automatic optimization of tape mounts for operations such as "change COS" and "get".

Since different sites have different authentication requirements, HSI supports several different methods for verifying the end user's identity. The HPSS site administrator can choose at compile time which authentication method(s) should be enabled. The administrator also chooses a "default" mechanism to use - users can override the default authentication method at run time via a command line option (**-A**), or by specifying the method in their private \$HOME/.hsirc file. Only authentication mechanisms that are supported on both the client and server can be used.

HSI uses strong encryption provided by the OpenSSL libraries for passing sensitive information, such as passwords, across the network.

File transfers automatically make use of HPSS parallel file transfers without requiring any special action on the user's part. Configuration files allow HPSS site administrators to tune network settings, specify a list of local network interfaces to be used on particular hosts, and to specify a restricted port range for sites that use firewalls in front of client hosts. HSI also supports a "firewall" mode for sites that cannot open a port range, which allows HSI to transfer data to HPSS via a store-and-forward mechanism to the HSI Gateway Server.

For sites that have a requirement for high-speed parallel transfers between cluster filesystems such as IBM's GPFS and Lustre, HSI supports the use of the multinode Transfer Agent. By using the Transfer Agent, HSI file transfers are not restricted to rates that can be achieved by a single node, but can scale up by using multiple nodes. Rates of over 2 GB/second from HPSS have been demonstrated using HSI with the Transfer Agent.

HSI continues to evolve to support new HPSS features and to accommodate the diverse needs of the user community. Suggestions from the HSI user community for new features or enhancements of existing features are always welcomed.

## <span id="page-8-0"></span>**Chapter 2. Authentication Methods**

HSI supports several different methods by which a user can authenticate his or her self. The methods that are enabled at a site are defined by the HPSS administrator when the HSI package is compiled.

The **-A** command line option can be used to specify the authentication mechanism to be used, for example:

hsi -A kerberos …

The following authentication methods are available:

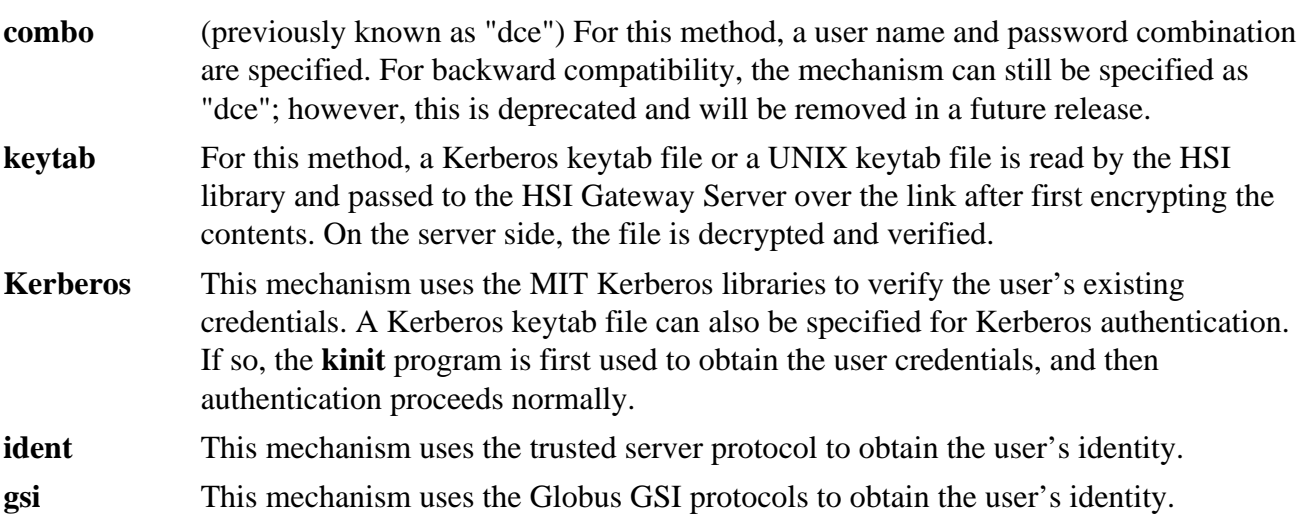

## <span id="page-9-0"></span>**Chapter 3. Restricted TCP ports and restricted Mover hosts**

### <span id="page-9-1"></span>**3.1. HSI port ranges and reserved ports**

The HSI package makes use of reserved ports as follows:

- For initial connection to the HSI Gateway Daemon (HSIGWD) by the HSI and HTAR Clients. This is the port on which **inetd** or **xinetd** listens for connections for starting up the HSIGWD. The default port is 1217, and is the port assigned by the Internet Assigned Numbers Authority (IANA) for this server. On the HSIGWD system, the normal /etc/services and inetd or xinetd.d setup is used for launching the program in response to connections from clients.
- For authentication by mechanisms that use a private socket for protocols. Currently Kerberos and Globus GSI require private sockets.
- For I/O transfers on client hosts that use firewalls to restrict inbound connections or that simply want to use a certain range of TCP ports for HSI/HTAR transfers.
- For I/O transfers that set HSI "firewall" mode for data transfers. In this mode, the HSIGWD server listens for connections from the client, and uses store-and-forward mode for transferring data.

The HPSS\_PORT\_RANGE environment variable is used by the HSI package for defining a range of ports to use for all connections except the initial connection to the HSIGWD. The syntax is:

HPSS\_PORT\_RANGE=*start*-*end*

where *start* and *end* are the beginning and ending port number in the range.

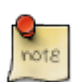

Older versions of HPSS and HSI/HTAR (and PFTP) prior to HPSS 7.5 supported two other environment settings for this purpose:

RPC\_RESTRICTED\_PORTS=ncacn\_ip\_tcp[*start*-*end*]

HPSS\_PFTPC\_PORT\_RANGE=ncacn\_ip\_tcp[*start*-*end*]

The RPC\_RESTRICTED\_PORTS setting was part of the Distributed Computing Environment (DCE) that was required for HPSS versions prior to 6.0. The HSI and HTAR client libraries still support these as of HPSS 7.5.1, but they are deprecated and will be removed in a future release. They are only checked for if the HPSS\_PORT\_RANGE is *not* found in the environment.

The HPSS client libraries used by the HSIGWD through HPSS 7.5.2 have removed the HPSS\_PFTPC\_PORT\_RANGE setting but still allow RPC\_RESTRICTED\_PORTS if HPSS PORT RANGE is not found in the environment.

On the HSIGWD server, the port range can be specified either in /var/hpss/etc/env.conf, where it applies to all applications and servers that run on the machine, or via the normal xinetd stanza setting for the HSIGWD, for example: env +=HPSS\_PORT\_RANGE=20100-30100.

## <span id="page-10-0"></span>**3.2. HSI restricted Mover hosts**

HSI and HTAR support the ability for the HSI/HPSS administrator to specify which HPSS mover hosts at a site are allowed to connect in order to perform I/O. This optional feature was added to avoid problems that can occur during transfers when site security port scans take place. It is described in detail in *[Chapter 14, HPSS.conf settings \(client\)](#page-37-0)*. Normally, when this feature is needed at a site, the HPSS.conf file is set up by the site administrators when HSI/HTAR are installed on a client system.

## <span id="page-11-0"></span>**Chapter 4. HSI command line**

The HSI command line has the following format:

hsi [options] [command [;command [;..]]]

If the optional command-string is specified, HSI is said to be running in one-liner mode. In this mode, HSI will execute the command-string (which may consist of multiple semicolon-separated commands), and then terminate.

Command line options are as follows:

### **-help**

Displays a built-in synopsis of HSI usage. If used as the only command line option, HSI exits instead of entering interactive mode.

### **-?**

Same as **-help**

### **-a** *accountID* | *accountName*

Specifies the account ID or account name to be used for creating new files and directories.

**-A** *auth\_mechanism*

Specifies the authentication mechanism to be used when HSI starts up. Only authentication mechanisms that are available on both the client and HSI Gateway Server can be used successfully. Valid mechanisms are:

**combo** User name and password will be used. If the site uses RSA SecurID one-time passwords, the password is the current OTP setting.

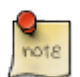

The deprecated "dce" authentication mechanism is still recognized as an alias for the "combo" mechanism, but its use should be discontinued, as it will be removed in a future release.

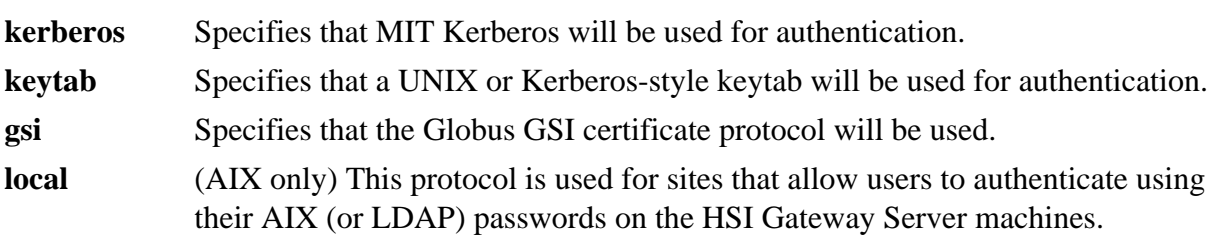

### **-c** *cred\_file*

Specifies the credentials cache file to be used if Kerberos authentication is used.

### **-d** *debug\_level*

Specifies the debugging level to enable when HSI starts up. The *debug\_level* is an integer value between 0 and 4. Level 0 (the default) specifies no debugging, levels 1-4 specify successively higher debug levels. In general, the HSI debugging output is useful only to the developers for troubleshooting problems.

#### **-e**

"Echo" flag. If enabled on the command line, or by the **echo** command, HSI will display command lines that are read from IN files.

### **-E** *editor-style*

Specifies the editing style to be used when editing command lines. The *editing-style* is either "vi" or "emacs". The default, if not specified in the .editrc file, is **-E vi**. Note that this option is effective only if HSI was built with line-editing enabled.

### **-G** *globus\_grid\_proxy\_path*

If Globus GSI authentication is used for authentication, (for example, if **-A gsi** is specified), this option can be used to specify an alternative path to the proxy created by the grid-proxy-init command.

### **-g** *GID* | *groupName*

Specifies the group ID or group name to be used after login has completed. [HSI Version 3.5.4 or later]

### **-h** *hostname*

Directs HSI to attempt to connect to *hostname*, which can be either a name or an IP address.

### **-k** *keytab\_path*

If keytab authentication is used for authentication, the path to the keytab file can be specified by this option. *Note*: the keytab file will not be used by HSI if it has other than <owner > permissions.

### **-l** *login\_name*

This option can be used to specify the user's login name. The normal default is to use the local login name for the client host on which HSI is being run. The default login name can also be specified in the user's .hsirc file, or as a pattern in the global hsirc file for the client host.

### **-O** *pathname*

This option is intended for use by applications that run HSI via the **system** or **popen** calls. It causes HSI to:

- 1. Force one-liner mode (no input will be read interactively via stdin).
- 2. Write all output that would normally be written to the TTY or stderr to the file specified by pathname.

The option takes effect immediately, so it should normally be the first option on the command line if it is used, in order to capture any messages related to parsing the command line. It also causes the "quiet" flag to be set (disabling extraneous messages from being displayed, such as the message-of-the-day), and the "verbose" command response flag to be disabled. In addition, it causes all interactive file-transfer progress messages to be disabled.

### **-o**

Overrides the <no-login> flag, if set by the HPSS administrator. This option can only be used by root. It is deprecated, and will be removed in a future release.

**-P**

Popen command mode. This option is similar to the **-O** option, but causes all output to be directed to stdout, which is normally redirected to a process that starts HSI with the popen(3) system

call. It also results in setting "quiet" (no extraneous messages) mode, disabling verbose response message, and disabling interactive file transfer messages.

### **-p** *port*

Specifies the port number to be used when connecting to the HSI Gateway Server. This option is only effective if the **-h** *hostname* parameter is also specified.

### **-q**

Enables "quiet" mode. In this mode, extraneous messages such as the interactive file transfer progress messages, as well as the startup "Message of the Day" are not displayed.

### **-s** *site\_name*

Specifies the global or private hsirc stanza name to be used. The *site\_name* must match the name of one of the stanzas in either the global hsirc file, or the user's private \$HOME/.hsirc file.

### **-V**

Prints HSI version information without requiring a connection to the HSI Gateway Server. If used as the only command line option, HSI exits instead of entering interactive mode.

### **-v**

Enables verbose mode for command output. Verbose mode is used for printing markers to the listable output file when performing operations such as recursive puts or gets.

## <span id="page-14-0"></span>**Chapter 5. FTP compatibility and differences**

HSI supports several of the commonly used FTP commands, including **dir**, **get**, **ls**, **mdelete**, **mget**, **put**, **mput**, and **prompt**, with the following differences:

- HSI transfers are always in "binary" mode.
- the "m" commands cause a prompt to be issued. Use the *[Section 19.72, "PROMPT command"](#page-126-1)* toggle to disable or reenable prompting.
- The **dir** command is an alias for **ls** in HSI. The **ls** command supports an extensive set of options for displaying files, including wildcard pattern-matching, and the ability to recursively list a directory tree.
- The "put" and "get" family of commands support recursion.
- There are "conditional put" and "conditional get" commands (**cput** and **cget**).
- The syntax for renaming local files when storing files to HPSS or retrieving files from HPSS is different than FTP. With HSI, the syntax is always "local\_file : HPSS\_file", and multiple such pairs may be specified on a single command line.

With HSI, the local filename is specified first both on a **put** command and on a **get** command. For example, when using HSI to store the local file file1 as HPSS file hpss\_file1, then retrieve it back to the local filesystem as file1.bak, the following commands could be used: put file1 : hpss\_file1 get file1.bak : hpss\_file1

With FTP, the local filename is specified first on a **put** command, and second on a **get** command. For example, when using FTP to store the local file file1 as HPSS file hpss file1, then retrieve it back to the local filesystem as file1.bak, the following commands could be used:

put file1 hpss\_file1 get file1.bak hpss\_file1

The "m" prefix is not needed for HSI commands; all commands that work with files accept multiple files on the command line. The "m" series of commands are intended to provide a measure of compatibility for FTP users.

## <span id="page-15-0"></span>**Chapter 6. Path names**

## <span id="page-15-1"></span>**6.1. Syntax for renaming files in put and get commands**

The syntax for renaming files in **put** or **get** commands is always:

*local\_file* : *HPSS\_file*

Whitespace is required before and after the colon ":" character.

Multiple such pairs of pathnames may be freely intermixed with other files that are not being renamed, for example:

put file1 : hpss\_file1 file2 file3 : hpss\_file3 file4 file5 file6

This would result in storing HPSS files hpss\_file1, file2, hpss\_file3, file4, file5, and file6.

Similarly:

```
get file1.bak : hpss_file1 file2.bak : hpss_file2 file3 : file3 file4 file5.bak :
file5 file6
```
would result in retrieving local files file1.bak, file2.bak, file3, file4, file5.bak, and file6.

## <span id="page-15-2"></span>**6.2. Using put and get commands with just one pathname**

When the "local : hpss" rename syntax is *not* used to specify both a local path and an HPSS path on a **get** or **put** command, such as this one:

put /glade/user/someuser/nidas/2012/2012.tar.gz

HSI assumes that the path given is the HPSS pathname, and it uses the last component — in this case, "200201.tar.gz" — as the local pathname, which would be equivalent to:

put 200201.tar.gz : /glade/user/mizukami/nidas/2002/2002.tar.gz

## <span id="page-15-3"></span>**6.3. Using UNIX PIPES**

See *[Chapter 9, Using PIPEs for input and output](#page-21-0)* for using PIPEs to read from or write to HPSS files.

See *[Chapter 5, FTP compatibility and differences](#page-14-0)* for other differences between FTP and HSI commands.

See *[Section 9.2, "Using UNIX PIPE commands for input and output"](#page-22-0)* for information on using UNIX pipe commands for storing or retrieving HPSS files.

Valid characters for a path parameter are ASCII characters greater than or equal to 0x20 (space) and less than or equal to 0x7E (tilde).

However, HSI uses the space character as a separator, so its use is discouraged; generally, pathnames containing spaces must be quoted. Also note that HPSS and HSI allow pathnames to contain nonprintable characters. However, in HPSS the optional configuration setting, "Object names can contain unprintable characters" must be turned on. This option is normally disabled, so that HPSS also restricts pathnames to printable ASCII characters (0x20 - 0x7E).

Wildcard characters are asterisk (\*), question mark (?), caret (^), open and close square brackets ([]), and open and close curly brackets ({}).

They may be used in all commands that reference either local or HPSS paths, including the "local : HPSS" form. Note that names containing wildcard characters must resolve to a single node for some commands, such as **set** DIR*n*=*pathname*, or **mv** *path path… npath*, in which *npath* must resolve to a single directory node.

See *[Chapter 15, HSI special topics](#page-38-0)* for information on working with filenames that contain whitespace and wildcard characters.

## <span id="page-16-0"></span>**6.4. UNIX-style pathname prefixes**

The standard UNIX pathname prefix characters tile  $(\sim)$ , period  $(.)$ , and double period  $(.)$  are also allowed on all file name/HPSS-path name references.

## <span id="page-17-0"></span>**Chapter 7. HSI Checksum Feature**

HSI Versions 4.0.1.1 and later have the capability of storing checksums as part of the HPSS metadata for files, of verifying the checksums during file retrievals, and listing the checksum hashes.

# <span id="page-17-1"></span>**7.1. Checksum hashing algorithms**

HSI supports the following hashing algorithms:

- $\cdot$  md5
- sha1
- $\cdot$  sha224
- sha256
- sha384
- $\cdot$  sha512
- $\cdot$  crc32
- adler32

The default algorithm is defined when the HSI package is built, but can be overridden in the public and private hsirc files and via command line options on the **put** and **hashcreate** commands, as described below.

## <span id="page-17-2"></span>**7.2. Transfer Rate Performance Impact**

The checksum algorithms that are used are very CPU-intensive. Although the checksum code is compiled with a high level of compiler optimization, transfer rates can be significantly reduced when checksum creation or verification is in effect. The amount of degradation in transfer rates depends on several factors, such as processor speed, network transfer speed, and speed of the local filesystem.

### <span id="page-17-3"></span>**7.3. New Commands**

The following new commands were added as part of the checksum feature. The minimum abbreviation is followed by the remainder of the full command in square brackets.

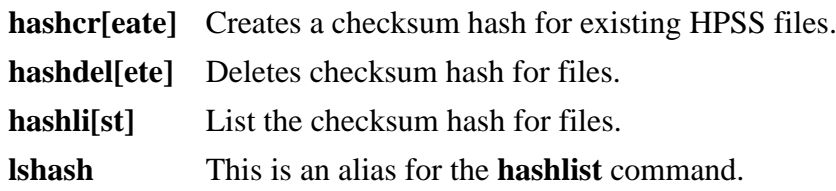

### **hashver[ify]** Verifies checksum hash for files.

The usage syntax for all of these commands can be obtained interactively by issuing the command name by itself. For example:

```
? hashdel
Usage: hashdel[ete] [-A] [-R] path …
-A : display absolute pathname for files
-R : [standard option]recursively delete hash entries for files in the specified
path(s)
```
## <span id="page-18-0"></span>**7.4. New hsirc options**

The following new options have been added to the global and private hsirc files:

```
cksum enabled = on|off
```
(default = off) Automatically enables (**on**) or disables (**off**) checksum creation for **put** commands and checksum verification for **get** commands.

```
cksum_type = algorithm
```
Specifies the checksum hashing algorithm to use when creating new checksums for **put** or **hashcreate** commands. Valid checksum values are shown in *[Section 7.1, "Checksum hashing](#page-17-1) [algorithms"](#page-17-1)*, above. If not specified, the build-time default algorithm specified by the HSI administrator is used. The release default is cksum\_type = md5.

These options can be specified in either the global or site stanza, or both, within the hsirc files. Site-stanza settings take precedence over global stanza settings, if both are specified. In addition, the private .hsirc file settings for these options take precedence over the host-global hsirc file in \$HPSS\_CFG\_FILE\_PATH/hsirc, if one is found on the HSI client machine during startup.

## <span id="page-18-1"></span>**7.5. New Command Line Options for put and get commands**

The following command line options have been added to the **put** and **get** commands:

- **-c on**|**off** Enables or disables checksum creation and verification for the **put** and **get** family of commands, overriding the build time option and hsirc setting.
- **-H** *algorithm* Specifies the checksum hashing algorithm to use (**put** command). For **get** commands, the hashing algorithm stored in HPSS metadata is used.

## <span id="page-19-0"></span>**Chapter 8. Access Control Lists (ACLs)**

HPSS Access Control Lists (ACLs) were based on the Access Control Lists for the Distributed Computing Environment (DCE). A good source of detailed information about DCE ACLs is at [http://](http://pubs.opengroup.org/onlinepubs/9656999/chap8.htm#tagcjh_09) [pubs.opengroup.org/onlinepubs/9656999/chap8.htm#tagcjh\\_09](http://pubs.opengroup.org/onlinepubs/9656999/chap8.htm#tagcjh_09).

HSI added support for HPSS ACLs in Version 4.0.1.3. There are two new commands to support this feature:

**chacl** - creates, deletes and modifies ACL entries.

**lsacl** - lists ACL entries.

The purpose of ACLs is to define who can use an object, and what kinds of access are allowed for the object. All HPSS files and directories have ACLs that are mapped into the standard UNIX permissions (read, write, execute for owner, group, and other). In addition, there may be "Extended ACLS" that allow specific users, groups, or other principals in the local realm (DCE "cell") and in foreign realms to access an object.

As currently implemented in HPSS, adding, changing, or deleting an ACL requires either owner permissions or group write permission to the object.

An ACL contains one or more "ACL Entries", each of the form *type:key:perms*, where:

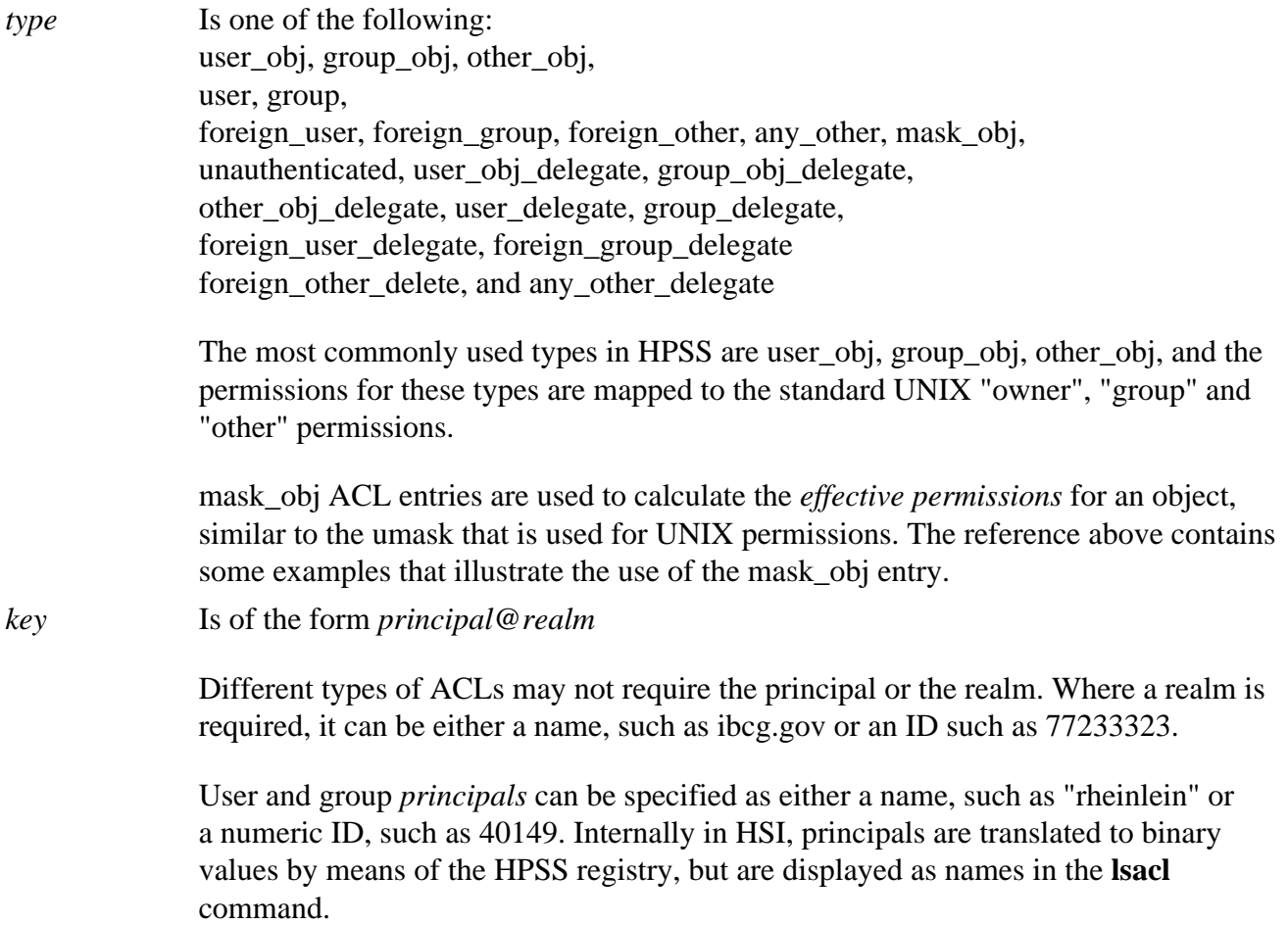

*perms* Is a string representing the permissions, from the set "rwxcid". These are, respectively, "read", "write", "execute", "control", "insert" and "delete". In the **chacl** command, the permission string characters can be omitted or represented as a hyphen (*-*) in the permission string, when not wanted. For example, the following are equivalent: r—c and rc

> As an example, consider this command: ? lsacl \* a\_drive user\_obj:user1:rwxc- group\_obj:user1:r-x-- other\_obj:r-x--

All HPSS objects contain an ACL that contains user\_obj, group\_obj and other\_obj ACL entries. Directories also contain special "Initial Object" and "Initial Container" ACL entries that specify the default permissions to be placed on newly created objects (such as files) or subdirectories. These automatically propagate downward in the tree as new leafs and branches are added; this is called "ACL inheritance".

Here is an example of the object entry, and the Initial Object and Initial Container entries on a directory:

```
? ls -ld bpf
drwxr-x--- 3 user1 user1 512 Mar 15 2011 bpf
? lsacl bpf
bpf
user_obj:user1:rwxcid
group_obj:user1:r-x---
other_obj:------
? lsacl -ic -io bpf
[IC] bpf
user_obj:user1:rwxcid
group_obj:user1:rwx-id
other_obj:rwx-id
[IO] bpf
user_obj:user1:rwxc--
group_obj:user1:rwx---
other_obj:rwx---
```
## <span id="page-21-0"></span>**Chapter 9. Using PIPEs for input and output**

HSI supports the use of UNIX "pipes" when either storing or retrieving files, using the standard rename syntax:

get *local\_File* : *HPSS\_File* put *local\_File* : *HPSS\_File*

## <span id="page-21-1"></span>**9.1. Using stdin and stdout for input/ output**

For **put** commands, if *localFile* is a minus sign ("-"), then HSI reads input from its stdin. (The transfer progress display must be turned off for this to work.) This is intended for use in shell script pipelines, such as:

tar cf - . | hsi *options* "put - : someTarFile"

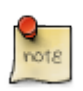

HTAR provides the same capability as the above, but is generally much faster.

However, if used interactively, HSI can also be used to read from the TTY to pipe a file into HPSS. In this case, a single *<ctrl-D*> (CTRL key and "d" key pressed simultaneously) can be used to terminate the input (take care not to use more than one *<ctrl-D>*, as this is also a way to exit HSI). For example: O:[hpss-nccs]/home/user1/temp->put - : ToDo-Today

```
Here is my TO-DO list (Lines entered from the TTY):
wake up
work
eat
go to bed
<ctrl-D>
put <stdin> : /home/user1/ToDo-Today ( 78 bytes, 0.0 KBS (cos=5081))
```
For **get** commands, if *localFile* is a minus sign, then HSI pipes the output to its stdout. Again, this is intended for use in shell script pipelines, such as:

hsi *options* get - : someTarFile | tar xf -

As explained in *[Chapter 15, HSI special topics](#page-38-0)*, this is one way to view the contents of HPSS files without first copying them to a local file, for example, using the above HPSS file: get - : ToDo-Today

Here is my TO-DO list: wake up

```
work
eat
go to bed
```

```
get <stdout> : /home/user1/ToDo-Today (2010/12/20 19:47:38 78 bytes, 221.7 KBS )
```
## <span id="page-22-0"></span>**9.2. Using UNIX PIPE commands for input and output**

For both storing and retrieving, if the first character of *localFile* is a vertical bar ("|"), HSI interprets the remainder of *localFile* as a pipe command after skipping any leading white space. The pipe command can contain one or more shell commands, such as:

```
put "| cat file1.c file2.c " : oneCFile
or
put "| ls -l | awk '{print $9}' " : listOfFilenames
or
get "|tar xf - " : tools.tar
or
get "|less" : bigDocument (see notes 3 and 4, below)
```
Notes:

1. The *localFile* must be enclosed in quotes if it contains whitespace characters.

In addition, if this form is used on a shell command line, and *localFile* contains whitespace characters, then the quoted *localFile* string must itself be enclosed in a separate set of quotes in order to ensure that HSI sees the quotes around *localFile* when it parses the get or put options. Normally a single quote is used to quote the double-quoted *localFile* string.

For example, this will work: hsi *options* put '"| ls -a"' : listingFile

but this will fail: hsi *options* put "| ls -a" : listingFile

The reason is that in the first form, the shell parses the command line and passes the string  $\vert$  1s a as a parameter to HSI, including the double quotes, so HSI sees the command parameters as:

a. the string (including quotes)  $|$  1s -a

```
b. the colon string (:)
```

```
c. the string listingFile
```
In the second form, the shell removes the double quotes, and HSI sees the options as five strings:

a. |

b. ls

c. -a

d. :

e. listingFile

In the second form, HSI interprets the first and second strings as local filenames, and the last three strings as the *local : HPSS* form, with local file -a and HPSS file.

- 2. To disable HSI file transfer progress messages, which can overwrite parts of the last line of output on the TTY, use either the **progress** command toggle, or the **-q** (quiet) option on the HSI command line.
- 3. When using interactive utilities such as "less", it is usually, although not always, necessary to use "exit" (or "end", "quit", or whatever the utility recognizes as a command to terminate) in order to exit the utility, even if HSI is able to pipe the entire file to the utility.

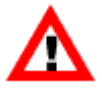

HSI transfers entire files, using the parallel transfer features of HPSS in order to achieve the fastest possible transfer rates. When reading HPSS files to stdout, or to a local pipe command, it is possible to cause a transfer to abort if the file is longer than two data buffers (8 MB by default), and data is not consumed at a fast enough rate. This is normally not a problem for utilities such as " " or "md5", but could potentially be a problem for TTY-oriented utilities such as "less", "more", "tail", etc.

For information on how HSI chooses an HPSS Class of Service when reading from a UNIX pipe, see *[Chapter 10, HSI COS selection with and without piped files](#page-24-0)*.

## <span id="page-24-0"></span>**Chapter 10. HSI COS selection with and without piped files**

This section describes the way that HSI chooses a Class of Service when storing files that are passed in via a pipe command.

As described in *[Chapter 9, Using PIPEs for input and output](#page-21-0)* and *[Chapter 15, HSI special topics](#page-38-0)*, sections, HSI supports the ability to read data from a pipe when writing to HPSS.

If the HPSS Class of Service has been set via the "**set cosid** = *cos\_id*" command or as a keyword on the **put** command, then HSI causes that COS ID to be used when the file is written. However, many HPSS sites do not reveal the Class of Service IDs that have been defined to their user community, and instead rely on HSI (and HTAR) to choose the correct COS based on information that is defined by the site's HPSS administrator. This is the case when automatic COS selection is in effect, which is the default when HSI is first started up.

The current class of service ID can be shown by using the **set** command with no options; for example:

```
O:[/home/user1]: set
…
\cosh = \pi \cdot \sin \theta…
```
When automatic Class of Service selection is in effect, usually the COS is chosen based primarily on the source file size and number of copies desired. The HPSS administrator has the ability to set other criteria to restrict COSs to particular users, groups, or accounts, and to create sets of COSs called "named COS lists" that the user can specify via the **[\[coslist-key\]](#page-41-1)** command, or list via the **lscos -n** command. In addition, starting with HSI Version 5.0.2.p11 (HPSS Version 7.4.3) and HSI Version 6.0.0.p11/6.2.0.p1 (HPSS Version 7.5.2/7.5.3), the user can specify a default COS to be used when HSI is first started. However, when the file size is unknown at the beginning of the transfer, HSI does one of the following:

- Does nothing and lets HPSS choose the initial COS, or
- Chooses an initial COS that the site's HPSS administrator has defined with the "default auto" setting in the server-side COS configuration file.

There are two cases that can occur at the end of the transfer when the file size was initially unknown:

- If the entire file fits within the first I/O buffer, before any data has been written to the file, HSI reselects the COS based on the amount of data in the buffer, then writes the data to the sink HPSS file using the new COS that was just selected. The amount of data that can fit in the buffer is determined by the default buffer size that was chosen when HSI was built. The release value is 8 MB (8,388,608 bytes), but this can be varied both at build time, or via the **[\[iobufsize-key\]](#page-42-0)** keyword.
- If the file does not fit within a single I/O buffer, then after the transfer has successfully completed, using the COS that was initially chosen by HPSS or using the "default auto" COS, HSI does the following:
- Reselects the COS based on the final sink file size in HPSS.
- Internally issues a "Change Class of Service" to cause HPSS to move the file from the initial COS to the final COS.

The amount of time that it takes for HPSS to internally move the file from the initial COS to the final COS varies. There are a number of factors that influence the amount of time that this takes, such as number of Change-COS streams that are active, site I/O activity, size of the file, amount of free space on the final COS storage class, etc.

The number of possible Change-COS streams is defined by the site when HPSS is configured - there can currently be up to 32 active streams. For each Change COS issued internally by HSI for piped files, **stream 0** (the default) is used. Within each stream, the files are processed in FIFO order. See *[Section 19.9, "CHCOS command"](#page-61-0)* for more information on this topic.

## <span id="page-26-0"></span>**Chapter 11. Customizing the HSI prompt**

The default HSI prompt string ("?" for the initial line, and ">" for continuation lines) may be customized by setting the **PS1** and **PS2** keywords, or by specifying the PS1 and PS2 settings in the global or private hsirc files. For example, setting the strings as follows:

```
PS1 = "%d[%H]%w3->"
```
PS2 = "[%H]continue: "

would produce a prompt string similar to this for the initial prompt:

R:[hcdp01]/home/user1->

and a prompt similar to this for continuation lines:

[hcdp01]continue:

Within a prompt string, characters are copied literally, except for substitutable parameters of the form  $% x$ , where *x* is one of the following:

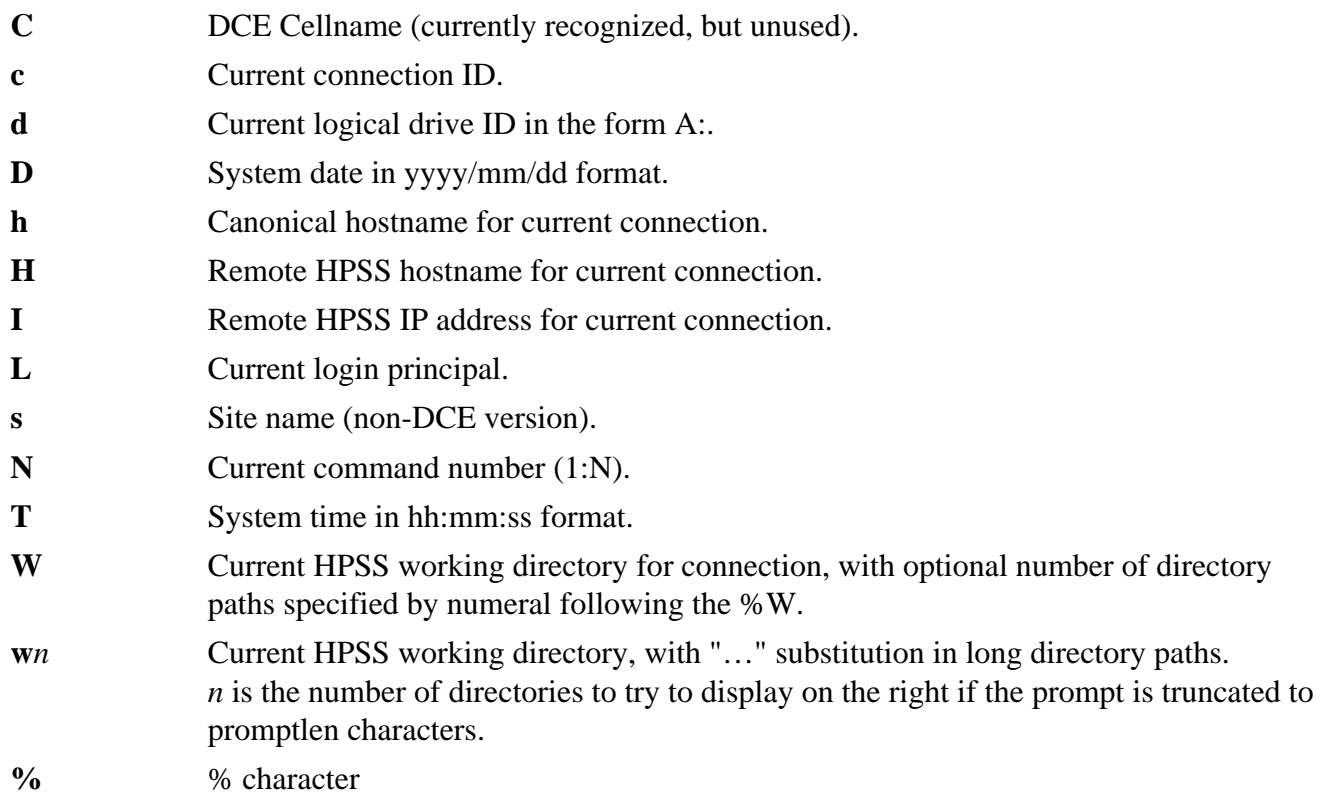

## <span id="page-27-0"></span>**Chapter 12. Using HSI with multiple HPSS systems**

This section contains information on the following topics:

- Using HSI with multiple HPSS systems that are linked together via Junctions and Cross Cell authentication.
- Using HSI to access multiple HPSS systems.
- Opening connections to more than one HPSS system during a single HSI session.
- Description of the *Logical Drive* pathname syntax that HSI uses to associate files with a connection during a session.
- List of commands that are used to open, close, and switch between active sessions.
- Examples of storing, retrieving, and copying files while connected to multiple HPSS systems.

## <span id="page-27-1"></span>**12.1. Using HSI to access multiple HPSS systems**

HSI has the ability to establish concurrent connections to more than one HPSS system at more than one site (or to the same HPSS site) within a single session. After the sessions are opened, normal HSI commands can be used to work with any of the sessions, as described below. Files can be copied between the sites using one of the following mechanisms:

- either third-party transfers, which do not require the data to flow through HSI memory.
- First-party transfers, in cases where firewalls or other network connectivity problems prevent the movers from the source HPSS system from connecting to the HSI Gateway Server at the sink HPSS system.

The command to copy files between sites is described below. There are three requirements that must be met in order to use the Multi-HPSS feature:

- 1. You must have an account on the each of the HPSS systems that you wish to access.
- 2. There must be network connectivity between the client system on which HSI is executing and the HPSS sites that you wish to work with.
- 3. In order to transfer files using the 3rd-party mechanism, there must be network connectivity between the mover nodes on the source HPSS system, and the HSI Gateway server process on the sink HPSS system.

When working with multiple HPSS systems, HSI treats each connection as a "logical drive", borrowing from the familiar legacy of the early personal computers. In this environment, there are three key concepts:

### Using HSI with multiple HPSS systems

- 1. The notion of a *current connection*. This is initially established when the first connection is opened as HSI begins executing. It can change during execution as connections to other HPSS systems are opened, and as you switch between logical drives. Each connection has its own separate *context*, containing items such as:
	- The address of the HPSS server host.
	- The logical drive letter that you (or HSI) assigned for the connection.
	- Your home current directory.
	- The current working directory.
	- The classes of service that are available on the HPSS system.
- 2. The use of *logical drive* notation as a command prefix, and to reference files and directories on a particular HPSS system. Logical drive notation simply consists of a non-case-sensitive *drive letter* followed by the colon (:) character (with no intervening whitespace). For example: D: followed by the command or pathname, with no intervening spaces. For example, **d:ls** would switch to connection D: and list the files in the current working directory.

The command 1s  $C:*.c$  would list all of the files ending with the characters ".c" on the HPSS system associated with logical drive C:.

get fromHPSS1 : D:file1 fromHPSS2 : F:file2 would fetch the file file1 from the HPSS system associated with drive D:, renaming it to the local file from HPSS1, and similarly would fetch the file file2 from the HPSS associated with drive F:, renaming it locally to fromHPSS2.

Note that as of HSI Version 2.4, the colon character (":") used to separate the local and HPSS pathnames, must be surrounded by whitespace, unlike earlier versions of HSI. This requirement was added in order to avoid ambiguity in the inclusion of colon characters in pathnames. You can tell which HSI version you are using by typing: version

Drive letters are not case sensitive, so, the following are equivalent:

- f:get myfile
- F:get myfile

It is not necessary to use this notation; commands and pathnames without a drive prefix always reference the current connection. If the multi-HPSS feature of HSI is not used, commands and pathnames can be used just as in earlier versions of HSI.

Depending upon the context, the use of a standalone drive letter, such as  $b$ : or  $1s$  C: may be interpreted as either of the following:

- Set the *current connection* to the HPSS system associated with the logical drive (first example, above), or
- Reference the current working directory for the HPSS system associated with the logical drive (second example, above).

In commands where a filename is required, the use of a standalone drive letter will cause a usage error, for example: get P:

3. Third-party copies.

When copying files between HPSS systems, the default is to use a third-party copy mechanism so that the data flows directly between HPSS systems, without having HSI in the middle of the transfer. See *[Section 19.16, "CP and CCP commands"](#page-69-0)* command for more details. For some situations, such as copying files through a firewall, it may be necessary to use a store-and-forward mechanism to read data from either a local file or from an HPSS system inside the firewall, and then transfer it to an HPSS system outside the firewall. See *[Section 19.30, "FIREWALL command"](#page-85-0)* for more information on setting up store-and-forward transfers.

## <span id="page-29-0"></span>**12.2. Commands used for Multi-HPSS HSI Sessions**

Commands used to access multiple HPSS systems are shown in the table below, and are also described in more detail in *[Chapter 19, Command reference](#page-52-0)*. The minimum abbreviation for each command is shown in the text preceding the "[" character.

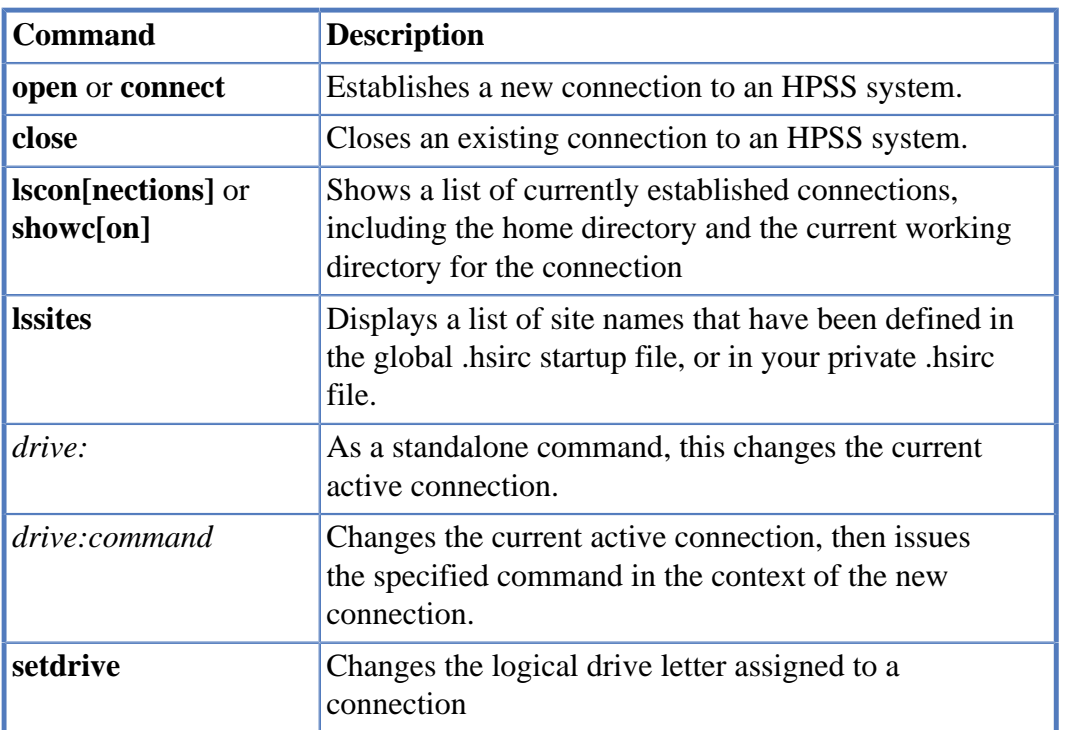

## <span id="page-29-1"></span>**12.3. Example scenario for a multi-HPSS session**

A typical interactive scenario for using HSI to communicate with multiple HPSS systems is described below.

### Using HSI with multiple HPSS systems

1. *Set the prompt string* so that we can tell which logical drive is our current active connection, and what our current working directory is within that connection. We want our prompt string to look like this:

```
drive_letter:[hostname]working_directory->
```
To accomplish this, the PS1 variable can be set in the hsirc file, or interactively as follows:

```
PS1 = "%d[%H]%w3->"
```
which will yield a prompt string similar to this:

C:[hpss]/home/user1->

The "%w3" will cause long working directory pathnames to be displayed by truncating to at most three subdirectories on the right-hand part of the prompt string, and replacing characters in the middle of the pathname with the string "…"; for example:

S:[hpss05i]/home…/tools/scripts/backman->pwd … pwd0: /home/user1/HPSS/tools/scripts/backman

2. *Establish initial connection*

If the site administrator has set up the global hsirc file, or you have customized your private .hsirc file in your home directory, then all that is required is to startup HSI with no options (to connect to the site-defined default HPSS system), or hsi -s *sitename* to connect to the site called *sitename*. Note that this is a case-sensitive option, which must exactly match the sitename contained in the hsirc stanza.

If the **-site** option is not used on the command line, the following optional parameters may be used to connect to any HPSS system that you have an account on: hsi -h *hostname* -p *port* -l *login\_name* -A *authentication method* -k *keytab filename*

The format of the login name varies, depending on the authentication method that you have chosen. For the *combo* method (**-A** combo) and the keytab method (**-A** keytab), the login name is your principal name on the HPSS system to which you are connecting. At most sites, this will be the same as your login name on any other machines at that site, but check with the HPSS administrator at the site to make sure.

For Kerberos authentication (**-A** kerberos), the login name is normally your principal name and the Kerberos Realm name, which is generally in uppercase; for example: -A kerberos -l [yourname@REALMNAME](mailto:yourname@REALMNAME) [\[mailto:yourname@REALMNAME](mailto:yourname@REALMNAME)].EDU

Normally, the site administrator will set up an HSI wrapper script containing all the information regarding hostnames, ports, and authentication mechanism(s) to be used, so that the optional parameters shown below are usually not needed.

### 3. *Establish connection to another site*

As above, if the site administrator has set up a global hsirc file, or if you have customized your private .hsirc file to add the appropriate information, the command: open -s *new\_sitename*

or open -d *drive\_letter:*

can be used to establish a connection to the HPSS system designated by *new\_sitename* or *drive\_letter:*.

The **lssites** command can be useful when running interactively, if you need help remembering the exact sitename(s) or drive letter(s) that have been set up by the HPSS administrators. For example, a user might have the following sites defined:

```
R:[hcdp01]/home/user1\->lssites
Site, Logical Drive....site1, "G:"
Site, Logical Drive....site2, "P:"
Site, Logical Drive....site3, "O:"
Site, Logical Drive....site4, "N:"
Site, Logical Drive....site5, "R:"
Site, Logical Drive....site6, "T:"
Site, Logical Drive....site7, "I:"
```
Note that in this next example, user1 is logged into HPSS at site5, and is going to open a connection to site7:

```
R: [hcdp01]/home/user1->cd HPSS/tools/scripts/backman
R:[hcdp01]/home/user1->open -d I: -A combo
Password: password
I:[hpss]/home/user1->
```
Display the list of active sites after opening the second connection:

```
R:[hpss]/home/user1->lscon
List of Currently Active Connections
Current default connection handle: 3
      Han- Remote Remote HSM Fire- I/O Ctl Data Port Cmd
Drive dle IP Address Hostname Level wall Mode Port Min Max Count
 -----------------------------------------------------------------------------------
R: 1 <IPv4 addr8> hcdp01.site8 6.2.1 off normal 1217 0 65535 22
HomeDir: /home/user1
pwd0: /home/user1/HPSS/tools/scripts/backman
->I: 3 <IPv4 addr7> hpssb1.site7 6.2.1 off normal 1218 0 0 13
HomeDir: /home/user1
pwd0: /home/user1
C:[hpss]/home/user1->
```
At this point, standard HSI commands can be used to list directories, store, retrieve, and copy files using the logical drive pathname syntax, etc.

In the next example, we want to store a copy of the local file good stuff on one of the HPSS systems, and then replicate it on the other, in order to provide disaster recovery. We will do this by using the **cp** command, so that the data flows directly between the two HPSS systems, without having HSI in the middle of the transfer.

First, store the file on logical drive R: in the directory big\_project, which is an existing subdirectory directly underneath our home directory on both HPSS systems:

```
R:[hpss]/home/user1\->put good_stuff : s:~/big_project/good_stuff
put good_stuff : /home/user1/temp/good_stuff ( 1083916 bytes, \
       397.5 KBS (cos=6))
```
Next, copy the file from the S: drive to the I: drive:

```
R:[hpss]/home/user1->cp s:~/temp/good_stuff i:~/temp/good_stuff
cp R:/home/user1/temp/good_stuff to I:/home/user1/temp/good_stuff \
       (2001/09/16 23:36:18 1083916 bytes, 481.1 KBS (cos=12)
```
At this point, we are ready to close out the connection(s) and terminate the session(s). This can be done by simply  $\infty$  iting out of HSI. If we want to continue to work in one of the connections, but have no need to keep the connection open for the other, then the **close** command can be used; for example:

```
R:[hpss]/home/user1->close R:
I:[hpss05i]/home/user1->
```
Notice that when the current active connection is closed, HSI switches to one of the other active connections, in this case, the only other active connection was drive  $\overline{I}$ : If an attempt is made to close this connection, the following error message will be displayed:

```
I:[hpss05i]/home/user1/temp->close i:
*** Cannot use <close> for the only open connection.
 Use (or one of its aliases) to terminate HSI
```
### 4. *Logging HSI sessions*

When HSI execution has terminated, a logfile containing a time-stamped record of all commands will be present in the hsilog file, which is normally written in the home directory. This can be controlled by using the HSI **log** command, or by setting the HSI\_LOGFILE environment variable as follows:

If using CSH: setenv HSI\_LOGFILE *somepath*

If using KSH export HSI\_LOGFILE=*somepath*

If using SH (this will also work for KSH and BASH): export HSI\_LOGFILE HSI\_LOGFILE=*somepath*

*somepath* can be the reserved string none to disable automatic creation of a logfile. It can also contain metacharacters of the form *%X* as follows:

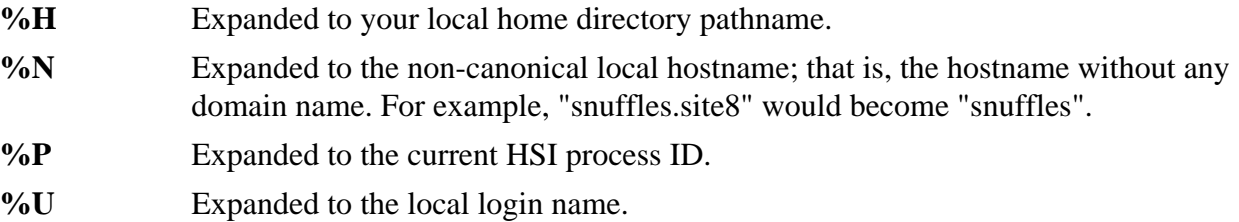

The default setting is usually determined by the HPSS administrator, and set in the HSI wrapper script. If the path already exists when HSI attempts to open the local logfile, HSI will try to append to it.

## <span id="page-34-0"></span>**Chapter 13. HSI environment variables**

HSI and its support libraries use several environment variables to control the program behavior. The method of setting these variables depends upon the shell that is in effect:

For **csh,** environment variables are set by using the syntax: setenv *environment\_variable=value*

For **sh**, **ksh**, or **bash**, environment variables can be set by using the syntax: export *environment\_variable environment\_variable=value*

For **ksh** or **bash**, the two lines can be combined into one: export *environment\_variable=value*

The following system or HPSS-defined environment variables are currently used by the HSI package:

### ENVIRONMENT

This variable is checked to determine whether HSI is being run in a batch environment. If set to "BATCH", HSI assumes that the job is not being run interactively.

### **HOME**

This is the home directory for the local logged-in user.

### KRB5CCNAME

If using Kerberos authentication (see *Chapter 2 "Authentication methods")*, this specifies where the credentials cache file should be written or looked for.

The following environment variables are defined for the HSI package:

### HPSS\_EGD\_PATH

This is the path to the Entropy Gathering Daemon, used for OpenSSL calls.

### HPSS\_HOSTNAME

This variable is used when determining which network interface to use for connections from the HPSS movers. It can be either a host name or an IP address. It can be overridden by the HPSS.conf "PFTP Client Interfaces" stanza. If not specified, then HSI uses the interface associated with the hostname command.

### HSI\_NOLOGIN\_FILE

This is checked by HSI during startup to determine whether the site admins have disabled access to HPSS.

### HPSS\_PFTPC\_PORT\_RANGE=ncacn\_ip\_tcp[*start-end*]

This variable is used to define a range of restricted ports that HSI will use when opening sockets for inbound connections from movers, or for authorization protocols such as Kerberos.

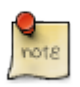

In HSI Version 5.0.0 and later the new and preferred syntax for a restricted port range is: HPSS\_PORT\_RANGE=*start\_port-end\_port*. The older form is deprecated, but will continue to be supported for now.

### HPSS\_USE\_NETRC\_FILE

If this variable is defined, HSI will attempt to read a .netrc file to obtain the password to be used for either the *local* (**-A local** command line option) or *combo* (**-A combo** command line option) authentication method.

### HPSS\_API\_DEBUG=*debug\_mask*

(HSI 3.4.3 and later) If this environment variable is set, *debug\_mask* defines the logging bitmask for the HSI Gateway Library, which corresponds to the priority levels defined for syslog(1). This value is an integer value between 0 and 255, and may be specified as a normal integer, an octal value (with a leading 0), or a hexadecimal value (with a leading  $0x$ ). The default value is 255 (0xFF). Bit positions are as follows:

- $2^0$  [LOG\_EMERG] system is unusable
- $2<sup>1</sup>$  [LOG\_ALERT] action must be taken immediately
- $2^2$  [LOG\_CRIT] critical conditions
- $2^3$  [LOG\_ERR] error conditions
- 2 4 [LOG\_WARNING] warning conditions
- 2 5 [LOG\_NOTICE] normal but significant condition
- 2<sup>6</sup> [LOG\_INFO] informational
- $2<sup>7</sup>$  [LOG\_DEBUG] debug-level messages

This environment variable must be set in order to enable any debug logging. Normally, this variable will be set and the default (255) will be used for HPSS\_API\_DEBUG.

### HPSS API DEBUG PATH=path

If set, contains the pathname used for the debug file. This file is appended to unless the "overwrite" option is set in HPSS\_API\_DEBUG\_FLAGS. If the pathname is "stdout" or "stderr", the log is written to stdout or stderr.

### HPSS\_API\_DEBUG\_FLAGS

If set, contains a list of one-character flags used to control the logging as follows:

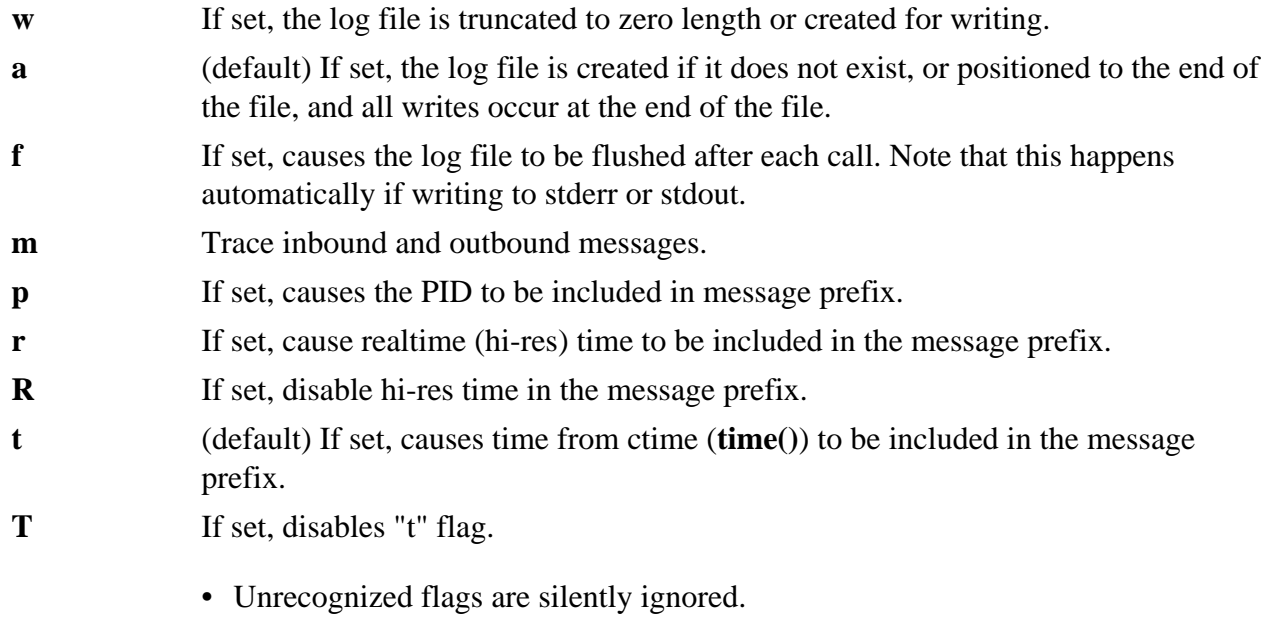

• If there are duplicate or conflicting flags, the last one encountered is used.
## HSI\_HISTFILE

When HSI is built with command-line editing enabled, this variable is used to specify the local file where command history is saved and restored in future sessions.

## HSI\_HISTSIZE

When HSI is built with command-line editing enabled, this variable is used to override the default number of command lines that are saved and displayed with the history command.

# **Chapter 14. HPSS.conf settings (client)**

The following HPSS.conf settings are used by the HSI and HTAR clients:

PFTP Client Interfaces stanza:

Network Options stanza:

*Restricted Addresses stanza:*

This top-level stanza in the client-side HPSS.conf has the following form:

Restricted Addresses = {

*hostname* or *hostpattern* … = {

IPV4 or IPV6 address[*/mask*]

IPV4 or IPV6 address[*/mask*]

```
…
```
}

```
hostname or hostpattern … = {
```
IPV4 or IPV6 address[*/mask*]

```
IPV4 or IPV6 address[/mask]
```
… } … }

*hostname*: the client hostname on which HSI/HTAR is executing. This can be a wildcard pattern, and multiple patterns can be specified. If the "gethostbyname" call returns a fully qualified domain name, then the domain name must also be matched in the hostname or hostpattern.

IPV4 addresses have the CIDR form: *x.x.x.x*[*/mask*] or x.x.x[*/mask*]

IPV6 addresses have the CIDR form: x:x:x:x[*/mask*]

x : octet

mask: number of significant bits in the address

# **Chapter 15. HSI special topics**

This page describes some of the ways in which HSI has been used to perform non-obvious functions.

# **15.1. How to pipe an HPSS file into "cmp", "head", "less", etc.**

It is often desirable to retrieve a file from HPSS immediately after storing it, in order to compare the HPSS file with the original local file, or to view the contents of an HPSS file using a tool such as "less". The most obvious way to do this is to retrieve the HPSS file to a local file, and then use the standard operating system utilities to operate on the local file.

However, HSI provides the ability to pipe the output of a **get** command into a pipeline of one or more operating system utilities without having to write the file back to the local filesystem. This can help to avoid problems with disk quotas, insufficient local filesystem space, non-writable filesystems, etc. and can also be significantly faster, depending on the filesystem type, than copying the file to a local filesystem and then operating on it.

Pipe syntax is described in *[Chapter 9, Using PIPEs for input and output](#page-21-0)*.

Class of Service selection for Piped input files is described in the *[Chapter 10, HSI COS selection with](#page-24-0) [and without piped files](#page-24-0)*.

Here's an example of using a pipe interactively to run the "cmp" utility to compare a local file with an HPSS file:

put my local file : my HPSS file get "|cmp - my\_local\_file" : my\_HPSS\_file

In this example,  $\text{cm}$  - my\_local\_file is the local file to which the HPSS file called my\_HPSS\_file is to be renamed, using the local : HPSS rename syntax. Since the local filename contains spaces, it must be enclosed in quotes. In addition, since the local filename starts with "|", HSI interprets the remainder of the local filename as a pipe command, and forks a shell to receive the output of the command. Note that if this command form is used in a shell command (that is, in a script), the double quoted local file string must itself be enclosed in single quotes, as explained in the notes in *[Chapter 9, Using PIPEs for input and output](#page-21-0)*.

In this case, the "cmp" command interprets the first argument, "-", as standard input. Other utilities that read from standard input may use a different parameter to represent standard input, or may simply read from standard input if no filename arguments are provided.

The **-q** command line option, or the **progress** command toggle, can be used to disable file transfer progress messages that can interfere with the output of utilities such as "head".

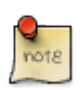

It is necessary to type "exit" when piping output into some utilities, such as "head", in order to exit from the utility back to the HSI command prompt, even if the entire HPSS file is piped into the utility in less than one full screen.

# **15.2. How to retrieve a set of files in optimal tape/position order**

By default, the **get** command will retrieve the specified list of files in tape and position order. Also note that it may be necessary to use the **-A** option if auto-scheduling has been disabled at the site. However, this only applies to a single **get** command; if multiple **get** commands are issued, each command is independent of any others, and only the list of files specified by the single **get** command will be optimized for retrieval.

The easiest way to optimize a single **get** command is to use the "here-document" form of the command, by creating an IN file that looks like this:

```
get << EOF
file1
file2
file3
...
EOF
```
# **15.3. Working with pathnames containing special characters**

A common problem is working with filenames containing spaces and special characters that are normally used for pattern-matching. An example of this is shown below:

Run-202 Future Trends in Automobile Design.pdf

Pathnames that contain whitespace characters can be enclosed in single or double quotes, or the whitespace characters can be escaped by backslashes. For example:

ls "Run-202 Future Trends in Automobile Design.pdf"

or

ls Run-202\ Future\ Trends\ in\ Automobile\ Design.pdf

A more difficult situation is a filename that contains characters that are normally used for filename globbing. For example:

Robotics[102]: Design and Development

This pathname contains both spaces and square brackets, which are normally used as pattern-matching characters. To avoid pattern-matching by the shell (ksh, csh, …), filenames can be enclosed in single quotes; however, using single quotes for this pathname does not work as it would with the shell, because HSI's command parser does not currently distinguish between single and double quotes. (Note: this will be corrected in a future version).

The simplest way to deal with filenames that contain wildcard characters is to disable filename globbing by issuing the **glob** command. This command is a toggle - each time it is issued, its state switches between "enabled" and "disabled". The command may be issued any number of times within a single HSI session. The initial state when HSI starts up is "enabled". When filename globbing is disabled, HSI does not check for wildcard characters when it is matching filename patterns; instead, filenames are matched literally, character-for-character. For the example above, the following could be used:

1. disable filename globbing:

glob

2. Issue command(s). Note that quotes are still needed because of whitespace characters in the HPSS pathname.

```
ls -l "Robotics[102]: Design and Development"
get roboticsCourse : "Robotics[102]: Design and Development"
```
3. Re-enable filename globbing:

glob

# **Chapter 16. HSI keywords**

The following keywords are available in almost every HSI command. They are set by one of the following mechanisms:

- 1. Setting a value for the session: **set** *keyword*=*value* command. Note: The **set** command string can optionally be omitted, as HSI assumes any command of the form *keyword* = *value* is a **set** command.
- 2. Setting a value for the current command: *command keyword*=*value* [*options*] …

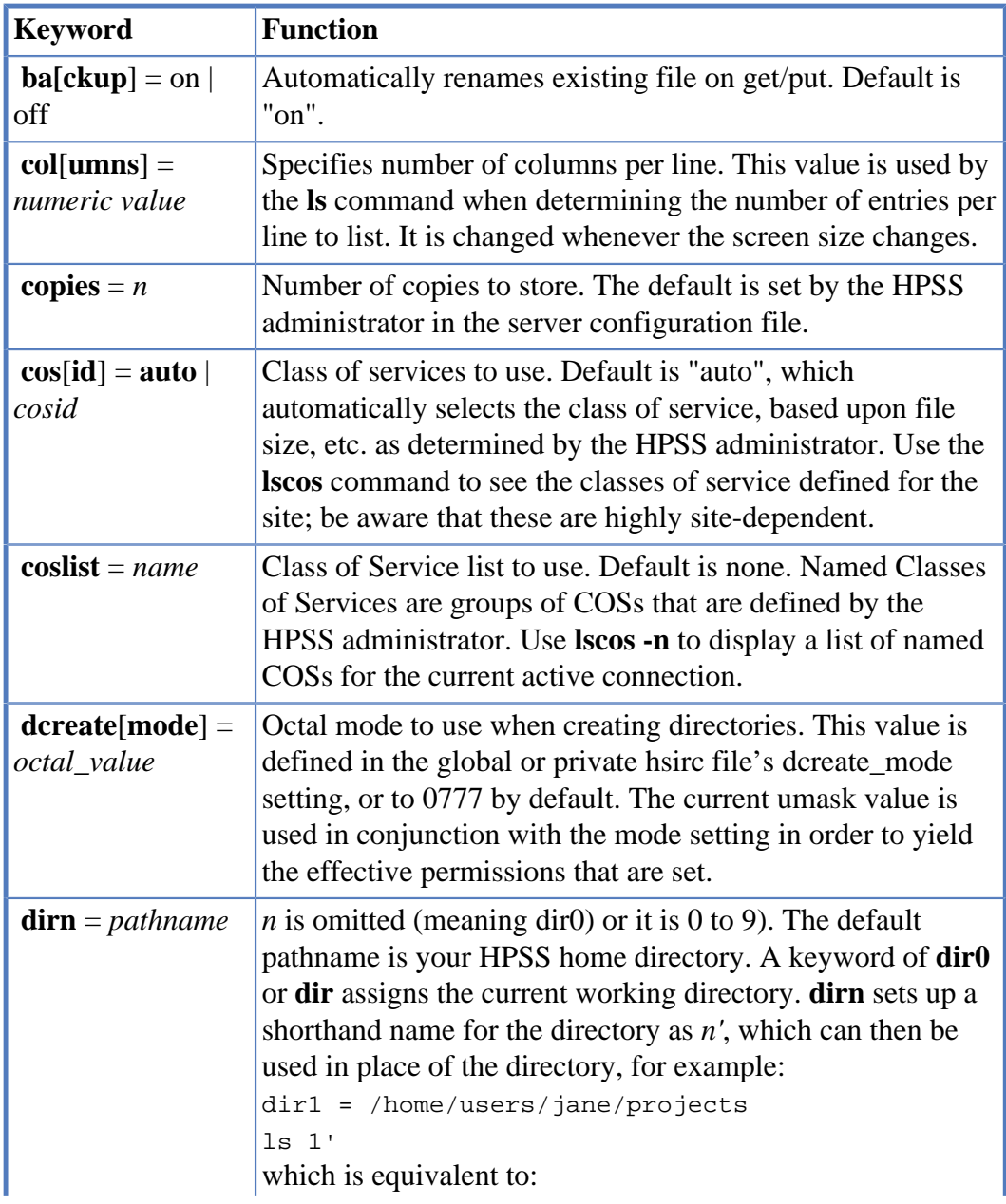

Keywords, and their minimum abbreviation, are shown in the table below.

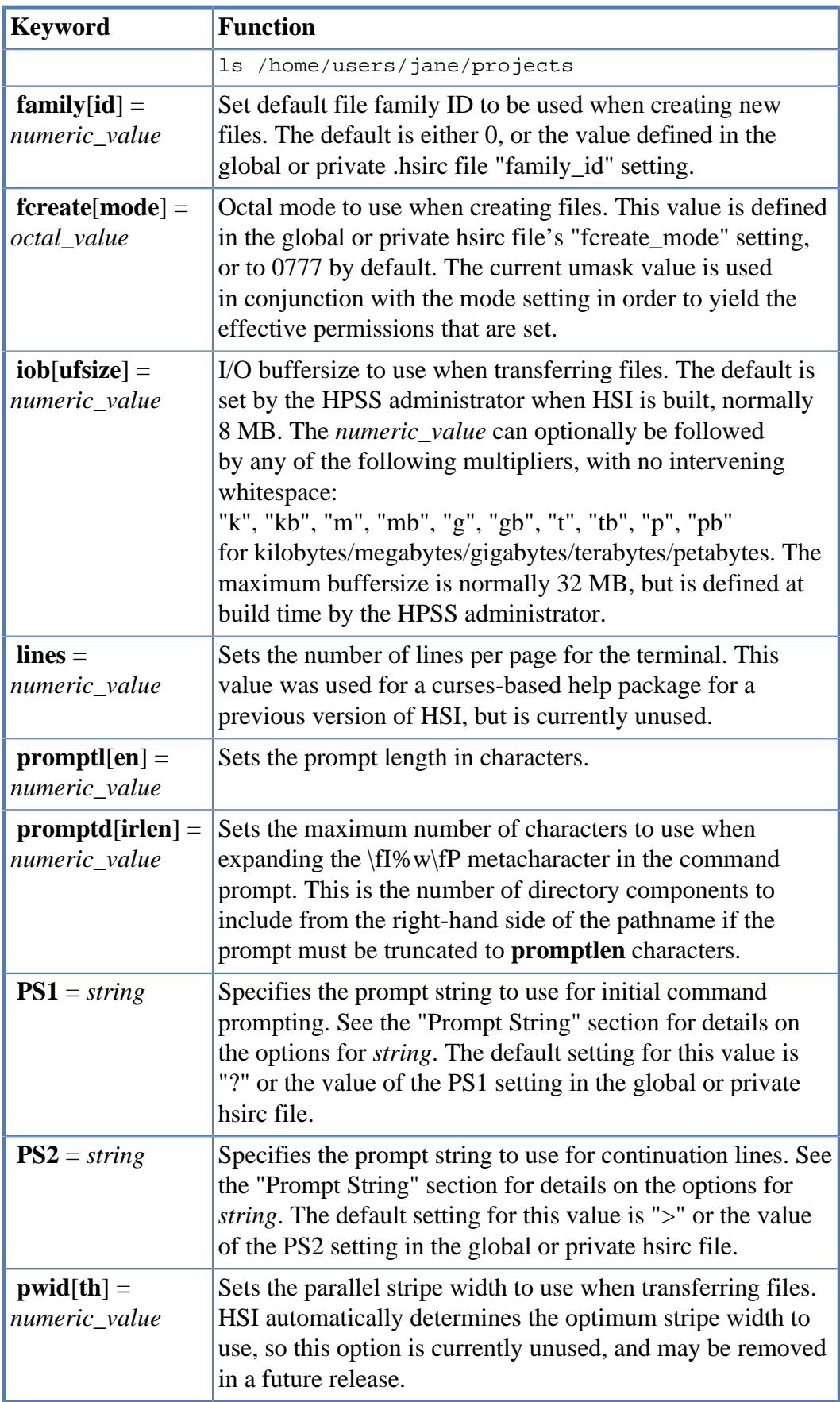

# **Chapter 17. HSI commands (alphabetical list)**

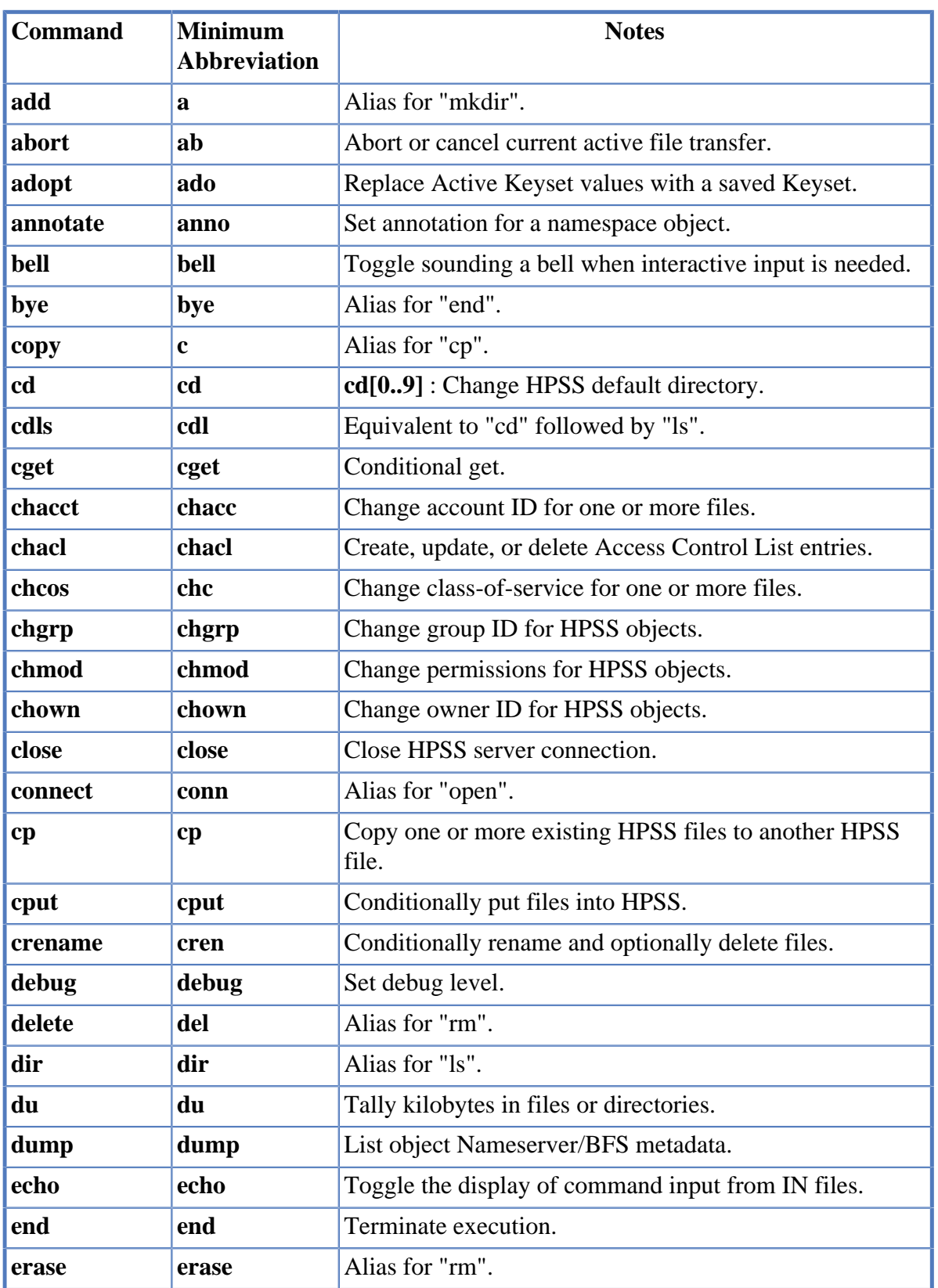

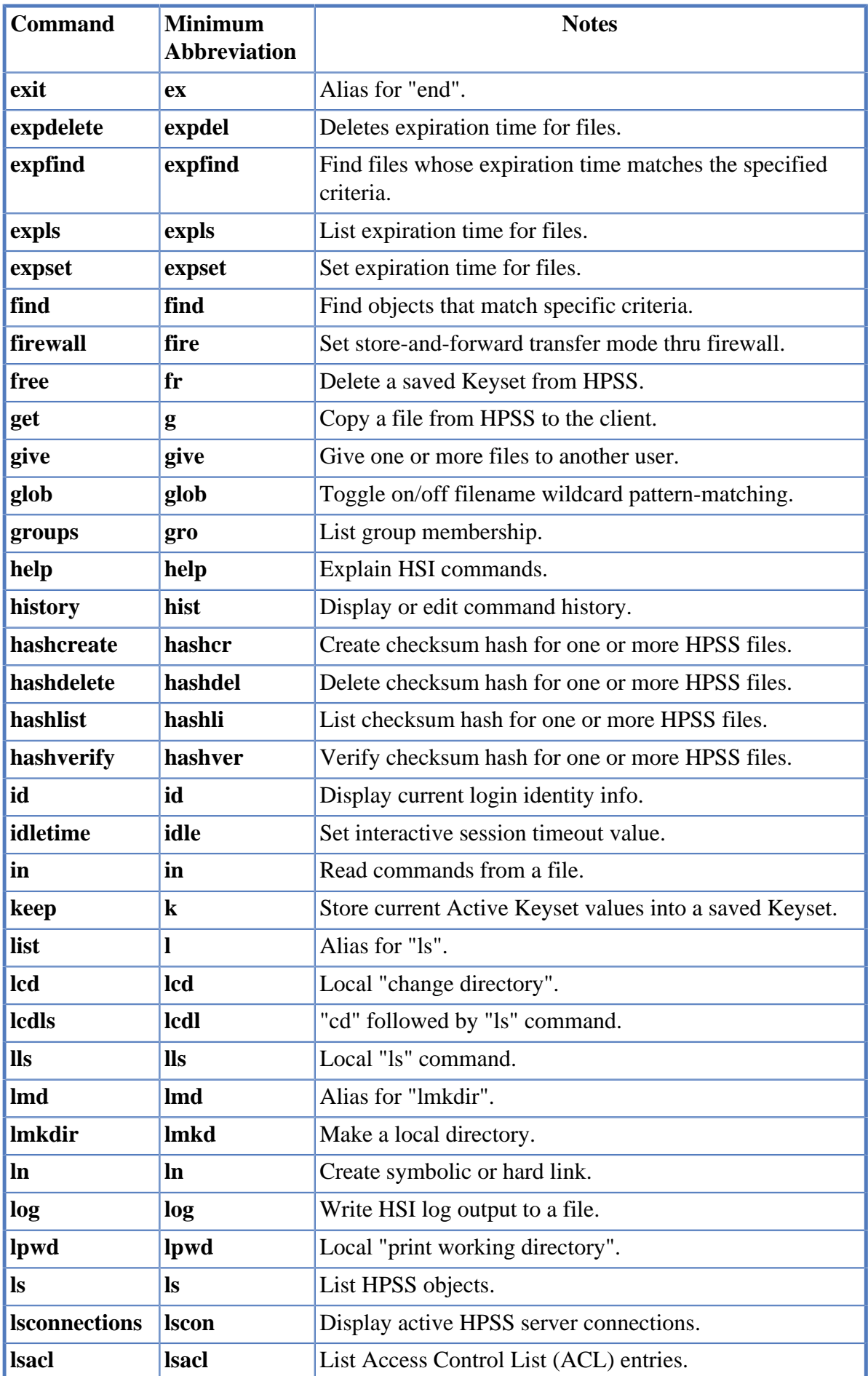

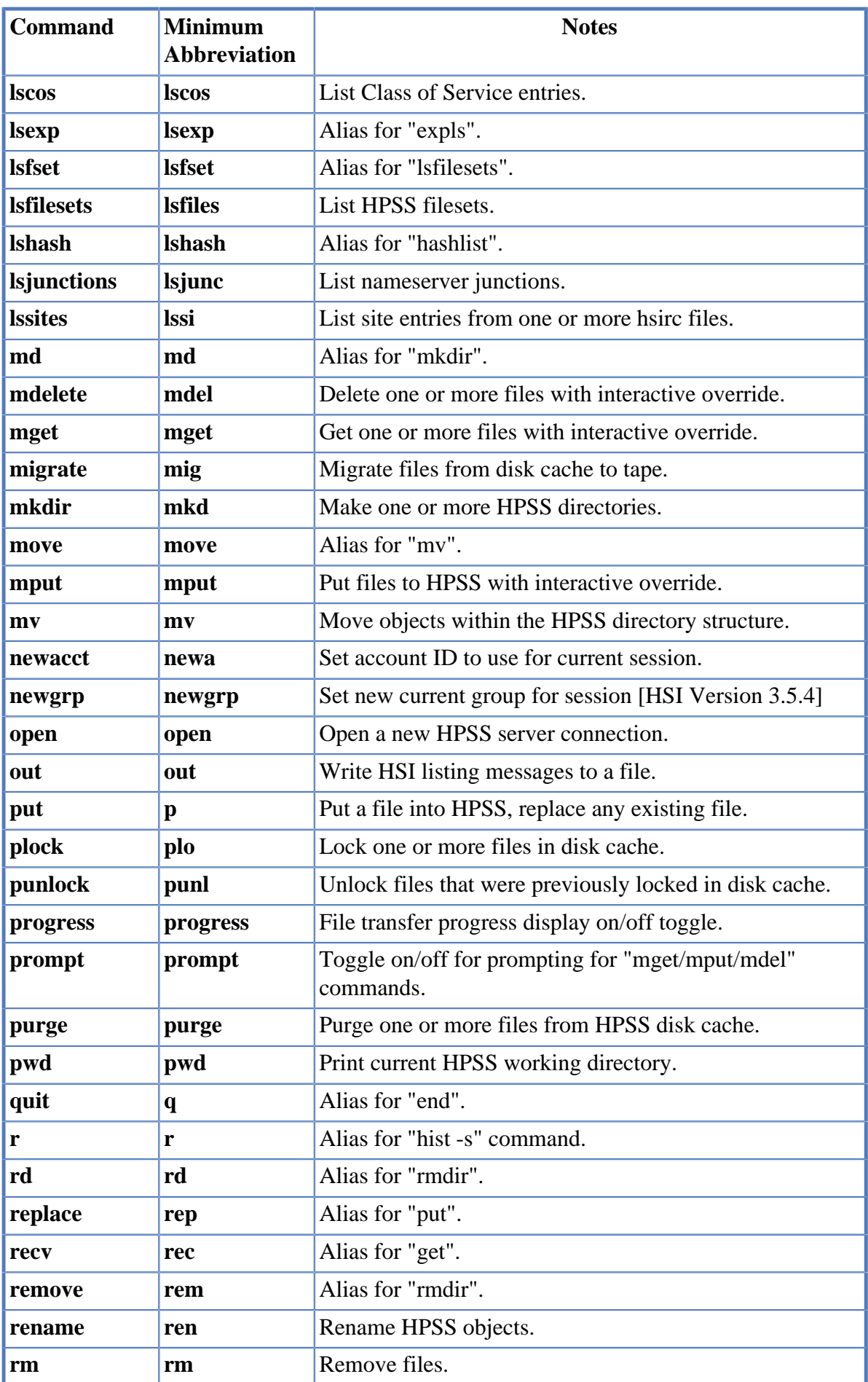

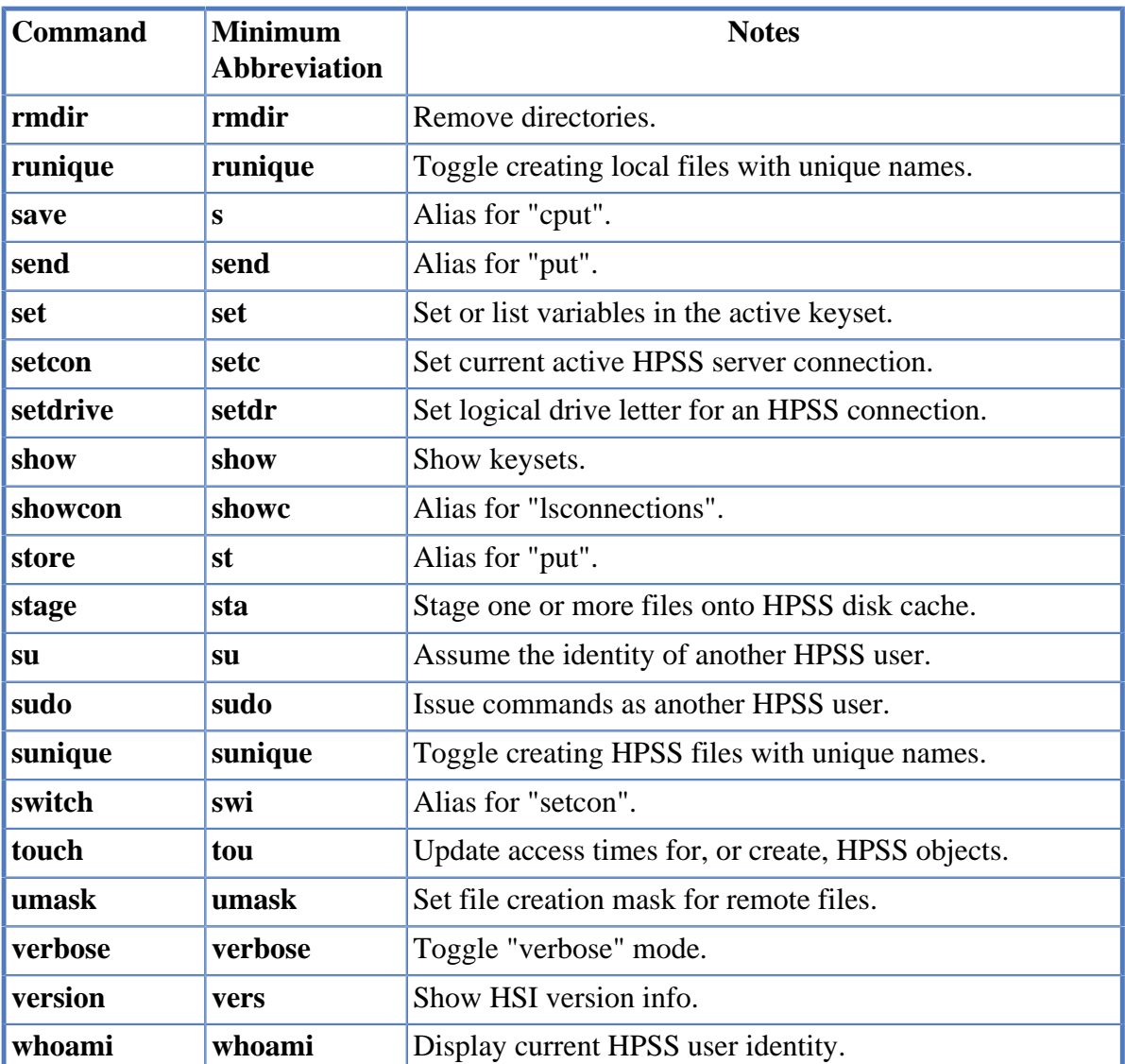

# **Chapter 18. HSI commands (by function)**

The following reference tables for HSI commands are arranged by general function.

# **18.1. HPSS File and Directory Commands**

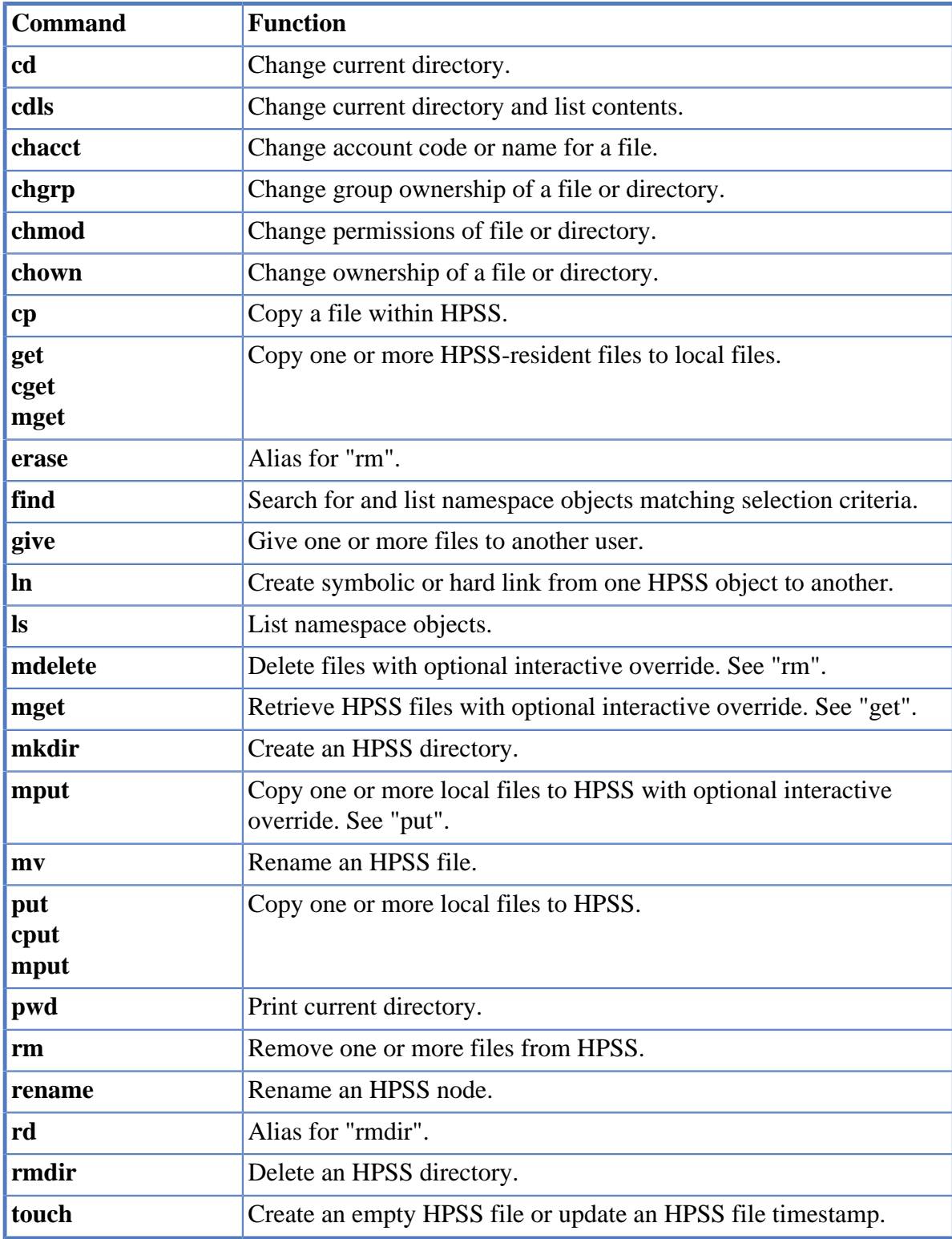

# **18.2. Local File and Directory Commands**

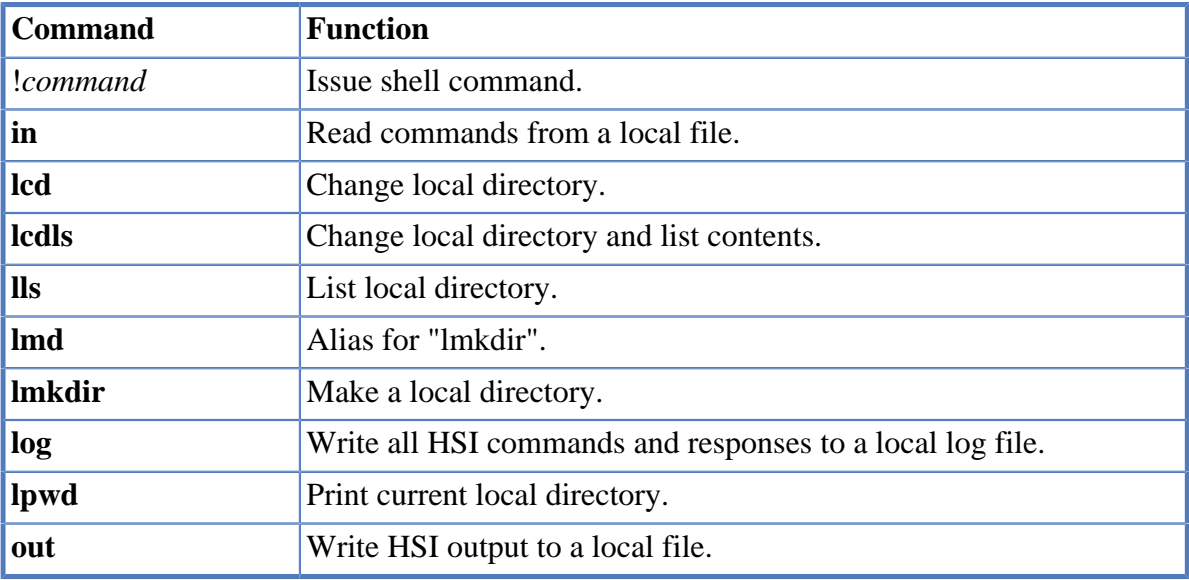

# **18.3. Access Control List (ACL) Commands**

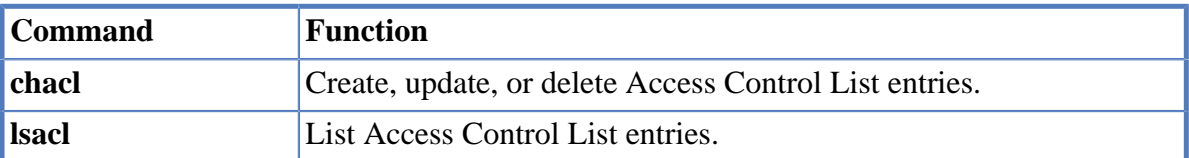

# **18.4. Accounting/Metadata Commands**

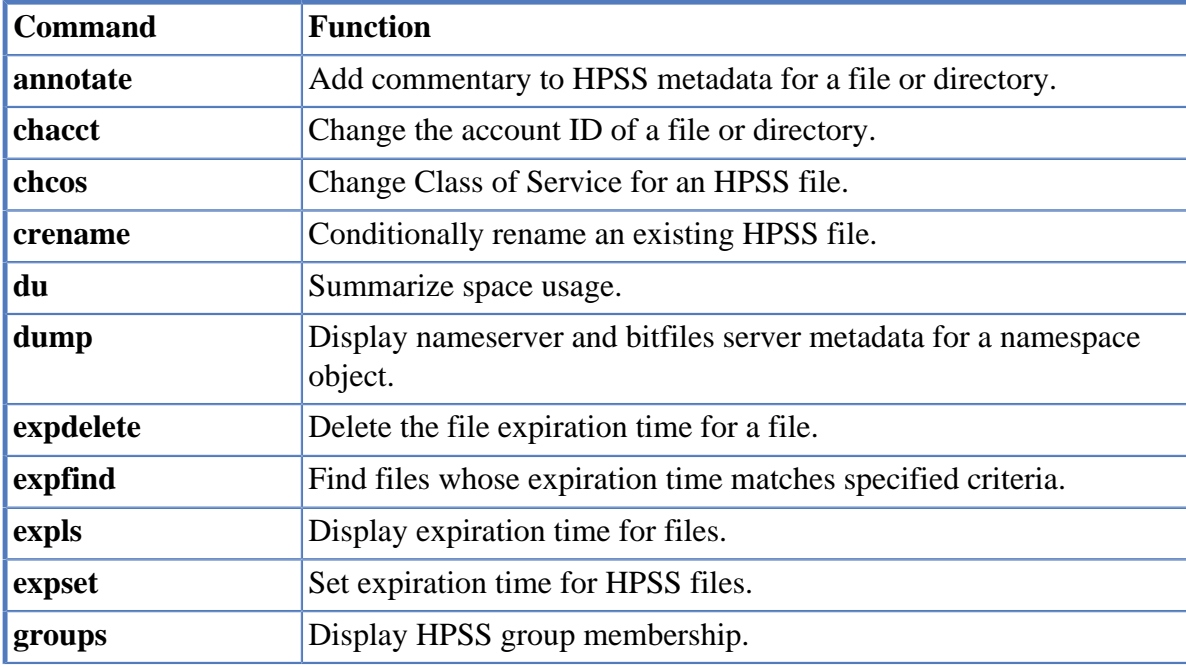

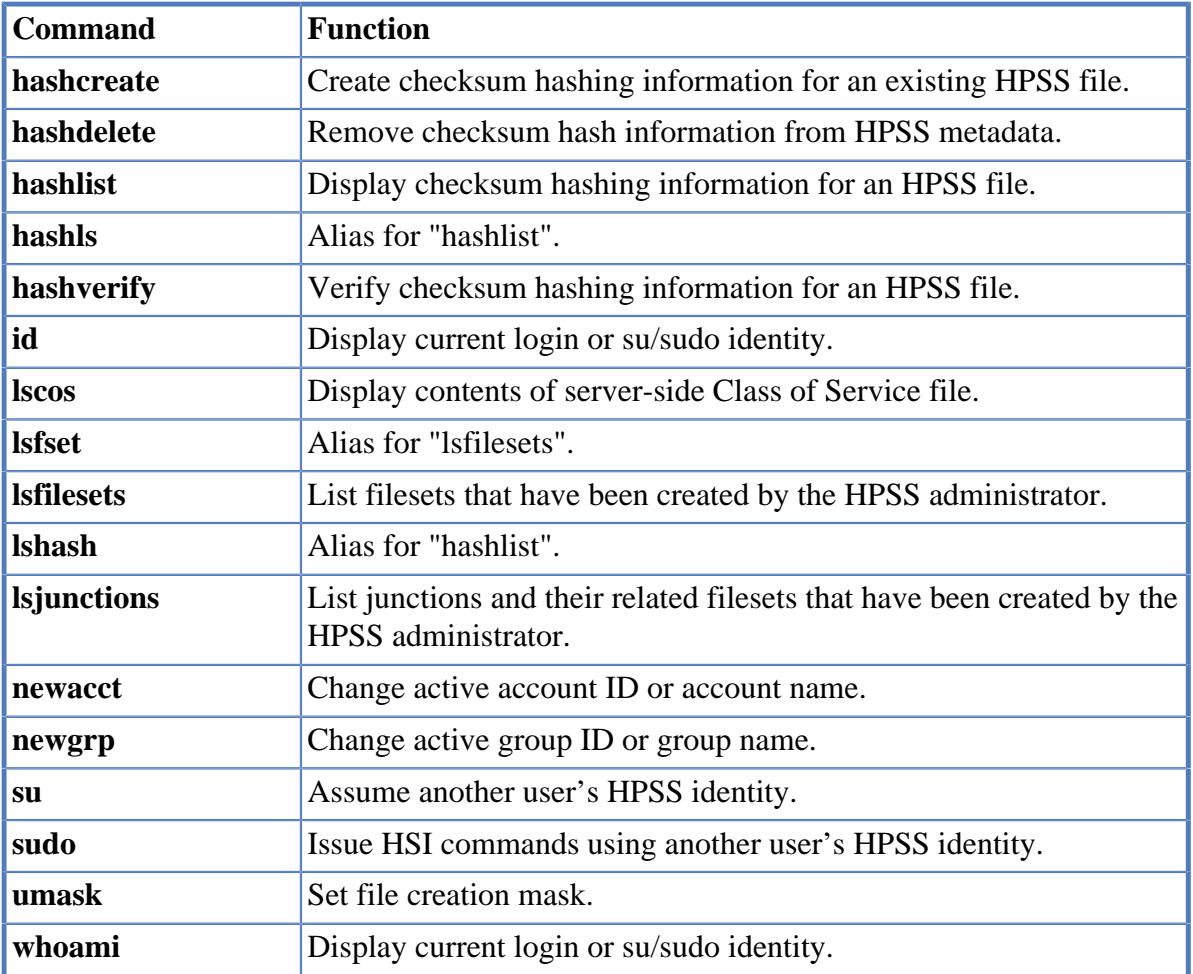

# **18.5. File and Directory Administration Commands**

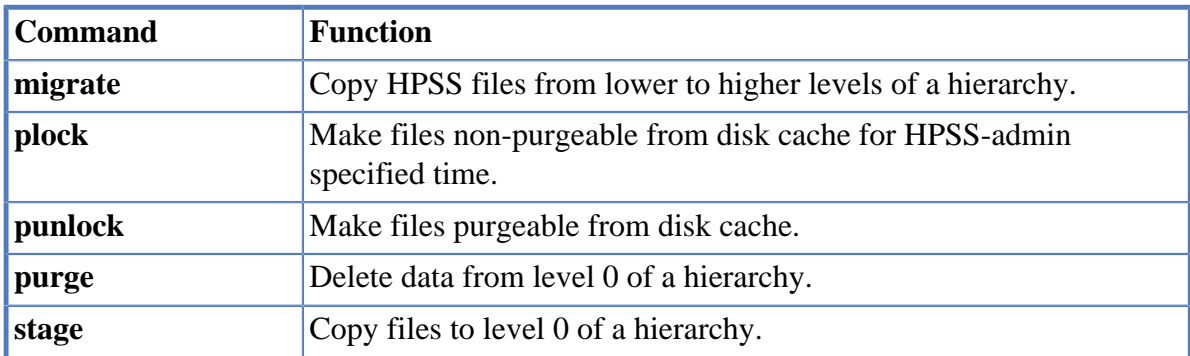

# **18.6. Multi-HPSS Commands**

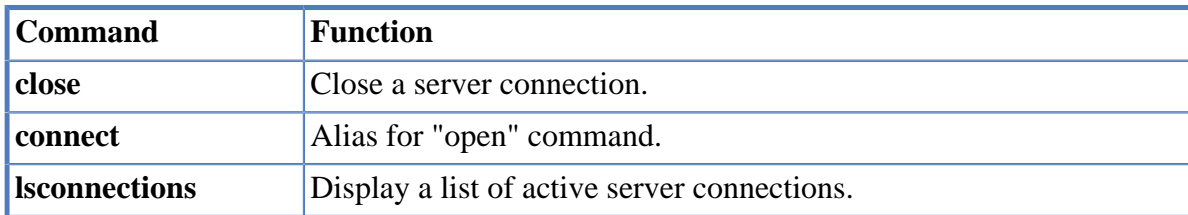

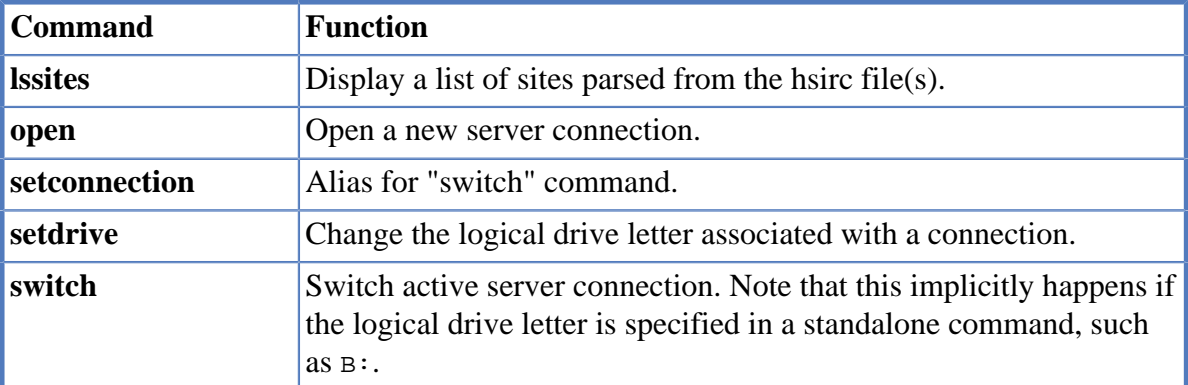

# **18.7. HSI Settings Commands and Keywords**

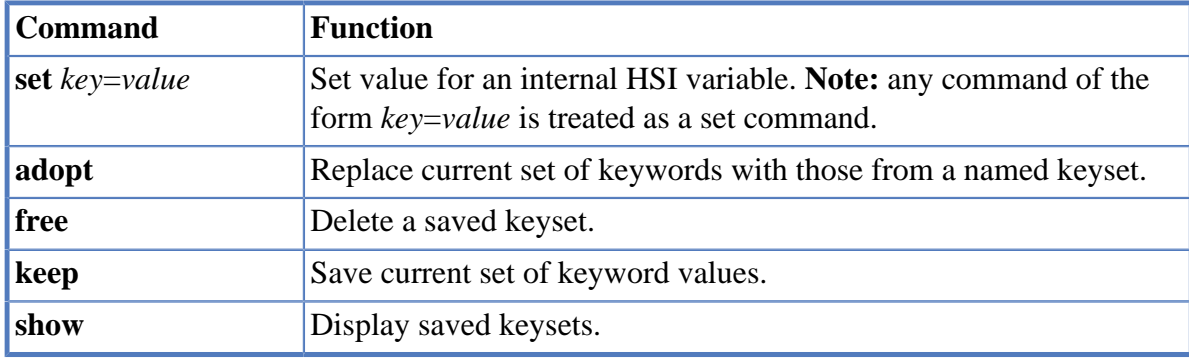

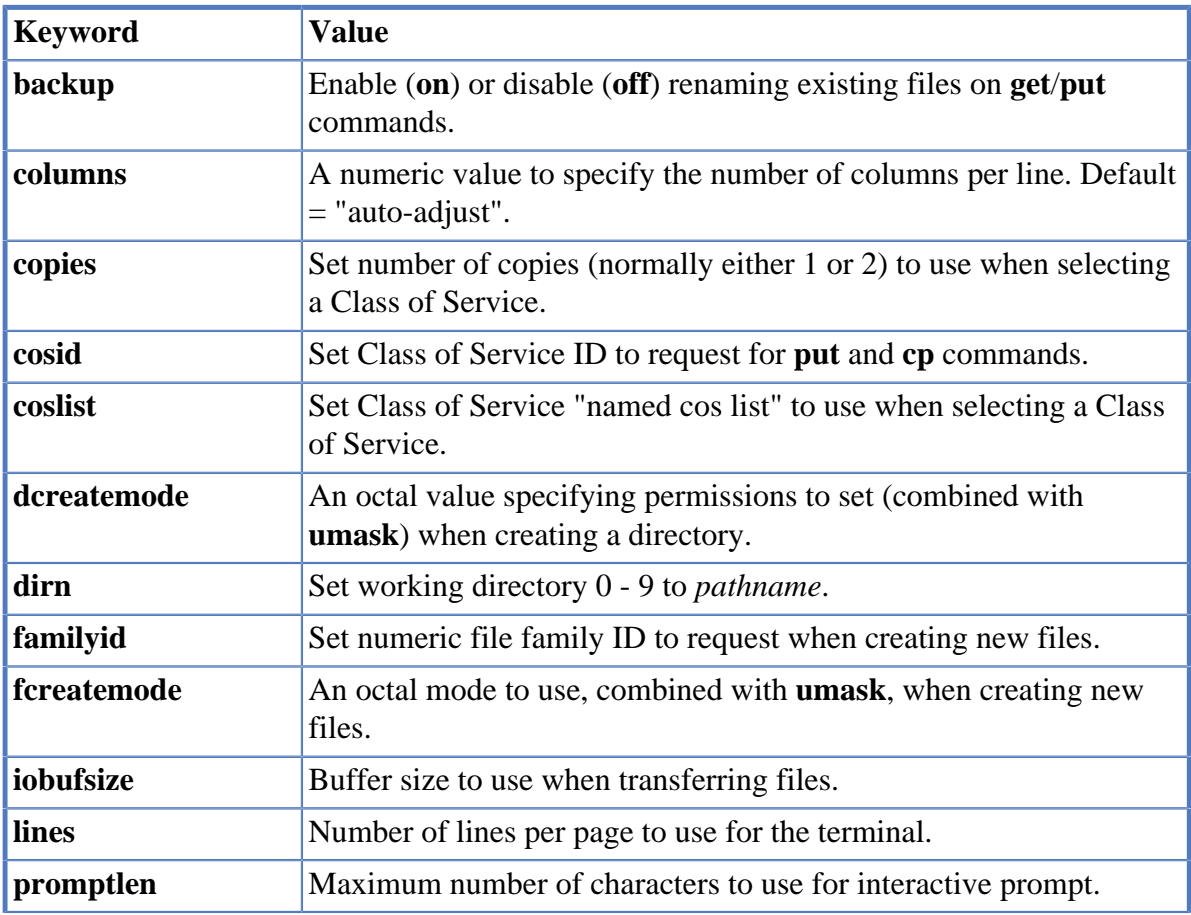

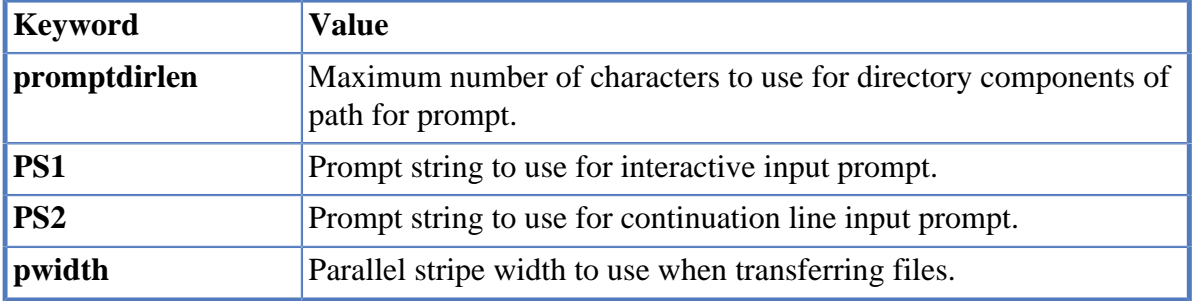

# **18.8. Miscellaneous HSI Commands**

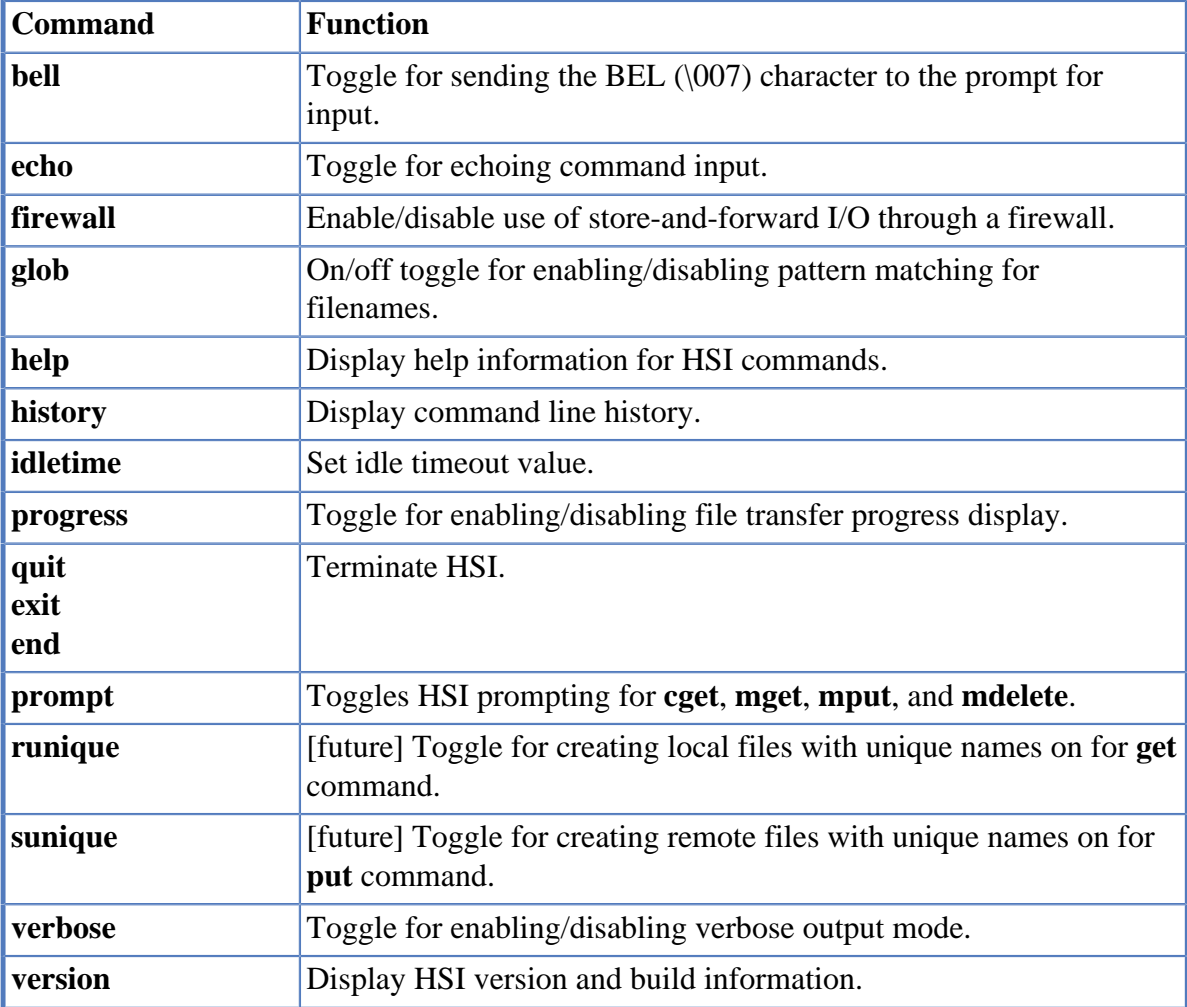

# **Chapter 19. Command reference**

This chapter describes each HSI command, its parameters and options, and examples and notes about its use.

# **19.1. ADOPT command**

## **Synopsis**

**ado**[**pt**] [*keywords*] *keyset*

## **Description**

This command replaces the current set of keyword values with those from the named keyset.

# **HSI Version**

All

## **Aliases**

None

## **Options**

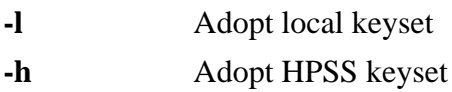

# **Keywords**

None

# **Usage Notes**

If the keyset name is a minus sign (-), then the system default keyset is used.

# **Examples**

adopt myFavoriteKeyset

# **Related Commands**

**[Section 19.31, "FREE command"](#page-86-0)**

**[Section 19.45, "KEEP command"](#page-100-0)**

**[Section 19.85, "SHOW command"](#page-136-0)**

# **19.2. ANNOTATE command**

# **Synopsis**

**anno**[**tate**] [**-R**] [**-e**] [**-d**] [**-f**] [**-A** "string"] *path* …

# **Description**

This command adds annotation text to existing files or directories.

# **HSI Version**

All

## **Aliases**

None

## **Options**

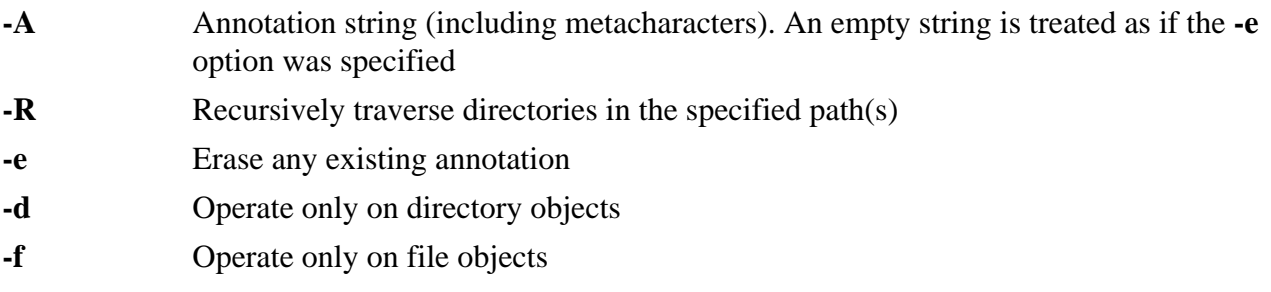

## **Keywords**

None

## **Usage Notes**

- 1. The annotation string may be a maximum of 255 characters. It is silently truncated during expansion if it exceeds this length.
- 2. The annotation string may contain backslash-escaped characters which are replaced with their normal ASCII equivalents as follows:
	- $\langle a \rangle$  alert  $\rightarrow$  bell character
	- $\in$  newline
	- \f formfeed
	- \r carriage return
	- \t horizontal tab
	- \v vertical tab
	- \\ backslash
	- $\sqrt{?}$  question mark
	- \'single quote
	- $\bullet$  \" double quote

Note that two consecutive backslash characters are required in order to enter one of the above, since the HSI parser treats the first backslash as a "quote" character while initially scanning the command. The second backslash and the character following are then evaluated by the code within the annotate command.

# **Examples**

- 1. Add annotation to the file "test.results" and then list the annotation: annotate -A "Results of test \\nRun on 09/01/2001" test.results ls -A test.results
- 2. Remove annotation from all directory objects in the directory tree "old.experiment": annotate -eRd old.experiment

# **Related Commands**

**[Section 19.53, "LS command"](#page-106-0)** *(-A option)*

**[Section 19.63, "MKDIR command"](#page-118-0)** *(-A option)*

**[Section 19.75, "PUT command"](#page-128-0)** *(-A option)*

# **19.3. BELL command**

## **Synopsis**

**bell**

## **Description**

This command is the toggle for sending the BEL (007) character to prompt for input.

#### **HSI Version**

All

## **Aliases**

None

## **Options**

None

## **Keywords**

None

## **Usage Notes**

The BEL character is not sent unless stderr is connected to a terminal. It is only sent when input from the terminal is required, not after every file transfer.

# **Examples**

bell

# **Related Commands**

None

# <span id="page-54-0"></span>**19.4. CD command**

```
Synopsis
   cd[0..9] [drive:] path
```
# **cd -?**

## **Description**

This command changes working directory DIR0-9.

#### **HSI Version**

All

## **Aliases**

None

## **Options**

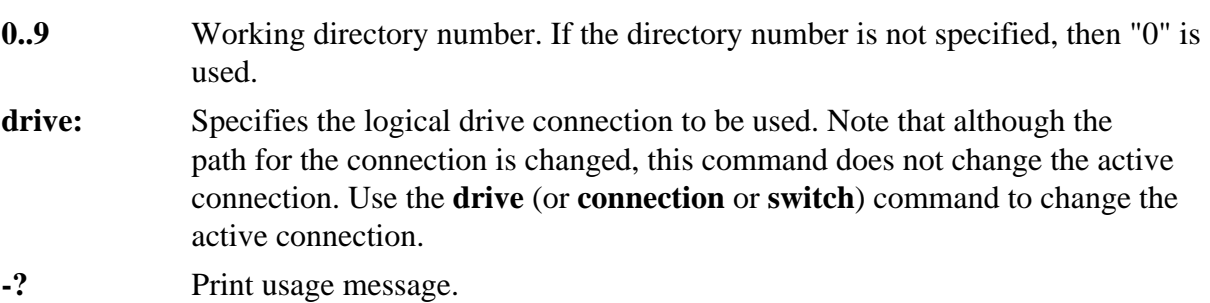

## **Keywords**

DIR

# **Usage Notes**

- 1. **cd** with no parameters is semantically equal to **cd0 ~**. The following are exactly equivalent: cd $0$  cd cd  $\approx$
- 2. The user must have execute permission for the target directory (and all component directories in the full path), or the command will fail.
- 3. HSI extends the standard UNIX notion of working directory to provide 10 directory paths, each of which can contain a separate pathname.
- 4. A shorthand notation (called prime notation) is used to reference each working directory, using the form:  $n$ '> where n is a number between 0 and 9. Directory 0 (0') always refers to the current working directory.
- 5. Wildcards may be used to pattern match the directory name, so long as the pattern matches exactly one name.

# **Examples**

- 1. Change to the "Projects" directory within the user's home directory: cd ~/Projects
- 2. Another way to do the same thing, using prime notation. The **set** command changes the value of working directory 1. The **cd** then uses the contents of working directory 1 to change the contents of working directory 0, which is the default working directory.

set d1=~Projects;cd 1'

#### **Related Commands**

**[Section 19.5, "CDLS command"](#page-56-0)**

**[Section 19.46, "LCD command"](#page-101-0)**

# <span id="page-56-0"></span>**19.5. CDLS command**

## **Synopsis**

**cdl**[**s**] [*options*] [*path …*]

## **Description**

This command executes the **cd** command, followed by the **ls** command, to combine the operations of changing to a new directory and listing it into a single command.

#### **HSI Version**

All

#### **Aliases**

None

#### **Options**

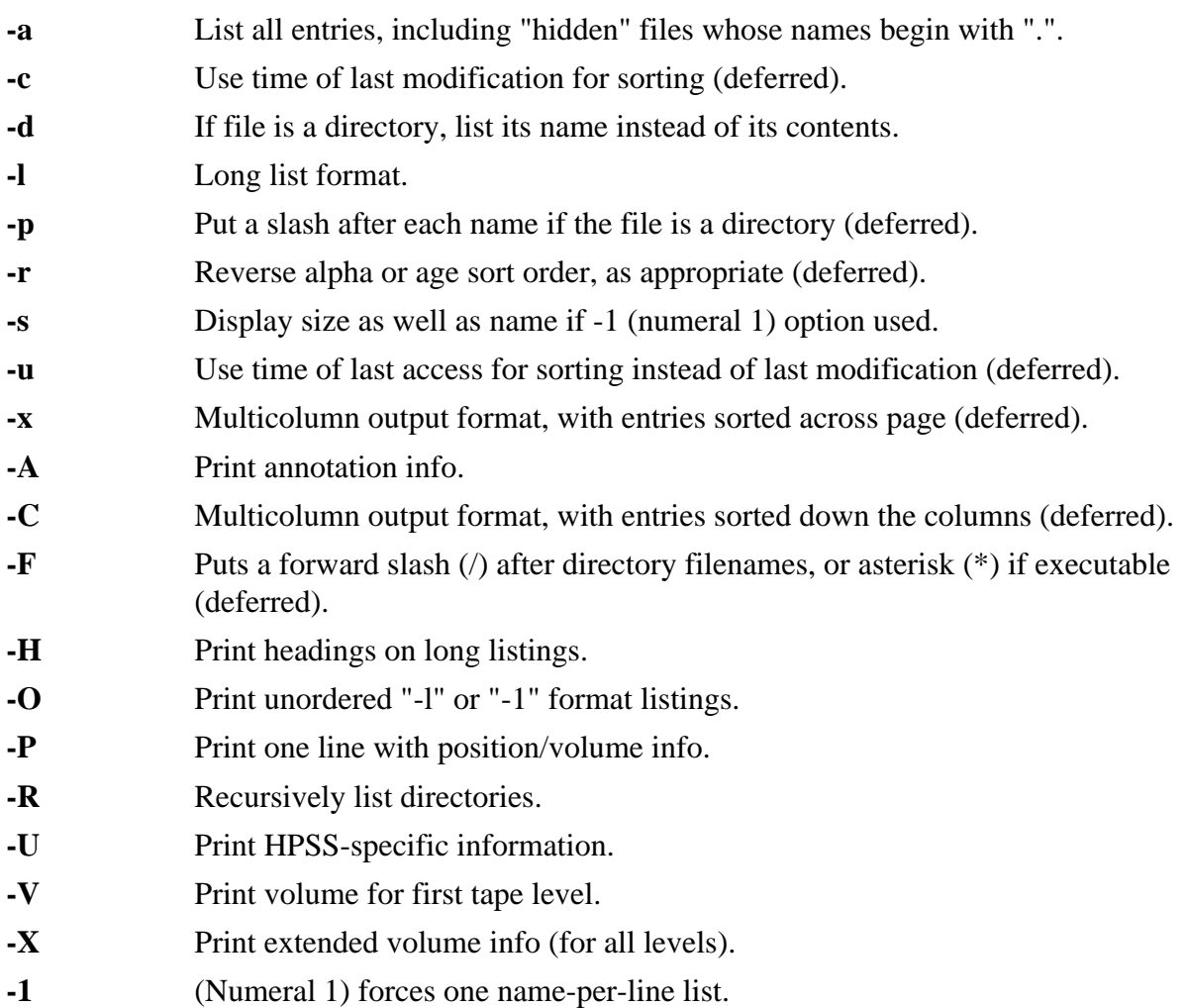

**Keywords** DIR

**Usage Notes** None

**Examples** None

**Related Commands [Section 19.4, "CD command"](#page-54-0)**

**[Section 19.53, "LS command"](#page-106-0)**

**[Section 19.46, "LCD command"](#page-101-0)**

**[Section 19.47, "LCDLS command"](#page-102-0)**

**[Section 19.48, "LLS command"](#page-103-0)**

# **19.6. CGET command**

#### **Synopsis**

cget[] [-A] [-B | -b] [-C] [-F on |off] [-h] [-k] [-L path] [N] [-O tuple] [-P | -p] [-Q] [-R] [-S] [-T *on*|*off*] [**-t**] [**-U** | **-u**] *path …*

#### **Description**

This command conditionally retrieves a copy of a file from HPSS to your local file space on the host system only if a local copy does not already exist or the HPSS file is newer than an existing local file.

## **HSI Version**

All

## **Aliases**

None

## **Options**

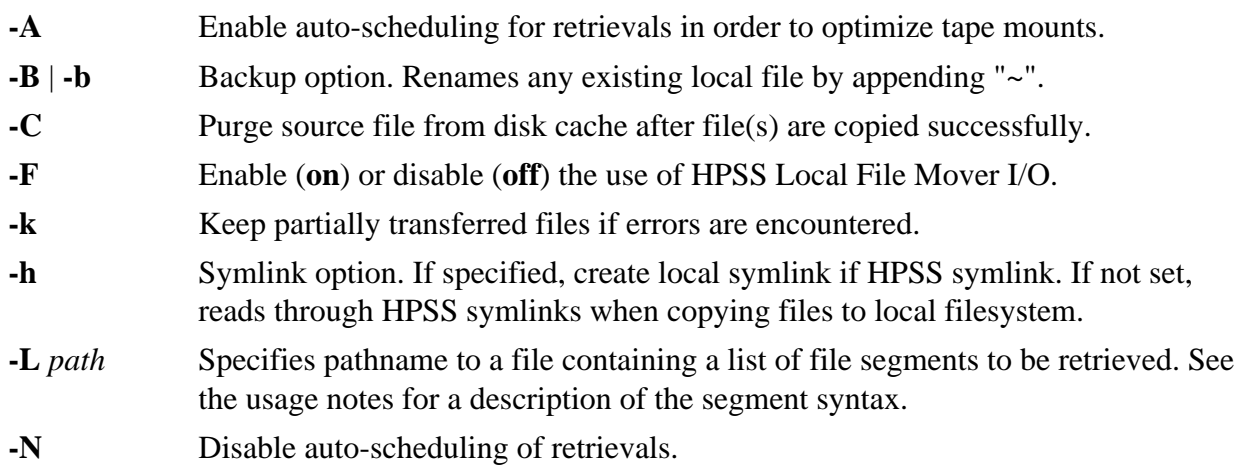

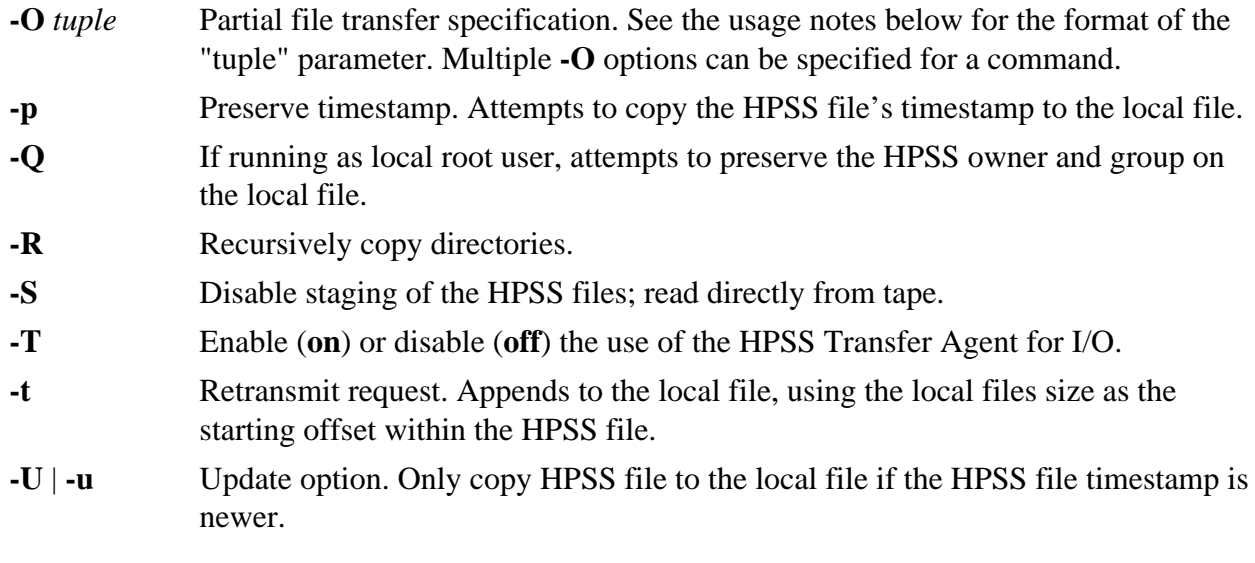

# **Keywords**

BACKUP DIRn

# **Usage Notes**

- 1. This command will overwrite an existing local file if the HPSS file has a more recent modification timestamp. Note that **cget** with **-t** does not take timestamps into account; rather, it acts as an unconditional "get" without checking to see if the HPSS file is newer than the local file.
- 2. The **-R** keyword can be used to recursively retrieve directory trees from HPSS, creating local subdirectories as needed.
- 3. Auto-scheduling is a mechanism used on file retrievals to optimize tape mounts, by organizing file retrievals so that all of the files that are on HPSS disk cache can be retrieved in the foreground, while files that are on tape are staged onto disk in the background. The staging is organized so that all of the files to be retrieved on a single tape virtual volume are scheduled together, sorted by their position on the volume.
- 4. See *[Chapter 5, FTP compatibility and differences](#page-14-0)* for information on valid characters and renaming files on **get** and **put** commands.
- 5. See *[Chapter 9, Using PIPEs for input and output](#page-21-0)* for information on piping files into or out of HPSS.
- 6. See *[Chapter 3, Restricted TCP ports and restricted Mover hosts](#page-9-0)* for information on dealing with firewalls.
- 7. Partial Transfers:

HSI can perform partial transfers either by specifying the **-t** parameter, which is normally used in error recovery situations, or by explicitly reading sections of a file, as specified by segment tuples. Segment tuples are specified by one or more **-O** options, or by reading a file of tuples from the file specified by the **-L** parameter.

The syntax for segment tuples is:

sourceOffset:sinkOffset:length

Each of these numbers may optionally contain a case-insensitive multiplier suffix of the form "k", "kb", "m", "mb", "g", "gb", "t", "tb", "p", or "pb", for kilobytes, megabytes, gigabytes, terabytes, and petabytes.

The current position of the source or sink file can be represented by the special string "CP" or "0CP".

#### **Examples**

```
cget -R someFiles Project
```
## **Related Commands**

**[Section 19.29, "FIND command"](#page-83-0)**

**[Section 19.32, "GET command"](#page-86-1)**

**[Section 19.17, "CPUT command"](#page-71-0)**

**[Section 19.75, "PUT command"](#page-128-0)**

# **19.7. CHACCT command**

#### **Synopsis**

**chacc**[**t**] [**-R**] *newacct path …*

## **Description**

This command changes the Account ID of a file or directory.

#### **HSI Version**

All

## **Aliases**

None

## **Options**

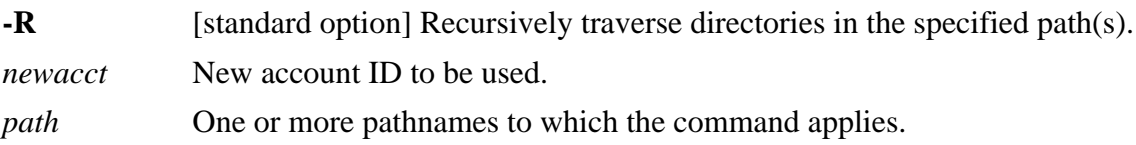

# **Keywords**

DIRn

## **Usage Notes**

1. The account ID is an integer value. The required parameter *newacct* refers to account IDs as known to the HPSS system, not to local account IDs (except by coincidence). The list of HPSS account IDs is maintained by the HPSS system administrator.

#### **Examples**

chacct 200 some\_file

## **Related Commands**

**[Section 19.11, "CHMOD command"](#page-64-0)**

**[Section 19.12, "CHOWN command"](#page-66-0)**

**[Section 19.10, "CHGRP command"](#page-63-0)**

**[Section 19.66, "NEWACCT command"](#page-121-0)**

# <span id="page-60-0"></span>**19.8. CHACL command**

#### **Synopsis**

**chacl** *action-option* [**-A**] [**-ic**] [**-io**] [**-Q**] [**-R**] *filelist*

#### **Description**

This command creates, updates, or deletes HPSS Access Control Lists.

The CHACL command is used to change the Access Control List for files and directories.

An Access Control List is composed of entries of the form:

typ:usr:perms[,typ:usr:perms…]

where *typ* is the entry type. The most common entry types are:

- user
- group
- user obi
- group\_obj
- other\_obj

Other less common types, which are described in the Access Control List section of this manual, include "foreign\_user", "foreign\_group", "foreign\_other", "any\_other", "mask\_obj", "unauthenticated", "user\_obj\_delegate", "group\_obj\_delegate", "other\_obj\_delegate", "user\_delegate", "group\_delegate", "foreign\_user\_delegate", "foreign\_group\_delegate", "foreign\_other\_delete", and "any\_other\_delegate".

#### **HSI Version**

4.0.1.3 and later

#### **Aliases**

None

#### **Options**

**-c** Clears all access permissions other than standard owner/group/other permissions.

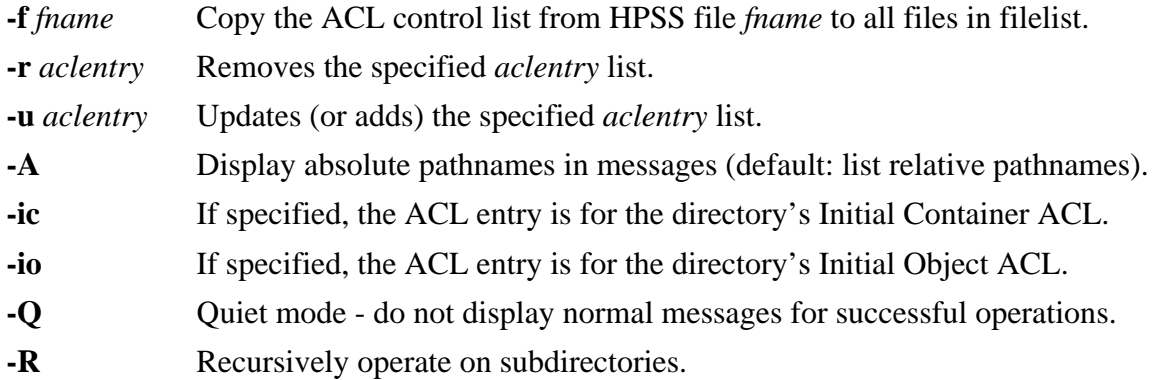

## **Keywords**

DIR

## **Usage Notes**

- 1. The **chacl** command is only available when communicating with an HPSS server.
- 2. Setting, updating, or deleting an ACL can be done by the object's owner without requiring any special permission (other than *read* if the hashcreate command is used). For all others, it requires either "group" or "other" *write* permission on the object.

## **Examples**

- 1. Create an ACL to give read access to user bob and alice on file fileA: chacl -u user:bob:r,user:alice:r fileA
- 2. Remove user joe from the ACL for files whose names end with "NoJoe": chacl -r user:joe: \*.NoJoe
- 3. Add an Initial Object ACL to directory OpenDir to allow read/execute access for user mike and group goodguys: chacl -ic -u user:mike:rx,group:goodguys:rx OpenDir

## **Related Commands [Section 19.54, "LSACL command"](#page-109-0)**

# **19.9. CHCOS command**

## **Synopsis**

**chc**[**os**] [**-A**] [**-h**] [**-i** *subsys*] [**-N**] [**-R**] [**-s** *streamID*] [**-T** *max\_threads*] [**-Z**] *new\_cos*|*auto path …* [**<<MARKER**]

# **Description**

This command changes the Class of Service of one or more HPSS files.

# **HSI Version**

All

# **Aliases**

None

## **Options**

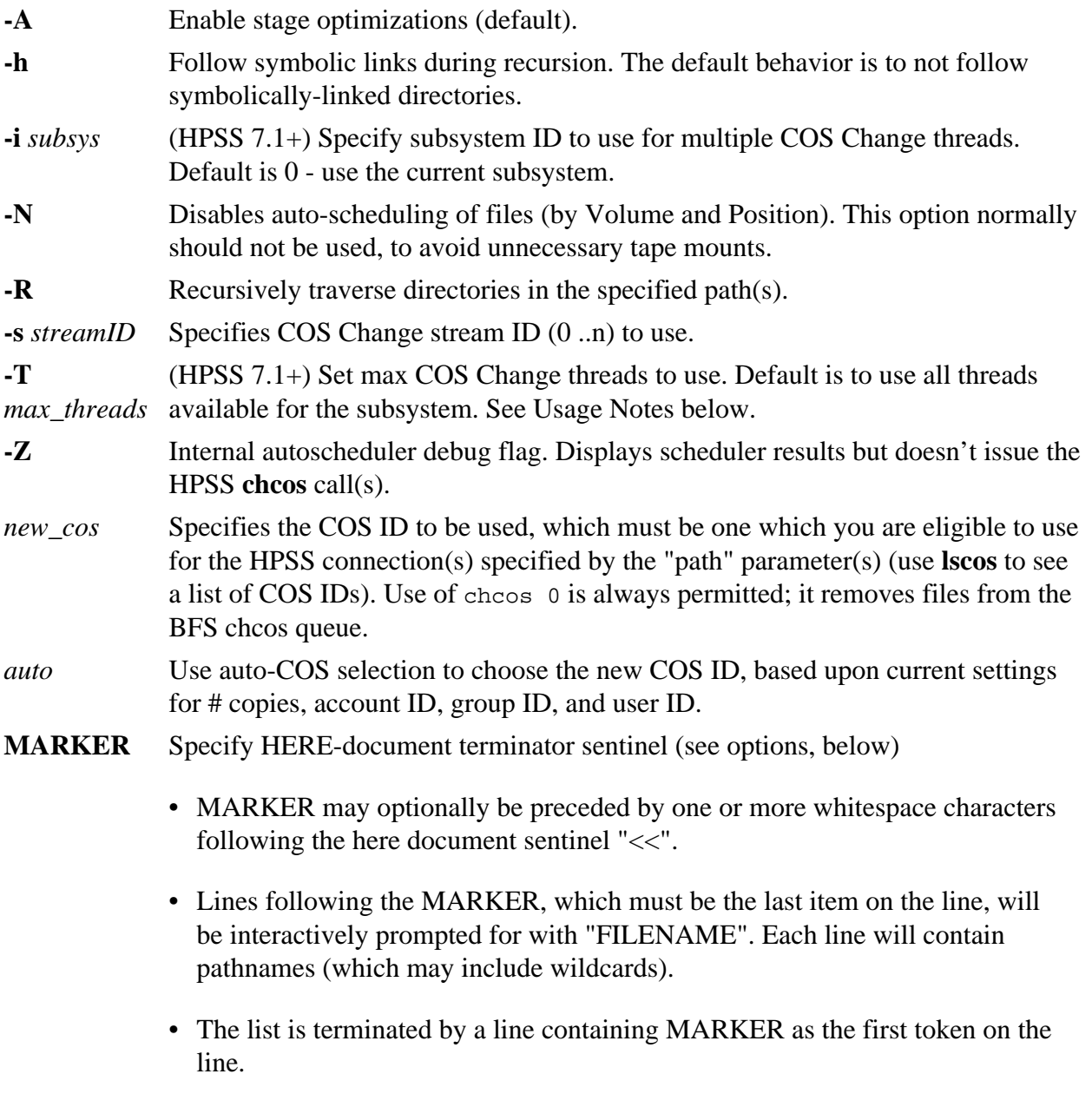

# **Keywords**

None

# **Usage Notes**

- 1. If *new-cos* is specified as auto, then each file object is tested to see in which COS it best fits based on criteria defined in the HSI COS file or in the HPSS system configuration. Otherwise HSI will attempt to change COS to that specified in the *new-cos* parameter.
- 2. The **-T** option is normally not useful except to throttle the number of threads that are used for **chcos** operations. Use of this option can cause **chcos** requests to be queued unnecessarily.
- 3. The shell-style HERE-document syntax can be used to specify an interactive list of paths, or can be used in an IN file: **Interactive mode:**

```
hsi chcos auto file1 file2 << EOF
FILENAMES: file3 file4
FILENAMES: file5
FILENAMES: EOF
```
# **Using an IN File:**

hsi in stageInput

## **Contents of file "stageInput":**

```
chcos auto file1 file2 << EOF
file1 : hpss file1 file2 : hpss file2 file3 file4
file5 : hpss_file5
EOF
```
- 4. For HPSS Version 7.1 and later, HSI attempts to use multiple background "change cos" threads in the Core Server by first organizing all files by virtual volume and position, and then issuing requests for each change-cos thread so that:
	- a. All requests for a particular tape VV are issued to the same change-cos thread
	- b. As many change-cos threads as are configured are used concurrently.
- 5. HSI will query the current or specified (**-i** option) subsystem to determine the maximum number of change-cos threads that are available at the start of each new command, so that HPSS administrator changes to the number of available COS-change threads are automatically taken into account.

## **Examples**

- 1. Recursively change all files to COS ID 2: chcos -R 2 some\_directory
- 2. Change all files in the current directory from 1-copy to 2-copy, based on size. Note that files that are already in the correct COS will not be changed. set copies=2; chcos auto \*

## **Related Commands**

**[Section 19.56, "LSCOS command"](#page-112-0)**

# <span id="page-63-0"></span>**19.10. CHGRP command**

#### **Synopsis**

**chgrp** [**-h**] [**-R**] *group\_owner path …*

#### **Description**

This command changes group ownership of HPSS nodes.

#### **HSI Version**

All

## **Aliases**

None

# **Options**

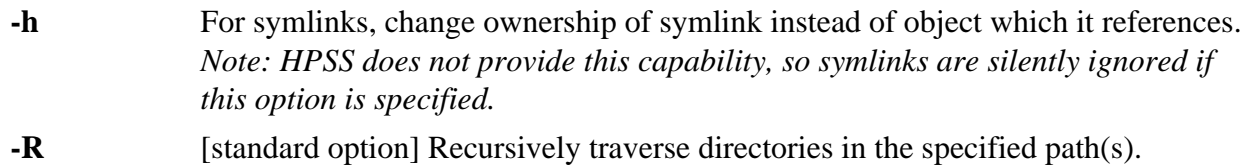

# **Keywords**

DIRn

# **Usage Notes**

- 1. The required "groupname" parameter refers to a group name as known to the HPSS system, not to groups on the local host, except by coincidence. The HPSS group list is maintained by the HPSS system administrator.
- 2. The **-R** option can be used to recursively change the group ownership of all nodes within a directory tree.

# **Examples**

chgrp -R staff /usr/local/\*

# **Related Commands**

**[Section 19.11, "CHMOD command"](#page-64-0)**

**[Section 19.12, "CHOWN command"](#page-66-0)**

# <span id="page-64-0"></span>**19.11. CHMOD command**

# **Synopsis**

**chm**[**od**] [**-d**] [**-f**] [**-h**] [**-H**] [**-R**] *mode path …*

# **Description**

This command changes permissions associated with HPSS nodes.

# **HSI Version**

All

# **Aliases**

None

# **Options**

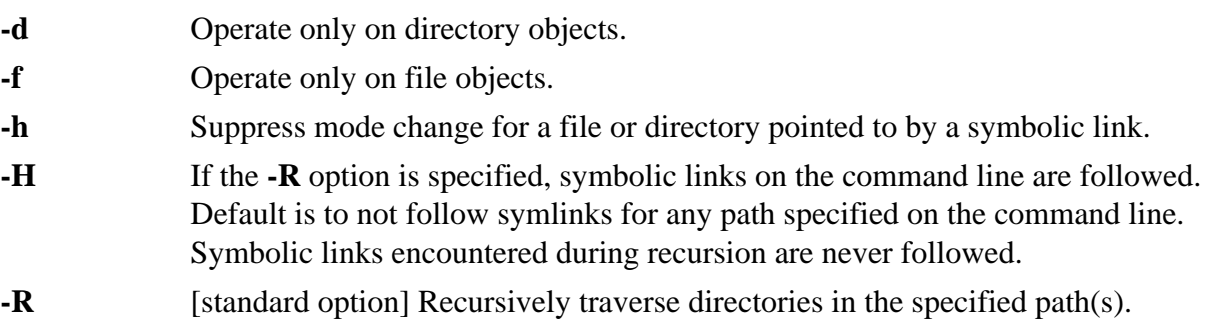

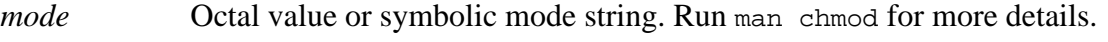

*path* Files and directories whose permissions are to be changed.

## **Keywords**

DIRn

#### **Usage Notes**

1. The mode of each named file is changed according to *mode*, which may be absolute or symbolic. An absolute mode is an octal number constructed from the OR of the following modes:

0400 read by owner 0200 write by owner 0100 execute (search in directory) by owner 0070 read, write, execute (search) by group 0007 read, write, execute (search) by others

A symbolic mode has the form: [who]*op*permission[,[who]*op*permission] …

The who part is a combination of the letters *u* (for user's permissions), *g* (group) and *o* (other). The letter *a* stands for all; that is, *ugo*. If who is omitted, the default is *a* but the setting of the file creation mask (see **umask**) is taken into account.

Note: Unlike previous versions of HSI, only one *mode* string can be specified, which may consist of multiple comma-separated sections, with no intervening whitespace. For example, the following is correct:

```
chmod -R go-rwX,u=rwX path …
```
whereas this will fail: chmod -R go-rwX u=rwX *path …*

The string "u=rwX" will be interpreted as a pathname in the second example.

Op can be "+" (plus) to add permission to the file's mode; "-" (minus) to take away permission; and "=" (equal) to assign permission absolutely (all other bits will be reset).

Permission is any combination of the letters r (read), w (write), x (execute), X (set execute only if file is a directory or some other execute bit is set), s (set owner or group id) and t (save text - sticky). Letters u, g, or o indicate that permission is to be taken from the current mode. Omitting permission is only useful with  $=$  to take away all permissions.

The octal-constant value is AND-ed with a mask of 0777; values greater than 0777 are silently truncated.

When the **-R** option is given, **chmod** recursively descends its directory arguments setting the mode for each file as described above. When symbolic links are encountered, their mode is not changed and they are not traversed.

## **Examples**

```
chmod 740 Project/file*
```
chmod u=rwx g+w o=g \*.c

# **Related Commands**

**[Section 19.10, "CHGRP command"](#page-63-0)**

**[Section 19.12, "CHOWN command"](#page-66-0)**

# <span id="page-66-0"></span>**19.12. CHOWN command**

#### **Synopsis**

**chown** [**-h**] [**-R**] *Owner*[:|.*Group*] *path …*

#### **Description**

This command changes the owner for HPSS nodes.

#### **HSI Version**

All

#### **Aliases**

None

#### **Options**

- 
- **-h** Changes the ownership of an encountered symbolic link and not that of the file or directory pointed to by the symbolic link. This applies to all files and directories encountered during recursion if the **-R** option is specified.

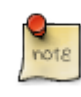

This option, if specified, currently causes symbolic links to be ignored with a warning message, as HPSS does not provide the capability to change the ownership of a symlink.

- **-R** Descends directories recursively, changing the ownership for each file. When a symbolic link is encountered and the link points to a directory, the ownership of that directory is changed but the directory is not further transversed.
- *Owner* A username or UID found in the DCE registry.
- *Group* Optional group name or GID found in the DCE registry. If this form is used, there must not be whitespace between the *Owner* and *Group* names. Either ":" or "." may be used; for example, "owner:group" or "owner.group".

## **Keywords**

DIRn

## **Usage Notes**

- 1. The required parameter "ownername" refers to login names as known to the HPSS system, not to local usernames (except by coincidence). The HPSS list of usernames is maintained by the HPSS system administrator.
- 2. The **-R** option can be used to recursively change the ownership of all nodes within a directory tree.

## **Examples**

chown -R nastran /usr/local/Nastran

# **Related Commands**

**[Section 19.10, "CHGRP command"](#page-63-0)**

**[Section 19.11, "CHMOD command"](#page-64-0)**

# **19.13. CLOSE command**

## **Synopsis**

**close** [*connectionID*|*drive:* …]

#### **Description**

This command closes an HPSS server connection.

#### **HSI Version**

All

#### **Aliases**

None

## **Options**

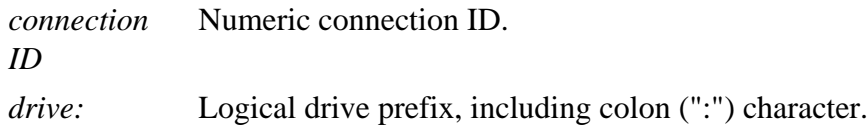

Use **lsc**[**onnections**] for list of current open connections. If no connections are specified, the current connection is closed. It is an error to attempt to close the last active connection.

#### **Keywords**

None

## **Usage Notes**

1. An HPSS connection can be closed by specifying the virtual drive letter of the remote HPSS system. The last open connection cannot be closed via this command; instead, the **end** command or one of its aliases must be used to terminate the program.

## **Examples**

close A:

#### **Related Commands [Section 19.68, "OPEN command"](#page-123-0)**

**[Section 19.90, "SWITCH command"](#page-141-0)**

## **[Section 19.55, "LSCONNECTIONS command"](#page-110-0)**

# <span id="page-68-1"></span>**19.14. COPIES keyword**

#### **Format**

copies  $= n$ 

#### **Description**

Set a number of tape copies for files written to HPSS.

#### **HSI Version**

All

## **Aliases**

None

# **Options**

None

## **Keywords**

None

## **Usage Notes**

- 1. Number of copies is used during automatic COS selection (see *[Section 19.15, "COSID](#page-68-0) [keyword"](#page-68-0)*). This is normally "1" or "2", although some sites may allow up to "5". The default number of copies is defined at compile time, and may be overridden by the setting of the copies parameter in the global section of the hsirc file.
- 2. The number of copies defined for a Class of Service can be displayed by using the **[Section 19.56, "LSCOS command"](#page-112-0)** command.

# **Examples**

- 1. Set the default number of copies for the session: copies =  $1$ ; put myfile
- 2. Override the session setting for one command: put copies=2 myfile

# **Related Commands [Section 19.56, "LSCOS command"](#page-112-0)**

*[Section 19.15, "COSID keyword"](#page-68-0)* keyword

# <span id="page-68-0"></span>**19.15. COSID keyword**

## **Format**

cos[id] = {*numeric cosid* | **auto**}

## **Description**

Set HPSS Class of Service to be used for **put** and **cp** commands.

#### **HSI Version**

All

#### **Aliases**

None

## **Options**

None

#### **Keywords**

None

## **Usage Notes**

1. *numeric cosid* can be any value that is defined for the site (use the **[Section 19.56, "LSCOS](#page-112-0) [command"](#page-112-0)** command to obtain a list of valid IDs for the current connection). If **auto** is specified (this is the default setting), HSI will automatically select the Class of Service based upon the number of copies (see the *[Section 19.14, "COPIES keyword"](#page-68-1)* keyword), the file size, and the UID, GID, and Account ID. The HPSS administrator may optionally restrict access to certain Classes of Service to particular users or groups. Any access that the user is prohibited from using are marked with "N" in the **lscos** output.

## **Examples**

- 1. Set automatic COS selection for the session: cos = auto; put myfile
- 2. Override the session COS setting for the current command: put cos=20 myfile

## **Related Commands**

**[Section 19.56, "LSCOS command"](#page-112-0)**

# **19.16. CP and CCP commands**

## **Synopsis**

**cp** *options sourceFile targetFile* **cp** *options path … TargetDirectory*

**ccp** *options sourceFile targetFile* **ccp** *options path … TargetDirectory*

#### **Description**

This command copies an HPSS-resident file to another HPSS-resident file, or copies HPSS file(s) and directories to another HPSS directory.

#### **HSI Version**

All (the **ccp** command was added in HSI Version 4.0.1.3)

#### **Aliases**

(for **CP**): **copy**

## **Conditional Copy command (CCP) description**

- The **ccp** command will only copy a source file to the target file if:
	- 1. The destination file does not already exist
	- 2. OR the destination file is older than the source file.
- The **ccp** command is identical in function to the **cp** command, except as follows:
	- 1. **ccp** automatically enables the **-p** (preserve timestamp of source file) and **-U** (update) options.
	- 2. The **-f** (force) option is not allowed.

## **Options**

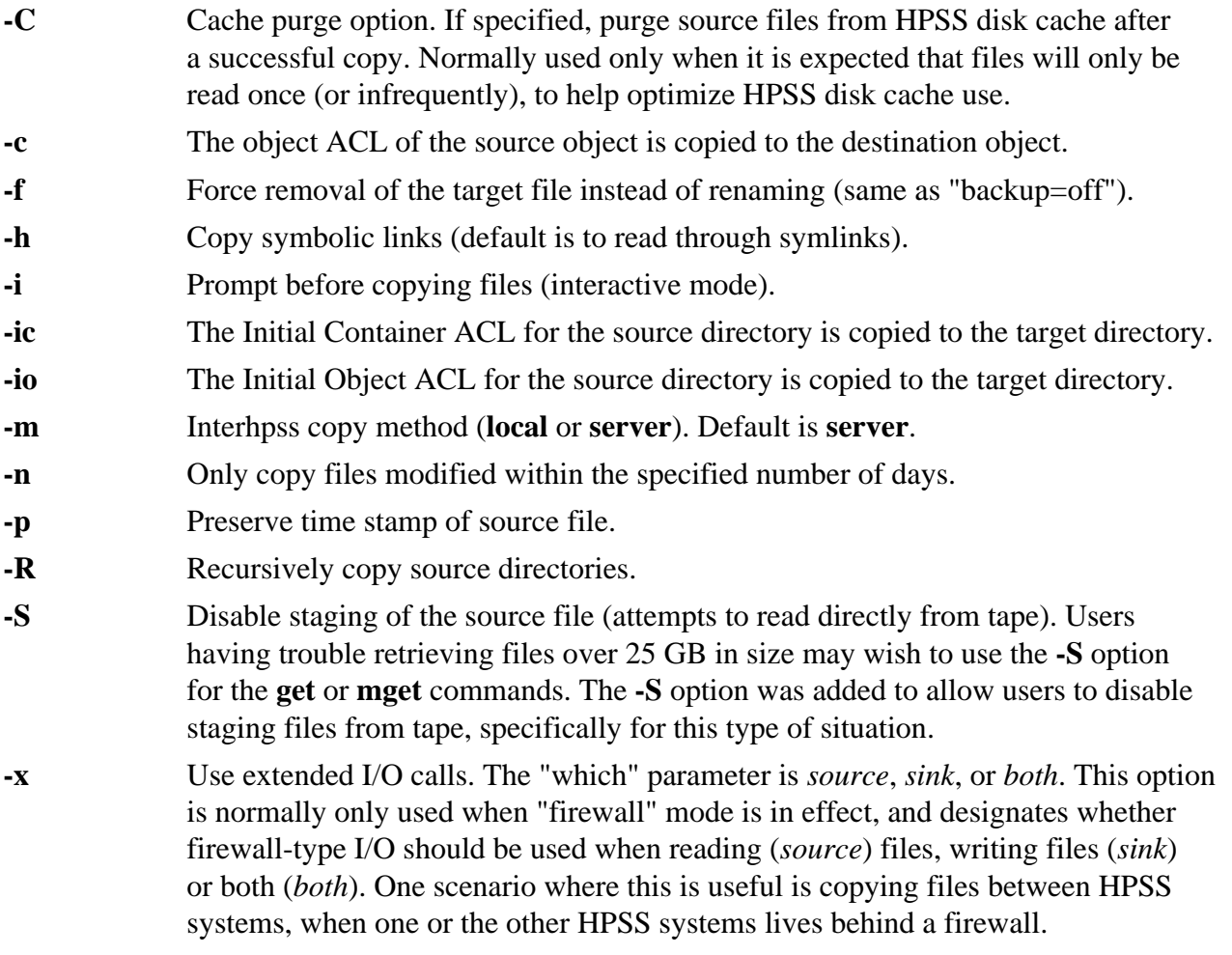

## **Keywords**

DIRn, Class of Service (COS)

# **Usage Notes**

In the second form, each file is copied to the subdirectory using the same filename as the original.

# **Examples**

1. Create a copy of an existing file "file1":

cp file1 file2

2. Create a copy of an existing file (file.old) in Class of Service 22: cp cos=22 file.old file.new

## **Related Commands**

**[Section 19.8, "CHACL command"](#page-60-0)**

**[Section 19.65, "MV command"](#page-120-0)**

**[Section 19.30, "FIREWALL command"](#page-85-0)**

# <span id="page-71-0"></span>**19.17. CPUT command**

#### **Synopsis**

 ${equt | s[ave]} [-A \text{ string}] [-B | -b] [-d] [-F \text{ on } [off] [-h] [-M \text{ mode} ] [-n] [-P | -p] [-Q] [-R | -r] [-T]$ *on*|*off*] [**-t**] [**-U** | **-u**] [**-X** *max*] [*path …*]

## **Description**

This command conditionally stores a file if the HPSS file does not exist or the local file is newer.

## **HSI Version**

All

#### **Aliases**

**save**

## **Options**

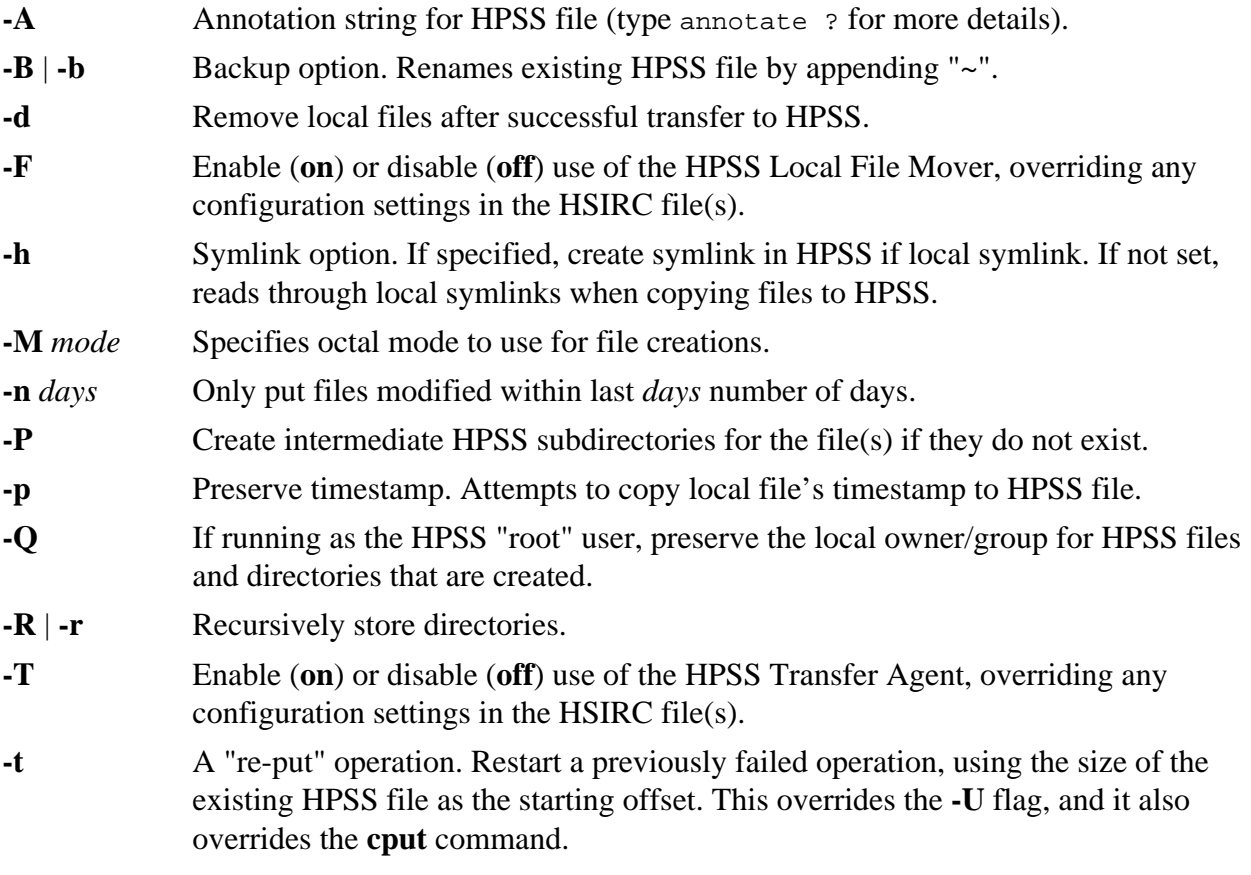
- **-U** | **-u** Update option. Only copy file to HPSS if local file modification timestamp is newer.
- **-X** *max* Set maximum concurrent transfers.

### **Keywords**

BACKUP DIRn

#### **Usage Notes**

- 1. This command will overwrite an existing HPSS file if the local file has a more recent modification timestamp. Note that **cput** with **-t** does not take timestamps into account; rather, it acts as an unconditional "retransmit" without checking to see if the local file is newer than the HPSS file.
- 2. The **-R** option may be specified to recursively CPUT a directory tree. In this case, HPSS subdirectories are automatically created as needed while traversing the local directory tree.
- 3. See *[Chapter 5, FTP compatibility and differences](#page-14-0)* for information on valid characters and renaming files on **get** and **put** commands.
- 4. See *[Chapter 9, Using PIPEs for input and output](#page-21-0)* for information on piping files into or out of HPSS.
- 5. See *[Chapter 3, Restricted TCP ports and restricted Mover hosts](#page-9-0)* for information on dealing with firewalls.

#### **Examples**

None

## **Related Commands**

**[Section 19.75, "PUT command"](#page-128-0)**

**[Section 19.6, "CGET command"](#page-57-0)**

**[Section 19.32, "GET command"](#page-86-0)**

## **19.18. CRENAME command**

#### **Synopsis**

**cren**[**ame**] [**-d**] [**-ocos** *cosid*[,*cosid …*]] [**-ncos** *cosid*[,*cosid …*] [**-s**] ] *new\_path orig\_path*

#### **Description**

This command conditionally renames an existing file by swapping attributes with a replacement file. It exists to assist with the administrative problem of copying files from one media type to another, or from one class of service (COS) to another, while preserving the owner/group ID, account ID, and modification times of the existing file. The scenario in which this command was designed to be used is as follows:

1. The administrator uses the HPSS root account to make a copy of a user file, perhaps to a hidden directory, or perhaps to a file in the same directory with a different suffix.

- 2. The **crename** command is used to verify that both the original and copied files meet the mandatory and optional criteria described below. If so, then:
	- a. The owner, group, account and permissions and Nameserver attributes (utime fields) of the original file are copied to the new file.
	- b. The original file is temporarily renamed by appending a tilde ("~") character.
	- c. The new file is renamed to the original filename.
	- d. The original file is optionally deleted if all went well.

This command, in conjunction with the **cp** command, provides approximately the same functionality as **chcos**; however, since multiple HSI sessions can be run in parallel, it is often faster to use **cp** and **crename** than to use the HPSS single-threaded **chcos** capability.

#### **HSI Version**

All

#### **Aliases**

None

#### **Options**

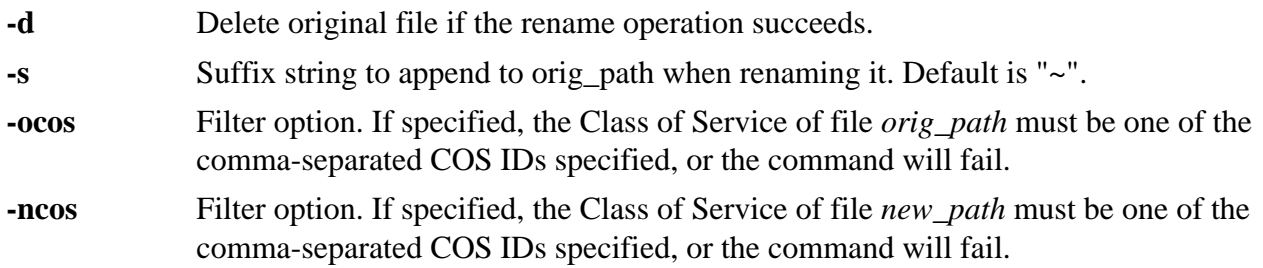

#### **Keywords**

None

#### **Usage Notes**

- 1. Both files must reside in the same HPSS.
- 2. Both files must exist, or the command will fail.
- 3. Both files must be exactly the same size.
- 4. The **crename** command *currently does not preserve HPSS ACLs*.

## **Examples**

- 1. Create a copy of an existing file in Class of Service 22: cp cos=22 file.old file.new
- 2. Conditionally rename the new file so that it replaces the existing file, while preserving timestamps, as well as owner, group, and account IDs. The file.new will only replace file.old if it was written to COS 22, and is exactly the same size as file.old:

crename -ncos 22 file.new file.old

#### **Related Commands [Section 19.77, "RENAME command"](#page-131-0)**

**[Section 19.12, "CHOWN command"](#page-66-0)**

**[Section 19.11, "CHMOD command"](#page-64-0)**

**[Section 19.7, "CHACCT command"](#page-59-0)**

## **19.19. DEBUG command**

#### **Synopsis**

**debug** *level*

#### **Description**

This command sets the debug level.

#### **HSI Version**

All

#### **Aliases**

None

#### **Options**

*level* : A number in the range 0 to 5. 0 disables debug messages, levels 1-5 enable increasingly higher levels of debug, roughly corresponding to the following:

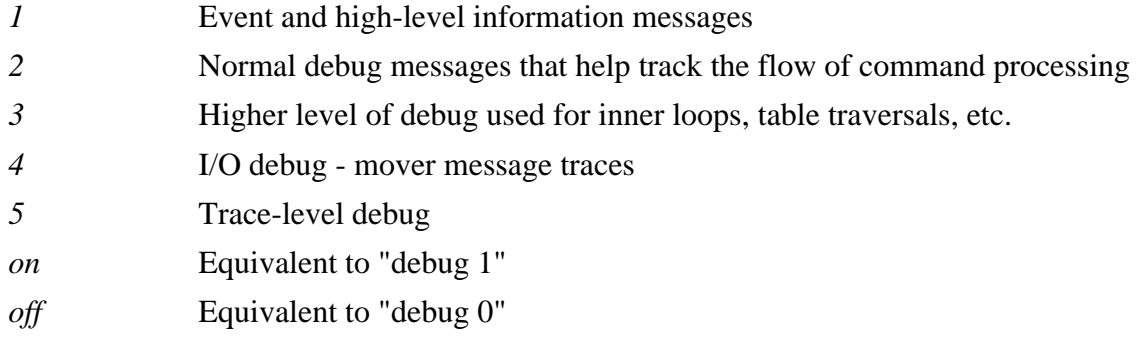

### **Keywords**

None

#### **Usage Notes**

None

**Examples**

debug on

#### **Related Commands** None

## **19.20. DIRn keyword**

#### **Format**

DIR*n* = *path*

#### **Description**

Set working directory 0-9.

### **HSI Version**

All

#### **Aliases**

None

### **Options**

None

#### **Keywords**

None

#### **Usage Notes**

- 1. The *path* parameter may contain wildcards as long as it resolves to a single HPSS directory node name.
- 2. *This command is deprecated, and will be removed in a future version*.

#### **Examples**

dir0=/home/kericson

#### **Related Commands**

None

## **19.21. DU command**

#### **Synopsis**

```
du [-?] [-a] [-b date] [-e date] [-k] [-s] [-w n] [path …]
```
#### **Description**

This command gives the number of bytes contained in all files and, recursively, directories within each specified directory or file name. If name is missing, "." is used.

#### **HSI Version**

All

#### **Aliases**

None

#### **Options**

**-a** If specified, causes an entry to be printed for each file.

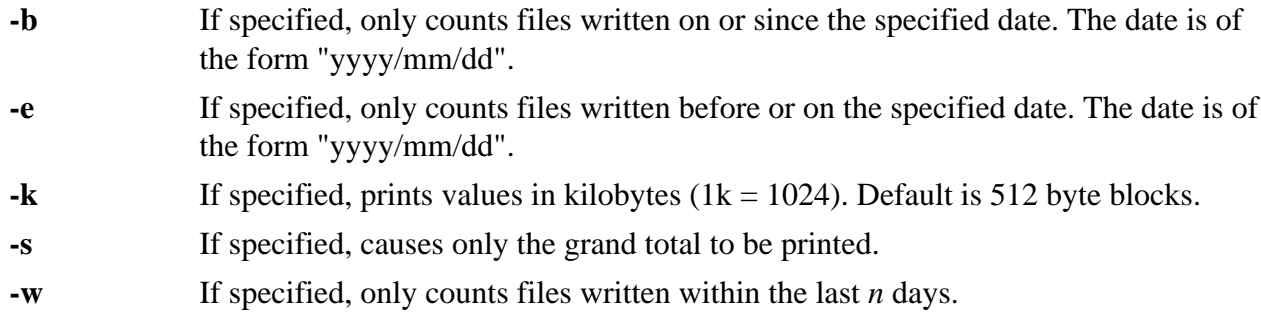

#### **Keywords**

None

#### **Usage Notes**

1. If neither **-s** nor **-a** is specified, an entry is printed for each directory. An error occurs if both **-w** and (**-b** or **-e**) is specified in such a way that it is impossible for any files to qualify.

#### **Examples**

du -k

#### **Related Commands**

None

## **19.22. DUMP command**

#### **Synopsis**

**dump** [**-A**] [**-x**] *path …*

#### **Description**

This command dumps name server and bitfile server metadata about file(s).

#### **HSI Version**

All

#### **Aliases**

None

#### **Options**

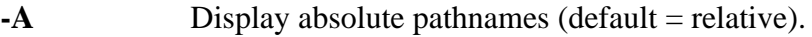

**-x** Dump extended attributes for object.

#### **Keywords**

None

#### **Usage Notes**

1. This command returns a lot of detailed information about the file(s) queried. The **-x** option uses metadata resources intensively.

dump my\_file

#### **Related Commands**

**[Section 19.53, "LS command"](#page-106-0)**

## **19.23. ECHO command**

#### **Synopsis**

**echo**

#### **Description**

This command is an on/off toggle for echoing command input.

#### **HSI Version**

All

#### **Aliases**

None

#### **Options**

None

### **Keywords**

None

#### **Usage Notes**

1. The internal "echo" flag is tested when determining whether to display lines that are read from "IN" file.

#### **Examples**

echo

## **Related Commands**

None

# **19.24. END command**

## **Synopsis**

{**end** | **bye** | **q**[**uit**] | **ex**[**it**]}

## **Description**

This command terminates execution of HSI.

## **HSI Version**

All

## **Aliases**

bye, quit, exit

## **Options**

None

## **Keywords**

None

## **Usage Notes**

1. A non-zero exit code is returned reflecting the highest severity of error encountered during the session. If no errors occurred, then an exit code of zero is returned.

## **Examples**

q

## **Related Commands**

None

# <span id="page-78-0"></span>**19.25. EXPDEL command**

## **Synopsis**

**expdel**[**ete**] [**-A**] [**-R**] *path …*

## **Description**

This command deletes any File Expiration time that is set for the specified file(s).

## **HSI Version**

HSI Version 6.0.0 patch 4 and later

## **Aliases**

None

## **Options**

**-A** Displays absolute pathnames for files whose expiration time is deleted. Default is to display relative pathnames. **-R** Recursively deletes expiration times for files contained in subdirectories.

## **Keywords**

None

## **Usage Notes**

- 1. HPSS administrators may disable the file expiration feature; if so, this command will have no effect.
- 2. HPSS administrators may also restrict the use of this command.

## **Examples**

1. Recursively remove expiration time for all files that match the pattern "oldfile?", such as oldfilea, oldfileb, and oldfilec, and for files contained in subdir1 and all of its subdirectories:

expdel -R oldfile? subdir1

#### **Related Commands**

**[Section 19.26, "EXPFIND command"](#page-79-0)**

**[Section 19.27, "EXPLS command"](#page-80-0)**

**[Section 19.28, "EXPSET command"](#page-81-0)**

## <span id="page-79-0"></span>**19.26. EXPFIND command**

#### **Synopsis**

**expfind** [**-A**] [**-b** *beginTime*] [**-d** *days*] [**-e** *endTime*] [**-R**] *path …*

#### **Description**

This command finds and lists files whose expiration time meets the specified selection criteria.

#### **HSI Version**

HSI Version 6.0.0 patch 4 and later

#### **Aliases**

None

#### **Options**

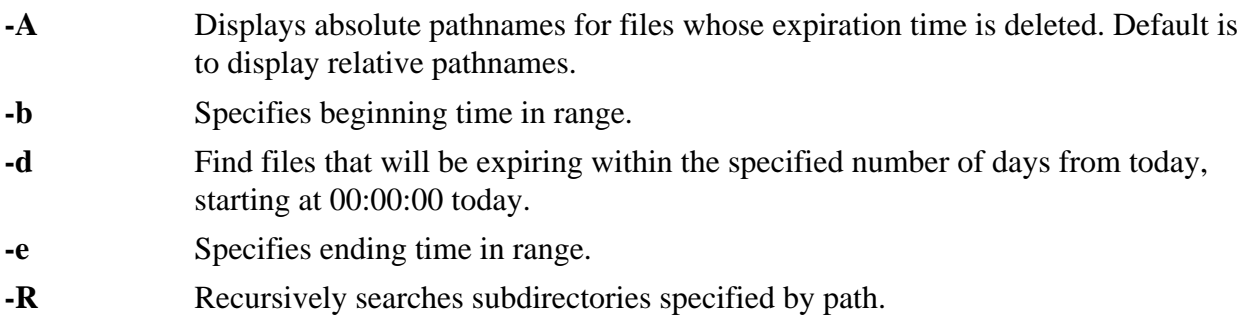

#### **Keywords**

None

#### **Usage Notes**

- 1. HPSS administrators may disable the file expiration feature; if so, this command will have no effect.
- 2. If no path(s) are specified, files in the current directory are searched.
- 3. The time value for the **-b** and **-e** option is of the form: YYYY-MM-DD[-hh:mm:ss] YYYY : year MM : month (1 -12) DD : day  $[1 - n$ , where n depends on the month (and year, for leap years) hh:mm:ss - optional hour:minute:second substring. If omitted, it is treated as 00:00:00.
- 4. If **-b** is specified but **-e** is omitted, then files whose expiration time is greater than or equal to *beginTime* are listed.
- 5. If **-e** is specified but **-b** is omitted, then files whose expiration time is less than or equal to *endTime* are listed.

- 1. Find all files in the current directory that will be expiring within the next 10 days: expfind -d 10
- 2. Recursively find all the files in subdirectory "subdir1" that will be expiring after 12 January 2020: expfind -R -b 2020-01-12 subdir1
- 3. Find all files in the current directory that will be expiring between 16 May 2018 and 25 August 2019: expfind -b 2020-01-12 subdir1
- 4. Find all files in the current directory and all of its subdirectories that will be expiring between noon on 1 June 2017 and 4 July 2017 at 3 PM: expde -R -b 2017-06-01-12:00:00 -e 2017-07-04-15:00:00

### **Related Commands**

**[Section 19.25, "EXPDEL command"](#page-78-0)**

**[Section 19.27, "EXPLS command"](#page-80-0)**

**[Section 19.28, "EXPSET command"](#page-81-0)**

## <span id="page-80-0"></span>**19.27. EXPLS command**

#### **Synopsis**

**expls** [**-A**] [**-R**] [**-v**] *path …*

#### **Description**

This command lists the expiration time for the specified file(s).

#### **HSI Version**

HSI Version 6.0.0 patch 4 and later.

#### **Aliases**

**lsexp**

#### **Options**

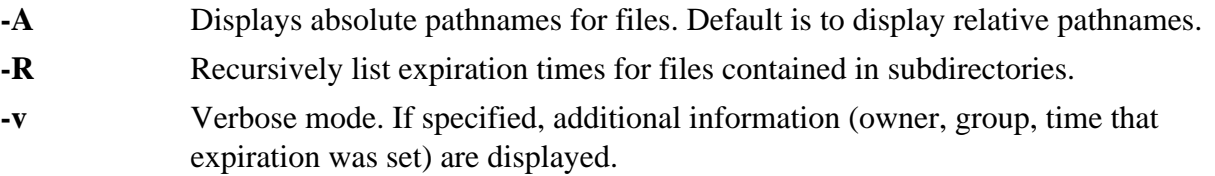

## **Keywords**

None

## **Usage Notes**

- 1. If no paths are specified, files in the current directory are listed.
- 2. HPSS administrators may disable the file expiration feature; if so, this command will have no effect.

## **Examples**

- 1. Recursively list expiration time for all files that end in .o: lsexp \*.o
- 2. Recursively list expiration times for files contained in  $/\text{pub}/\text{project1}$  and all of its subdirectories. Use verbose mode in order to see the owner and group. expls -Rv /pub/project1

#### **Related Commands [Section 19.25, "EXPDEL command"](#page-78-0)**

**[Section 19.26, "EXPFIND command"](#page-79-0)**

**[Section 19.28, "EXPSET command"](#page-81-0)**

# <span id="page-81-0"></span>**19.28. EXPSET command**

#### **Synopsis**

expset  $[-A]$   $[-b \{c \mid m \mid n \mid t\}]$   $[-c]$   $[-d \, days]$   $[-h \, hours]$   $[-m \, minutes]$   $[-s \, seconds]$   $[-y \, years]$   $[-R]$   $[-R]$ **t** *expireTime*] [**-v**] *path …*

## **Description**

This command sets the expiration time for the specified file(s).

## **HSI Version**

HSI Version 6.0.0 patch 4 and later.

#### **Aliases**

None

## **Options**

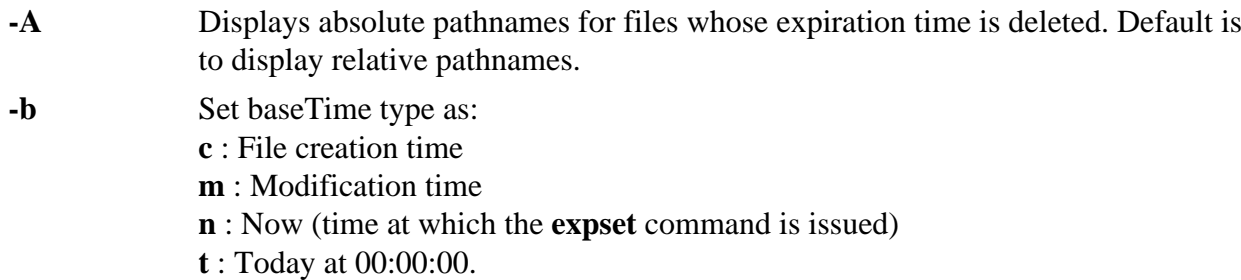

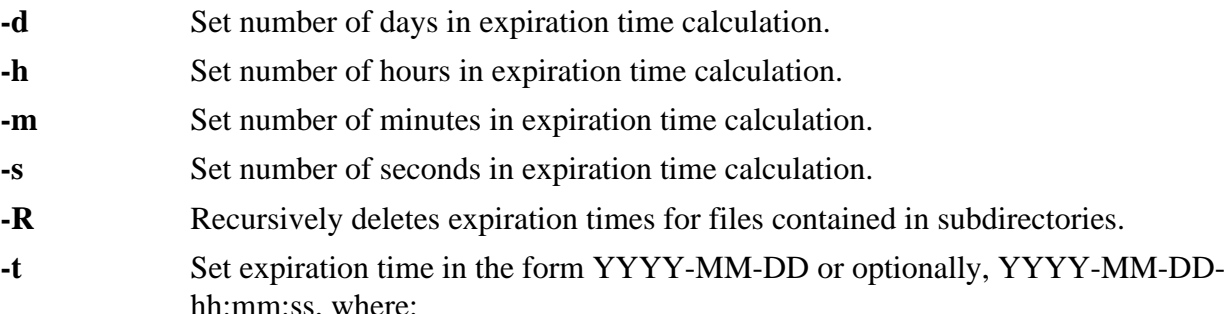

**-c** Clear expiration time.

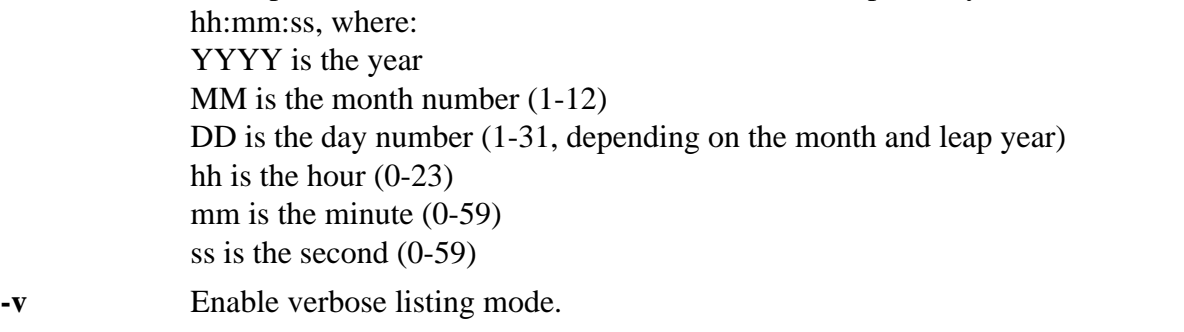

subdirectories.

**-y** Set number of years in expiration time calculation.

#### **Keywords**

None

#### **Usage Notes**

- 1. If **-b** is not specified, "**-b** *n*" is assumed (base time is current time when command is issued).
- 2. Options **-h**, **-m**, **-s**, **-d**, and **-y** may be combined to specify base time + years/days/hours/ minutes/seconds.
- 3. Options **-c** and **-t** may not be combined with any other options.
- 4. HPSS administrators may disable the file expiration feature, and may also restrict the use of this command.

#### **Examples**

1. Set expiration time for all files that match the pattern  $\star$  .  $\circ$  to their creation time + 2 years, 8 days, and 2 minutes:

expset -b c -y 2 -d 8 -m 2 \*.c

- 2. Recursively set expiration time for all files in the directory oldProject to now  $+30$  days: expset -R -d 30 OldProject
- 3. Recursively set the expiration date for all files in the directory  $\sim$  Joe to 5 PM on 1 January 2020:

expset -R -t 2020-1-1-17:00:00 ~Joe

## **Related Commands [Section 19.25, "EXPDEL command"](#page-78-0)**

**[Section 19.26, "EXPFIND command"](#page-79-0)**

**[Section 19.27, "EXPLS command"](#page-80-0)**

## <span id="page-83-0"></span>**19.29. FIND command**

#### **Synopsis**

**find** *pathname-list expression*

#### **Description**

This command recursively descends the directory hierarchy for each pathname in the pathnamelist, seeking files that match a boolean (logical) expression written in the primaries given below. In the descriptions, the argument n is used as a decimal integer where  $+n$  means more than n, -n means less than n, and n means exactly n.

#### **HSI Version**

All

#### **Aliases**

None

#### **Options**

#### **-cos** *cosid*

True only for plain files whose Class of Service ID matches that specified by *cosid*.

#### **-name** *filename*

True if the *filename* argument matches the current file name. Wildcard characters are allowed, with or without surrounding quotes (either single quotes or double quotes).

#### **-perm** *onum*

True if the file permission flags exactly match the octal number *onum*. Only the lowest 3 octal digits are significant.

#### **-prune**

Always true. Has the side effect of pruning the search tree at the file. That is, if the current path name is a directory, **find** will not descend into that directory.

#### **-type** *c*

True if the type of the file is *c*, where *c* is one of:

- d for directory
- f for plain file
- 1 for symbolic link

#### **-user** *uname*

True if the file belongs to the user *uname*. If *uname* is numeric and does not appear as a login name in the HPSS password database, it is taken as a user ID.

#### **-nouser**

True if the file belongs to a user not in the password database.

#### **-group** *gname*

True if the file belongs to group *gname*. If *gname* is numeric and does not appear as a login name in the HPSS group database, it is taken as a group ID.

#### **-nogroup**

True if the file belongs to a group not in the group database.

#### **-size** [+|-] *n*

- If "+" (plus) is specified, true if the filesize is greater than *n* bytes;
- If "-" (minus) is specified, true if the filesize is less than *n* bytes;
- Otherwise, true if the file is exactly *n* bytes.

#### **-atime** *n*

True if the file has been accessed in *n* days. Note that the access time of directories in *pathname-list* is changed by the **find** command.

#### **-mtime** *n*

True if the file has been modified in *n* days.

#### **-ctime** *n*

True if the file has been changed in *n* days. "Changed" means that the file's "time of last metadata update" field has changed.

#### **-print**

Always true; the current pathname is printed.

#### **-ls**

Always true; causes the current pathname to be printed together with its associated statistics. These include (respectively) inode number, size in kilobytes (1024 bytes), protection mode, user, group, size in bytes, and modification time. If the file is a symbolic link the pathname of the linked-to file is printed preceded by "#".

#### **-newer file**

True if the current file has been modified more recently than the argument file.

#### **-depth**

Always true; causes descent of the directory hierarchy to be done so that all entries in a directory are acted on before the directory itself.

#### **Keywords**

None

#### **Usage Notes**

None.

#### **Examples**

find . /usr/local/bin -name \*.doc -print

#### **Related Commands**

None

## **19.30. FIREWALL command**

### **Synopsis**

**fire**[**wall**] [**-on** | **-off**] [**-c**] [**-s**] [*drive …*]

### **Description**

This command causes HSI to use store-and-forward I/O when transferring files through a firewall.

#### **HSI Version**

All

#### **Aliases**

None

#### **Options**

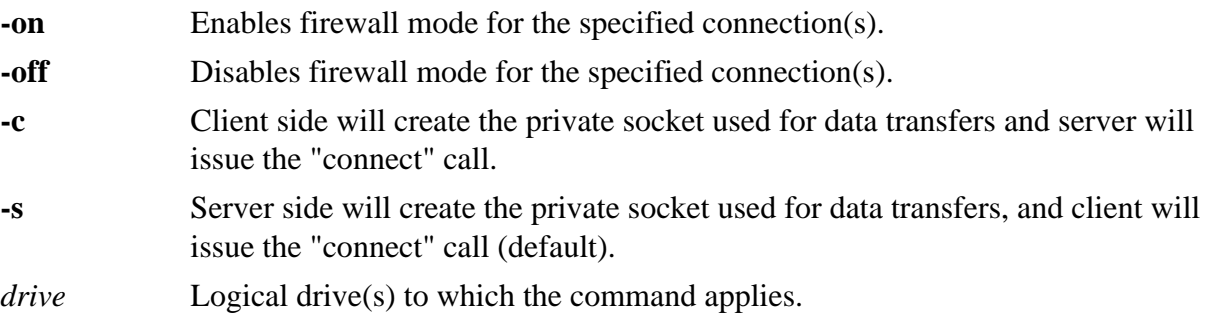

#### **Keywords**

None

#### **Usage Notes**

- 1. If no logical drives are specified, the options apply to the current connection.
- 2. If neither **-on** nor **-off** option is used, current settings will be displayed for the specified drive(s).
- 3. When firewall mode is in effect, auto-scheduling is disabled for the **get** family of commands.

#### **Examples**

- 1. Specify that all I/O to logical drive D: should use store-and-forward I/O via private data socket. By default, the server will create the private data socket, and the client will issue a "connect": firewall -on d:
- 2. Disable store-and-forward I/O for logical drives D: and E:, and list the current setting for drives F: and G:

firewall -off D: E:; firewall f: G:

#### **Related Commands**

**[Section 19.59, "LSSITES command"](#page-114-0)**

**[Section 19.55, "LSCONNECTIONS command"](#page-110-0)**

**[Section 19.16, "CP and CCP commands"](#page-69-0)**

**[Section 19.75, "PUT command"](#page-128-0)**

## <span id="page-86-1"></span>**19.31. FREE command**

### **Synopsis**

**fr**[**ee**] [**-l**] [**-h**] *keyset*

## **Description**

This command deletes a saved keyset.

### **HSI Version**

All

### **Aliases**

None

### **Options**

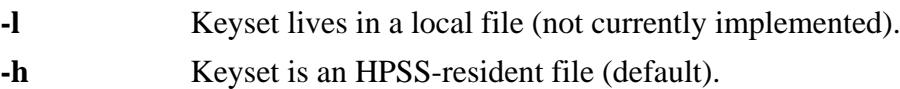

### **Keywords**

None

### **Usage Notes**

1. This command is deprecated and will be removed in a future release.

## **Examples**

None

## **Related Commands**

**[Section 19.1, "ADOPT command"](#page-52-0)**

**[Section 19.45, "KEEP command"](#page-100-0)**

**[Section 19.85, "SHOW command"](#page-136-0)**

## <span id="page-86-0"></span>**19.32. GET command**

## **Synopsis**

**g**[**et**] [**-A**] [**-B** | **-b**] [**-C**] [**-c** *on*|*off*] [**-F** *on*|*off*] [**-h**] [**-k**] [**-L** *path*] [**-N**] [**-o**] [**-O** *srcofs:sinkofs:length*] [**-P** | **-p**] [**-Q**] [**-R** | **-r**] [**-S**] [**-T** *on*|*off*] [**-t**] [**-U** | **-u**] [**-X** *max*]

## **Description**

This command retrieves a copy of a file from HPSS to your local file space on the host system.

## **HSI Version**

All

## **Aliases**

**recv**

## **Options**

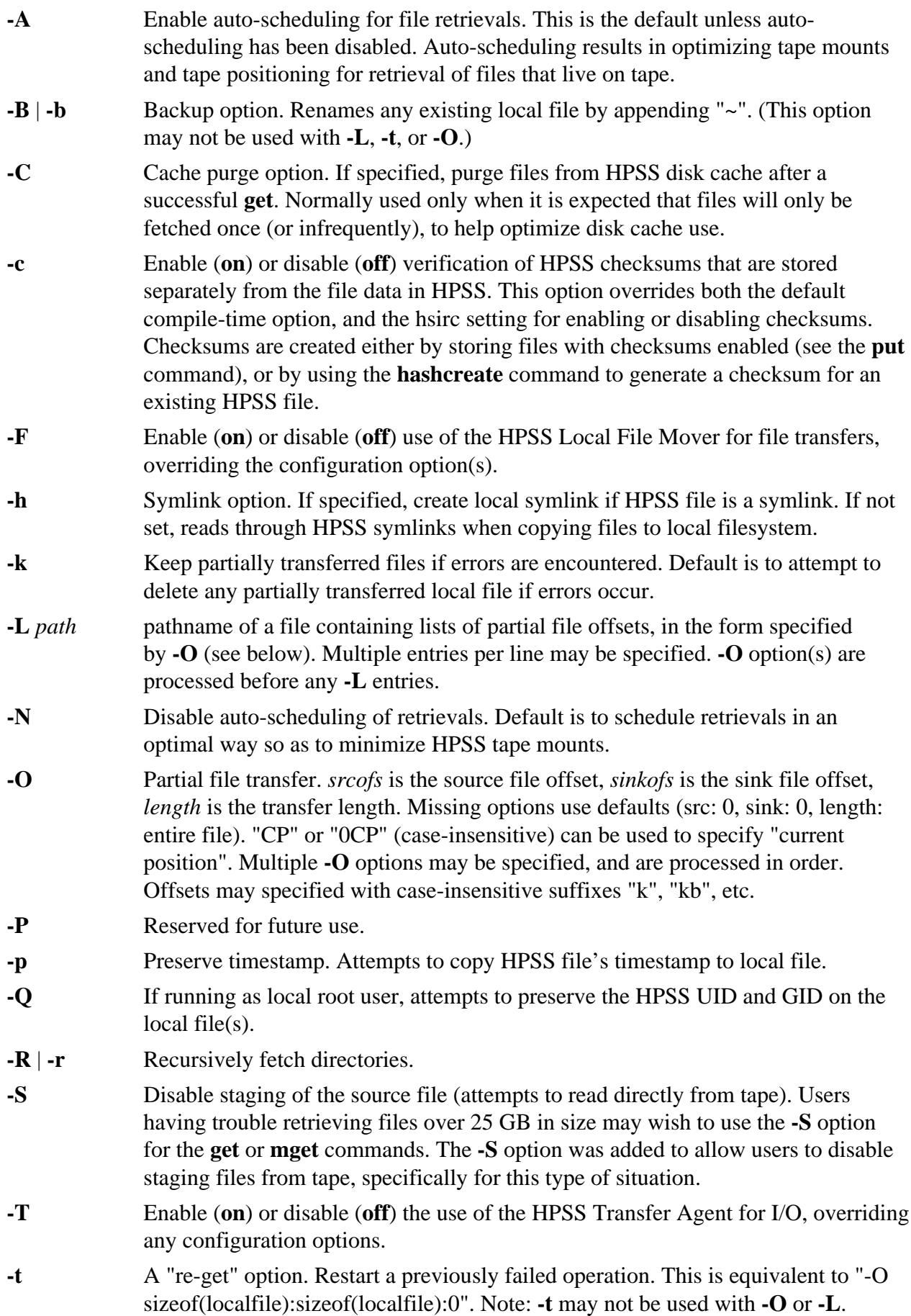

- **-U** | **-u** Update option. Only copy file from HPSS if local file timestamp is older.
- **-X** *max* (HSI Version 4.0.1.2 and later) Set maximum concurrent transfers for this command. This may only be used to reduce, not increase, the value set by the HPSS administrator.
- **MARKER** Provides sh-style HERE-document syntax for specifying filenames.
	- MARKER may optionally be preceded by one or more whitespace characters following the here document sentinel "<<".
	- Lines following the MARKER, which must be the last item on the line, contain pathnames (which may include wildcards).
	- The list is terminated by a line containing MARKER as the first token on the line.

#### **Keywords**

BACKUP DIRn

#### **Usage Notes**

- 1. If either **-O** or **-L** is specified, the offsets apply only to the first file transferred.
- 2. See *[Chapter 5, FTP compatibility and differences](#page-14-0)* for information on valid characters and renaming files on **get** and **put** commands.
- 3. See *[Chapter 9, Using PIPEs for input and output](#page-21-0)* for information on piping files from HPSS into an operating system utility or to the TTY.
- 4. See *[Chapter 3, Restricted TCP ports and restricted Mover hosts](#page-9-0)* for information on dealing with firewalls.
- 5. The shell-style HERE-Document syntax can be used to specify an interactive list of paths, or can be used in an IN file:

#### **Interactive mode:**

```
hsi get file1 file2 << EOF
FILENAMES: file3 file4
FILENAMES: file5
FILENAMES: EOF
```
#### **Using an IN File:**

hsi in stageInput

## **Contents of file "stageInput":**

```
get file1 file2 << EOF
file1 : hpss file1 file2 : hpss file2 file3 file4
file5 : hpss_file5
EOF
```
#### **Examples**

1. Get an hpss file call "hpss\_file\_name" to a local file called "local\_file\_name":

get local file name : hpss file name

- 2. Recursively retrieve all of the files in the current directory that end with .c, and all of the files in the directories Project1 and Project2: get -R \*.c Project1 Project2
- 3. Get the file "precious\_data", verifying the checksum that was previously created by storing it with **put -con** *precious\_data*: get -con precious\_data
- 4. Get the file myHPSSfile.tar.gz to a local pipeline which uncompresses and untars the file: get "| gunzip | tar xvf - " : myHPSSfile.tar.gz

#### **Related Commands**

**[Section 19.29, "FIND command"](#page-83-0)**

**[Section 19.6, "CGET command"](#page-57-0)**

**[Section 19.17, "CPUT command"](#page-71-0)**

**[Section 19.75, "PUT command"](#page-128-0)**

## **19.33. GIVE command**

#### **Synopsis**

**give** [**-f**] [**-q**] *destuser filelist* **give** [**-l** | **-n**] *destuser* [*filelist*] **give -u** *destuser* [*filelist*]

The first form copies [or re-copies, with **-f**] all the files in *filelist* to *destuser*'s spool area. The second form lists files that have been given to *destuser* that are still in the spool area. The third form unlinks files from the giver for *destuser* that still exist in the spool area.

#### **Description**

This command gives HPSS file(s) from one HPSS user to another.

Files are copied to a spool area designated by the HSI administrator, and owned by the destination user. There is a separate subdirectory in the spool area destination user, and a separate subdirectory for each "giver" within the destination user's directory.

Files that have been given to a different user can be listed (**-l** option) or removed by the original giver (**-u** option). The destination user must issue a **mv** or **rename** command to move the file(s) from the spool area to a different directory that they have write access to.

The path to the global spool area is defined in a configuration file at each site, if this feature is enabled; contact the site's HSI administrator to obtain the pathname to the global spool area.

#### **HSI Version**

4.0.1.3 and later.

#### **Aliases**

None

## **Options**

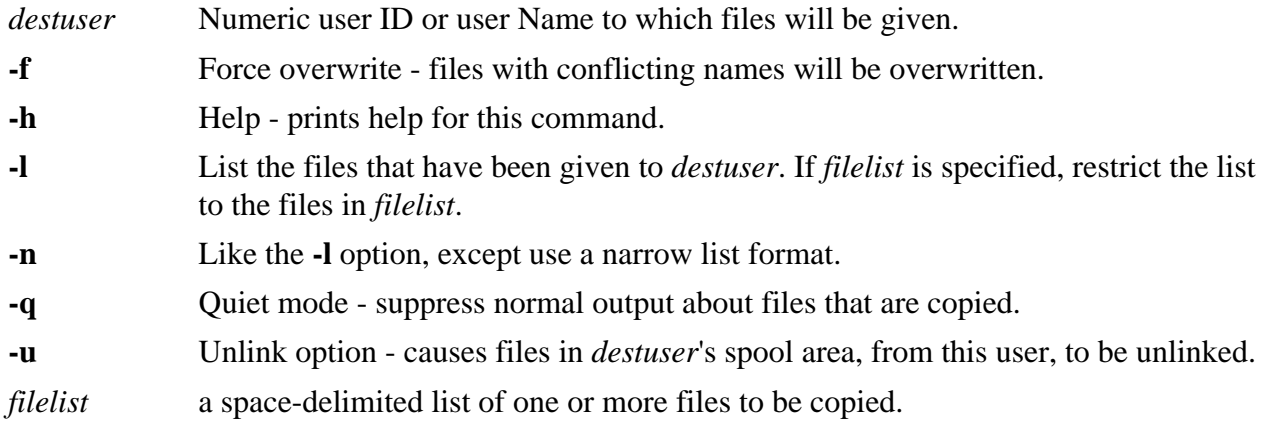

### **Keywords**

None

### **Usage Notes**

- 1. Subdirectory paths are NOT created in the spool area.
- 2. Wildcard patterns for filenames in the spool directory (that is, for the **-u** option) are NOT currently expanded.
- 3. The **give** command currently does not copy files between HPSS subsystems.
- 4. For symbolic links in *filelist*, the link contents are used as the file path.
- 5. This command is only available when communicating with an HPSS server. It is not available in the non-HPSS gateway.

## **Examples**

- 1. Give files F1 through F3 to user bob: give F[1-3] bob
- 2. List files given to user bob by this user: give -l bob
- 3. Un-give file F2 that was previously given to user bob: give -u bob F2
- 4. Un-give all files that were previously given to user bob: give -u bob

## **Related Commands**

None

## **19.34. GLOB command**

**Synopsis glob**

#### **Description**

This command toggles enabling wildcard pattern-matching for filenames. The normal mode is "enabled".

## **HSI Version**

All

#### **Aliases**

None

#### **Options**

None

#### **Keywords**

None

### **Usage Notes**

1. If globbing is disabled, all pathnames that are specified must exactly match, and wildcard characters  $(*, ?, ', ', ', ', ], ],$ ,  $],$  and  $\Diamond$  are treated as normal characters in pathnames.

#### **Examples**

glob

### **Related Commands**

None

# **19.35. GROUPS command**

#### **Synopsis**

**gro**[**ups**]

#### **Description**

This command displays HPSS group membership.

#### **HSI Version**

All

## **Aliases**

None

## **Options**

None

#### **Keywords**

None

#### **Usage Notes**

1. Displays integer ID and name of all HPSS groups of which you are a member.

#### **Examples**

groups

## **Related Commands**

None

# <span id="page-92-0"></span>**19.36. HASHCREATE command**

#### **Synopsis**

**hashcr**[**eate**] [**-A**] [**-C**] [**-F on**|**off**] [**-H** *type*] [**-h**] [**-N**] [**-R**] [**-S**] [**-T on**|**off**] *path* … [**<<MARKER**] …

### **Description**

This command creates a checksum hash for existing HPSS files.

### **HSI Version**

4.0.1.1 and later.

### **Aliases**

None

### **Options**

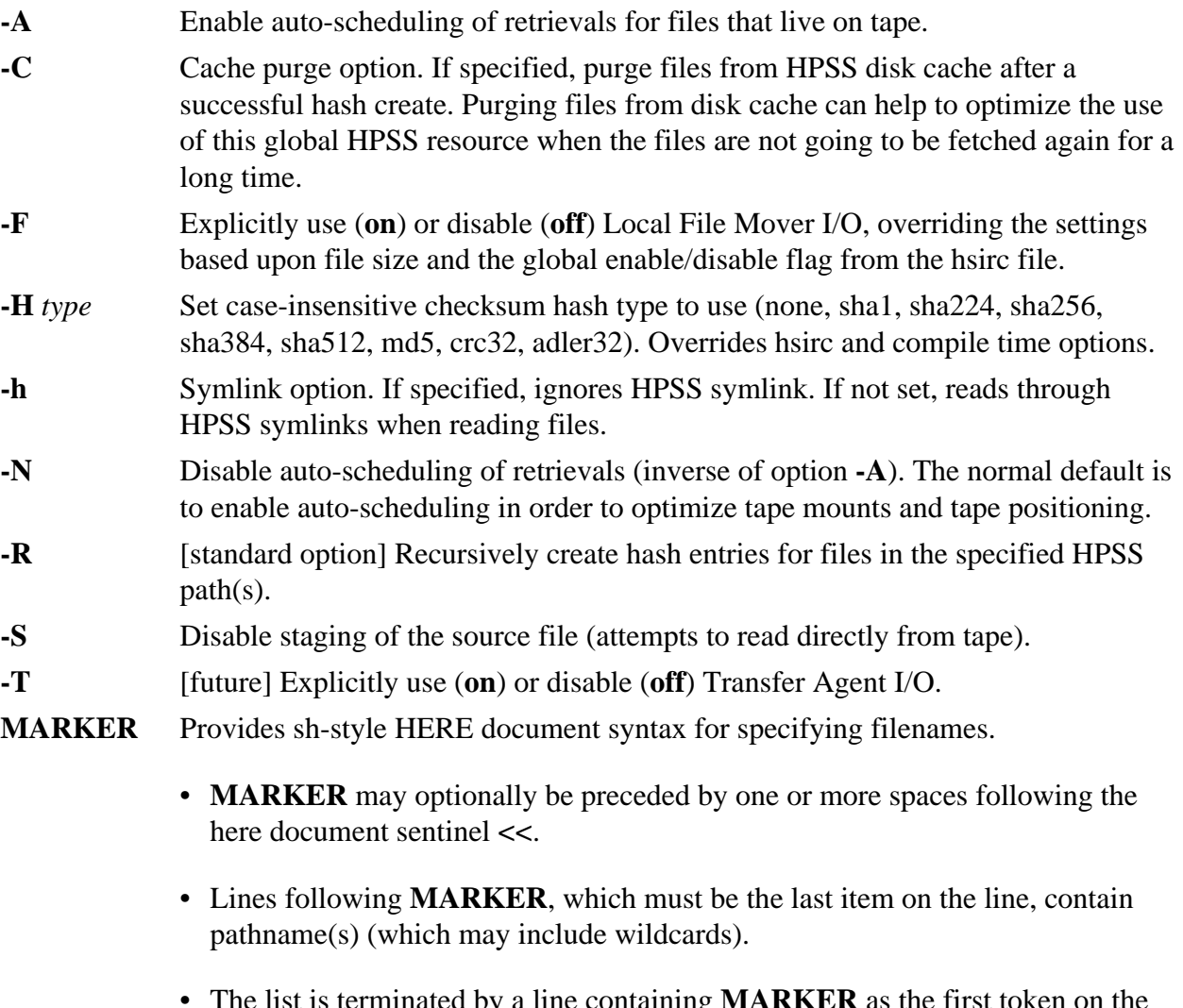

• The list is terminated by a line containing **MARKER** as the first token on the line.

## **Keywords**

None

## **Usage Notes**

- 1. The **-A** option is usually the default, but may be disabled in the hsirc file.
- 2. This command requires read access to the file in order to generate the hash checksum.
- 3. The HPSS Transfer Agent does not currently support checksum hashes.

## **Examples**

- 1. Create a checksum hash for all .c files in the current directory: hashcr \*.c
- 2. Create a checksum for the files F1 through F5 using HERE-document syntax: hashcreate << EOF F1 F2 F3
	- $F<sub>4</sub>$  $F5$ EOF

### **Related Commands**

**[Section 19.37, "HASHDELETE command"](#page-93-0)**

**[Section 19.38, "HASHLIST command"](#page-94-0)**

#### **[Section 19.39, "HASHVERIFY command"](#page-95-0)**

The **-c** option for **put** and **get** commands

## <span id="page-93-0"></span>**19.37. HASHDELETE command**

#### **Synopsis**

**hashdel**[**ete**] [**-A**] [**-q**] [**-R**] *path* …

## **Description**

This command removes the checksum hash for HPSS files.

## **HSI Version**

4.0.1.1 and later.

#### **Aliases**

None

## **Options**

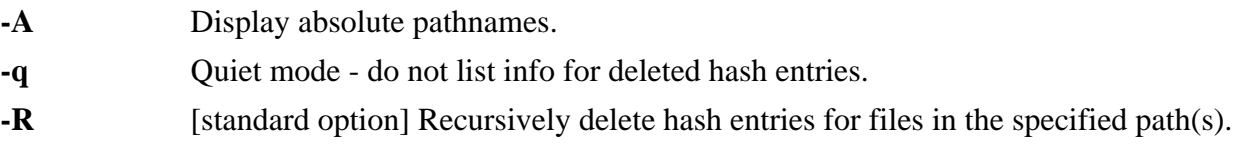

## **Keywords**

None

## **Usage Notes**

- 1. The **hashdelete** command is only available when communicating with an HPSS server.
- 2. Setting, updating or deleting an ACL can be done by the object's owner without requiring any special permission (other than read if the **hashcreate** command is used). For all others, it requires either "group" or "other" write permission on the object.

## **Examples**

None

**Related Commands [Section 19.36, "HASHCREATE command"](#page-92-0)**

**[Section 19.38, "HASHLIST command"](#page-94-0)**

**[Section 19.39, "HASHVERIFY command"](#page-95-0)**

The **-c** option for **put** and **get** commands

## <span id="page-94-0"></span>**19.38. HASHLIST command**

## **Synopsis**

**hashli**[**st**] [**-A**] [**-a**] [**-R**] *path* …

## **Description**

This command displays the checksum hash for HPSS files.

## **HSI Version**

4.0.1.1 and later.

#### **Aliases**

**lshash**

## **Options**

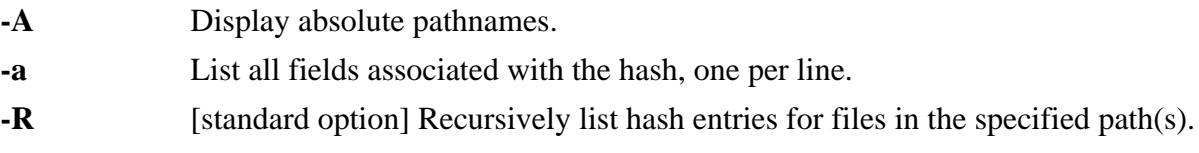

## **Keywords**

None

**Usage Notes** None

#### **Examples** None

### **Related Commands**

**[Section 19.36, "HASHCREATE command"](#page-92-0)**

**[Section 19.37, "HASHDELETE command"](#page-93-0)**

**[Section 19.39, "HASHVERIFY command"](#page-95-0)**

The **-c** option for **put** and **get** commands

# <span id="page-95-0"></span>**19.39. HASHVERIFY command**

#### **Synopsis**

**hashver**[**ify**] [**-A**] [**-C**] [**-F on**|**off**] [**-H** *type*] [**-h**] [**-N**] [**-S**] [**-T on**|**off**] [**-Y** *style*] *path* … [**<<MARKER**] …

#### **Description**

This command verifies the checksum hash for existing HPSS file(s). Verification is performed by reading the files from HPSS, recreating the checksum hash, and comparing it with the checksum hash stored in HPSS metadata.

#### **HSI Version**

4.0.1.1 and later.

#### **Aliases**

None

#### **Options**

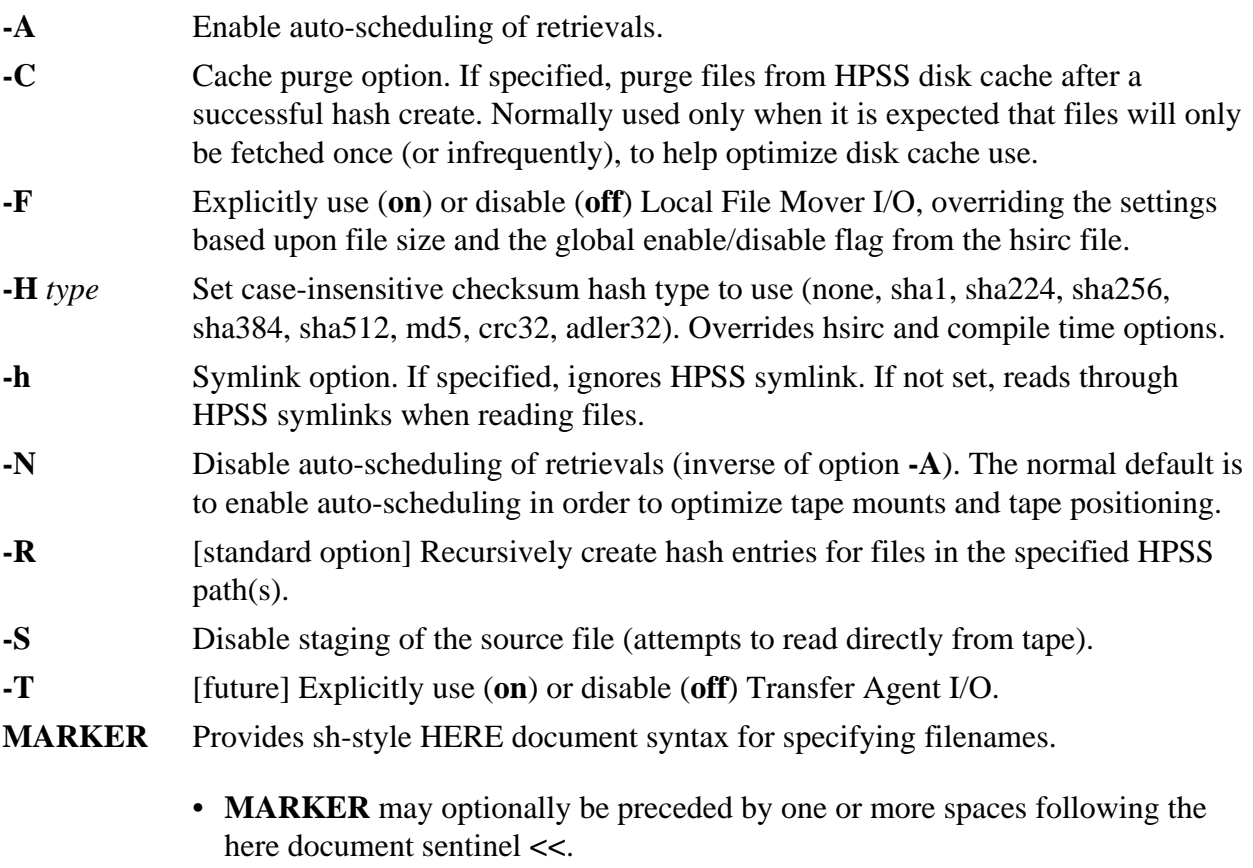

- Lines following **MARKER**, which must be the last item on the line, contain pathname(s) (which may include wildcards).
- The list is terminated by a line containing **MARKER** as the first token on the line.

### **Keywords**

None

### **Usage Notes**

- 1. The **-A** option is usually the default, but may be disabled in the hsirc file.
- 2. The HPSS Transfer Agent does not currently support checksum hashes.

#### **Examples**

- 1. Verify the checksum hashes for all .ksh files in the current directory: hashverify \*.ksh
- 2. Verify checksums for the files F1 through F5 using HERE-document syntax. Free up disk cache entries after the files have been verified.

```
hashver -C << EOF
F1 F2 F3
F4
F5
EOF
```
## **Related Commands [Section 19.37, "HASHDELETE command"](#page-93-0)**

**[Section 19.38, "HASHLIST command"](#page-94-0)**

**[Section 19.36, "HASHCREATE command"](#page-92-0)**

The **-c** option for **put** and **get** commands

## **19.40. HELP command**

#### **Synopsis help**

#### **Description**

This command displays brief help information.

## **HSI Version**

All

**Aliases**

None

## **Options**

None

## **Keywords**

None

## **Usage Notes**

None

## **Examples**

None

## **Related Commands**

None

# **19.41. HISTORY command**

## **Synopsis**

**hist**[**ory**] [**-e** *ename*] [**-nlr**] [*first* [*last*] ]

or

**hist**[**ory**] **-s** [*old*=*new*] [*cmd\_string*]

### **Description**

This command provides command line history and re-execution.

## **HSI Version**

3.4.1

## **Aliases**

r (alias for **hist -s**)

## **Options**

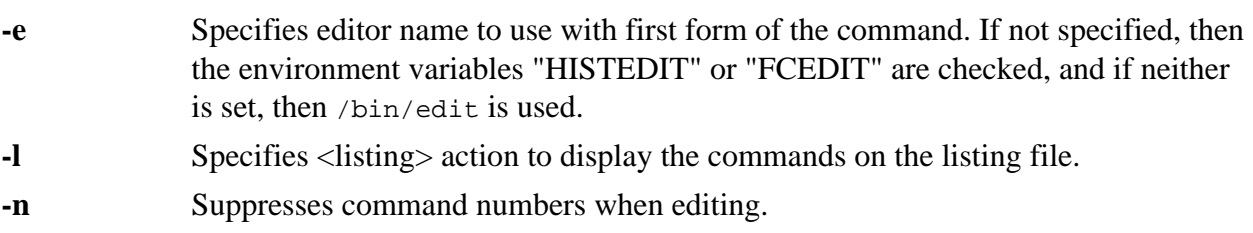

## **Keywords**

None

## **Usage Notes**

1. The first form provides for listing or editing a range of command as described below, and the second form provides for re-executing the most recent command that starts with the string *cmd\_string* (or the most recent command if *cmd\_string* is not given), and optionally substituting the first occurrence of *old* with *new*.

- 1. Lists history:
	- hist
- 2. Re-executes command number 60:
	- r 60
- 3. Re-executes the last **ls** command, substituting the first occurrence of the string "HSI" with the string "HTAR":
	- r HSI=HTAR ls

### **Related Commands**

None

## **19.42. ID command**

#### **Synopsis**

**id** [**-u** | **-G** | **-g** [**-n**]] [*user*]

### **Description**

This command displays the current login identity (initial login, "su" login, or "sudo" login).

### **HSI Version**

3.4

#### **Aliases**

None

#### **Options**

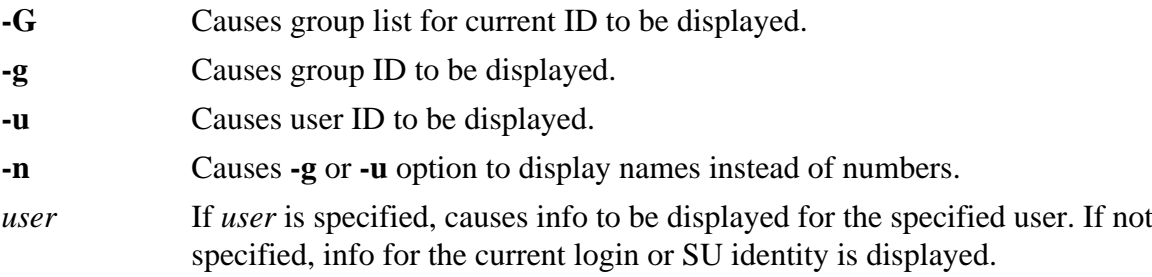

#### **Keywords**

None

#### **Usage Notes**

- 1. Only one of the **-G**, **-g**, and **-u** options may be specified.
- 2. The **-G** option applies only to the current login or SU/SUDO identity.
- 3. If no options are specified, the current login name and ID, group name and ID, and group list are displayed in the form: uid=123(name) gid=123(name) groups=123(name)[, 234(name) …]

- 1. List current identity info: id
- 2. List current login user ID: id -u
- 3. List current login group ID: id -g
- 4. List current login group name: id -ng

**Related Commands [Section 19.87, "SU command"](#page-138-0)**

**[Section 19.88, "SUDO command"](#page-139-0)**

**[Section 19.95, "WHOAMI command"](#page-145-0)**

# **19.43. IDLETIME command**

### **Synopsis**

**idle**[**time**] [*value*]

#### **Description**

This command sets the idle timeout value.

#### **HSI Version**

All

#### **Aliases**

None

#### **Options**

*value* Optional idle timeout value, in seconds. If *value* is negative; that is, timeout -1, then an infinite timeout is used.

> If *value* is not specified, the current idle timeout setting is displayed. The default value for this setting is 1800 seconds (1/2 hour).

#### **Keywords**

None

#### **Usage Notes**

- 1. If command line editing is enabled at HSI build time, this command currently has no effect.
- 2. In general, use of an infinite timeout is discouraged, as it ties up system resources on both the client and server machines.

- 1. Display current idle timeout setting: idletime
- 2. Set idle timeout to one hour (3600 seconds): idle 3600
- 3. Set unlimited timeout: idle -1

**Related Commands [Section 19.81, "SET command"](#page-133-0)**

## <span id="page-100-1"></span>**19.44. IN command**

#### **Synopsis**

**in** *local\_filepath*

#### **Description**

This command reads subsequent command input, up to the EOF or until END is encountered, from a local command file.

#### **HSI Version**

All

#### **Aliases**

None

#### **Options**

None

#### **Keywords**

None

#### **Usage Notes**

1. The only restriction on commands read from IN files is that no **in** command is allowed; for example, IN files may not be nested. All other command options, including wildcards for both local and HPSS files, are handled exactly the same as for interactive input.

#### **Examples**

None

#### **Related Commands**

None

# <span id="page-100-0"></span>**19.45. KEEP command**

**Synopsis k**[**eep**] *keyset*

### **Description**

This command stores the current set of keyword values from the active keyset into a local file in the ~/.hsikeysets directory.

#### **HSI Version**

All

**Aliases**

None

#### **Options**

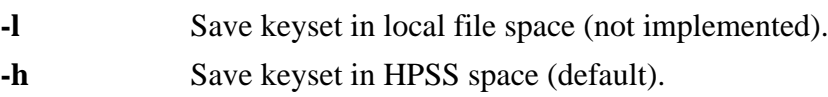

### **Keywords**

None

### **Usage Notes**

1. This command is deprecated and will be removed in a future release.

## **Examples**

None

**Related Commands [Section 19.1, "ADOPT command"](#page-52-0)**

**[Section 19.85, "SHOW command"](#page-136-0)**

**[Section 19.31, "FREE command"](#page-86-1)**

## <span id="page-101-0"></span>**19.46. LCD command**

#### **Synopsis**

**lcd** *localpath*

## **Description**

This command issues a local "change directory" (CD) command on the local host.

**HSI Version**

All

## **Aliases**

None

**Options** None

**Keywords** None

**Usage Notes** None

**Examples** None

**Related Commands [Section 19.48, "LLS command"](#page-103-0)**

**[Section 19.47, "LCDLS command"](#page-102-0)**

**[Section 19.52, "LPWD command"](#page-106-1)**

## <span id="page-102-0"></span>**19.47. LCDLS command**

#### **Synopsis**

**lcdls** [*options*] *localpath*

#### **Description**

This command issues a local "change directory" (CD) command on the local host, followed by a "local list directory" (LLS) command.

#### **HSI Version**

All

#### **Aliases**

None

#### **Options**

*options* Local list options. These may differ, depending upon the local host's version of UNIX.

#### **Keywords**

None

#### **Usage Notes**

- 1. This command combines the common operations of changing to a local directory, then listing its contents, into a single command.
- 2. Note: wildcard characters in pathname are currently not expanded.

#### **Examples**

lcdls /usr/local/bin

### **Related Commands [Section 19.48, "LLS command"](#page-103-0)**

**[Section 19.46, "LCD command"](#page-101-0)**

**[Section 19.52, "LPWD command"](#page-106-1)**

## <span id="page-103-0"></span>**19.48. LLS command**

#### **Synopsis**

**lls** [*list options*] [*localpath* …]

#### **Description**

This command lists local files by issuing the **ls** command.

#### **HSI Version**

All

#### **Aliases**

None

#### **Options**

*options* Local list options. These may differ, depending upon the local UNIX version.

## **Keywords**

None

### **Usage Notes**

None

## **Examples**

None

#### **Related Commands**

**[Section 19.47, "LCDLS command"](#page-102-0)**

**[Section 19.46, "LCD command"](#page-101-0)**

**[Section 19.52, "LPWD command"](#page-106-1)**

# **19.49. LMKDIR command**

## **Synopsis**

{**lmkdir** | **lmd**} [**-p**] *localpath* …

## **Description**

This command makes a local directory.

**HSI Version** All

## **Aliases lmd**

#### **Options**

**-p** Create any missing intermediate subdirectories in *local\_path*.

#### **Keywords**

None

#### **Usage Notes**

None

### **Examples**

lmkdir -p new\_subdirectory/another\_subdir

### **Related Commands [Section 19.48, "LLS command"](#page-103-0)**

**[Section 19.46, "LCD command"](#page-101-0)**

**[Section 19.52, "LPWD command"](#page-106-1)**

## **19.50. LN command**

#### **Synopsis**

**ln** [**-f**] [**-h**] [**-n**] [**-s**] *srcname target*

**ln** [**-f**] [**-h**] [**-n**] [**-s**] *srcname* [*srcname* … ] *targetdir*

#### **Description**

This command creates a link (hard or symbolic) from one HPSS node to another.

#### **HSI Version**

All

#### **Aliases**

None

#### **Options**

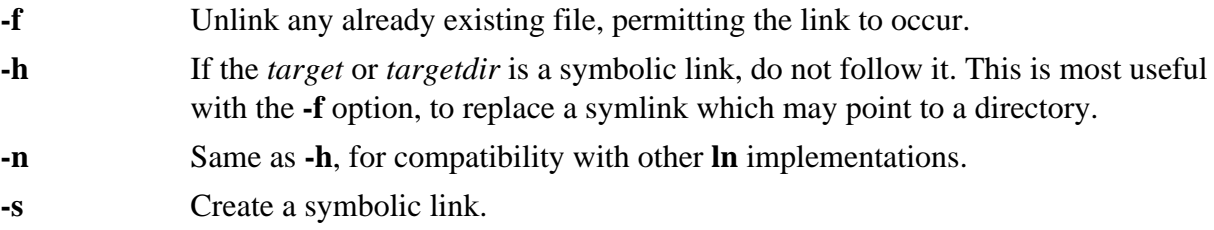

#### **Keywords**

DIRn

#### **Usage Notes**

1. *srcname* must be an existing node; *target* must be a non-existent node unless it is a directory, or **-f** is specified.

2. If the second form of the command is used, where *targetdir* is specified, then the last component of *srcname* is used when creating the target symlink. For example, assuming directory toms\_files exists:

```
ln -s /home/users/tom/testfile someOtherFile toms_files
would create the links:
toms_files/testfile # /home/users/tom/testfile
toms_files/someOtherFile # someOtherFile
```
3. To create a link in the current directory that points to the same object in *targetdir*, the correct form is:

```
ln -s targetdir/srcname srcname
resulting in:
srcname # targetdir/srcname
```
#### **Examples**

None

**Related Commands**

None

## **19.51. LOG command**

#### **Synopsis**

**log** -

**log** [**>** | **>!**] *localpath*

**log** >> *localpath*

#### **Description**

This command creates a time stamped history file of all HSI commands and responses.

#### **HSI Version**

All

#### **Aliases**

None

#### **Options**

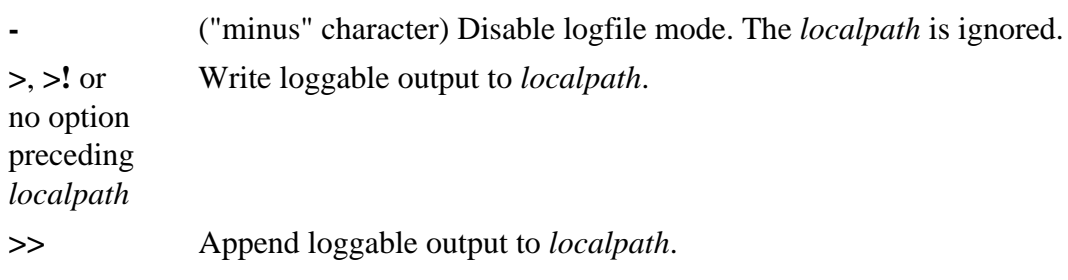

## **Keywords**

None

**Usage Notes** None

**Examples**

None

**Related Commands [Section 19.44, "IN command"](#page-100-1)**

**[Section 19.69, "OUT command"](#page-124-0)**

## <span id="page-106-1"></span>**19.52. LPWD command**

#### **Synopsis**

**lpwd**

#### **Description**

This command prints the current local working directory for the client host.

**HSI Version**

All

### **Aliases**

None

**Options**

None

## **Keywords**

None

**Usage Notes** None

## **Examples**

None

**Related Commands [Section 19.48, "LLS command"](#page-103-0)**

**[Section 19.46, "LCD command"](#page-101-0)**

# <span id="page-106-0"></span>**19.53. LS command**

## **Synopsis**

{**ls** | **l**[**ist**] | **dir**} [*options*] [*path* …]

## **Description**

This command lists HPSS nodes.

### **HSI Version** All

## **Aliases**

**list**, **dir**

## **Options**

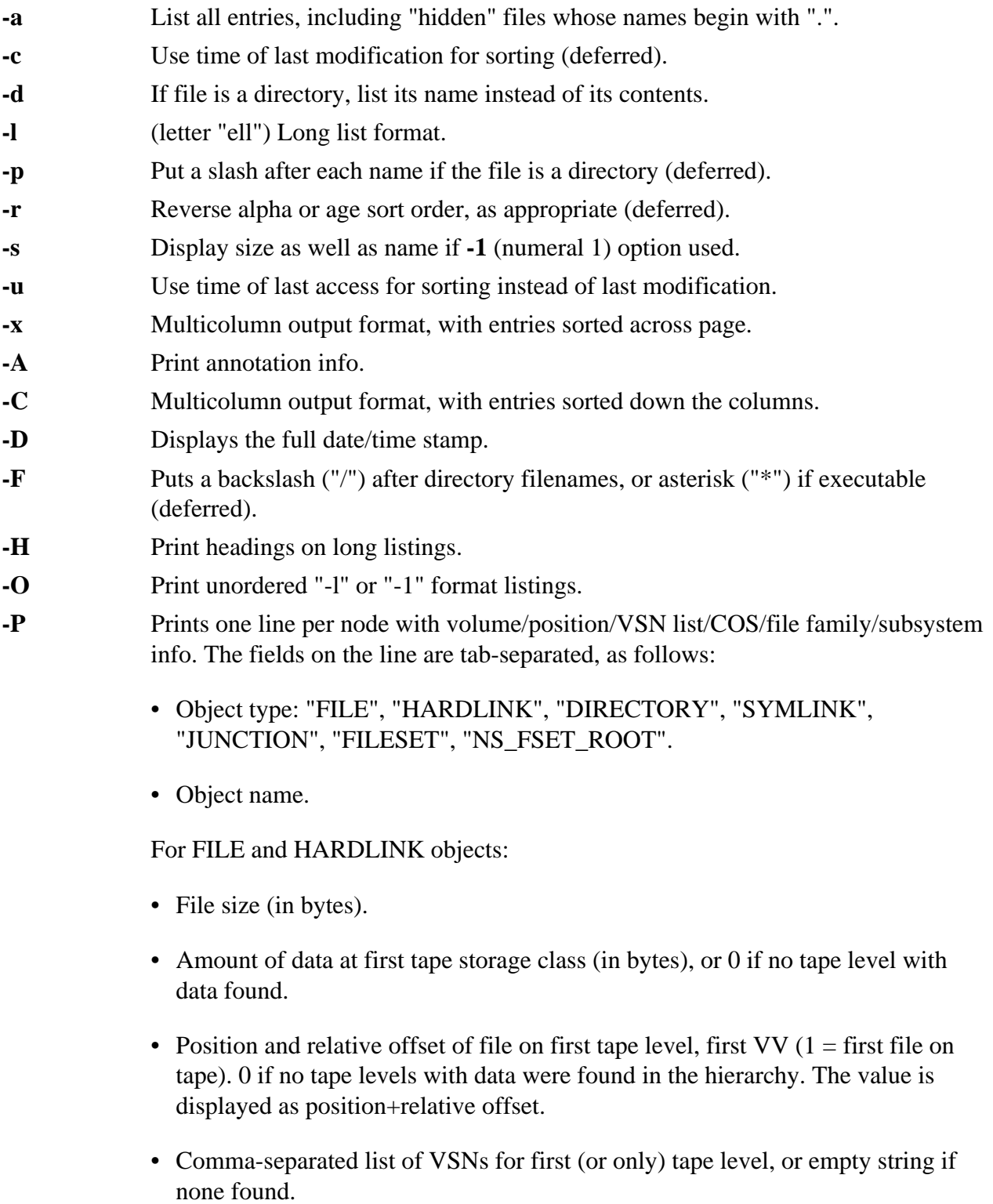

• Class of Service (COS) ID.
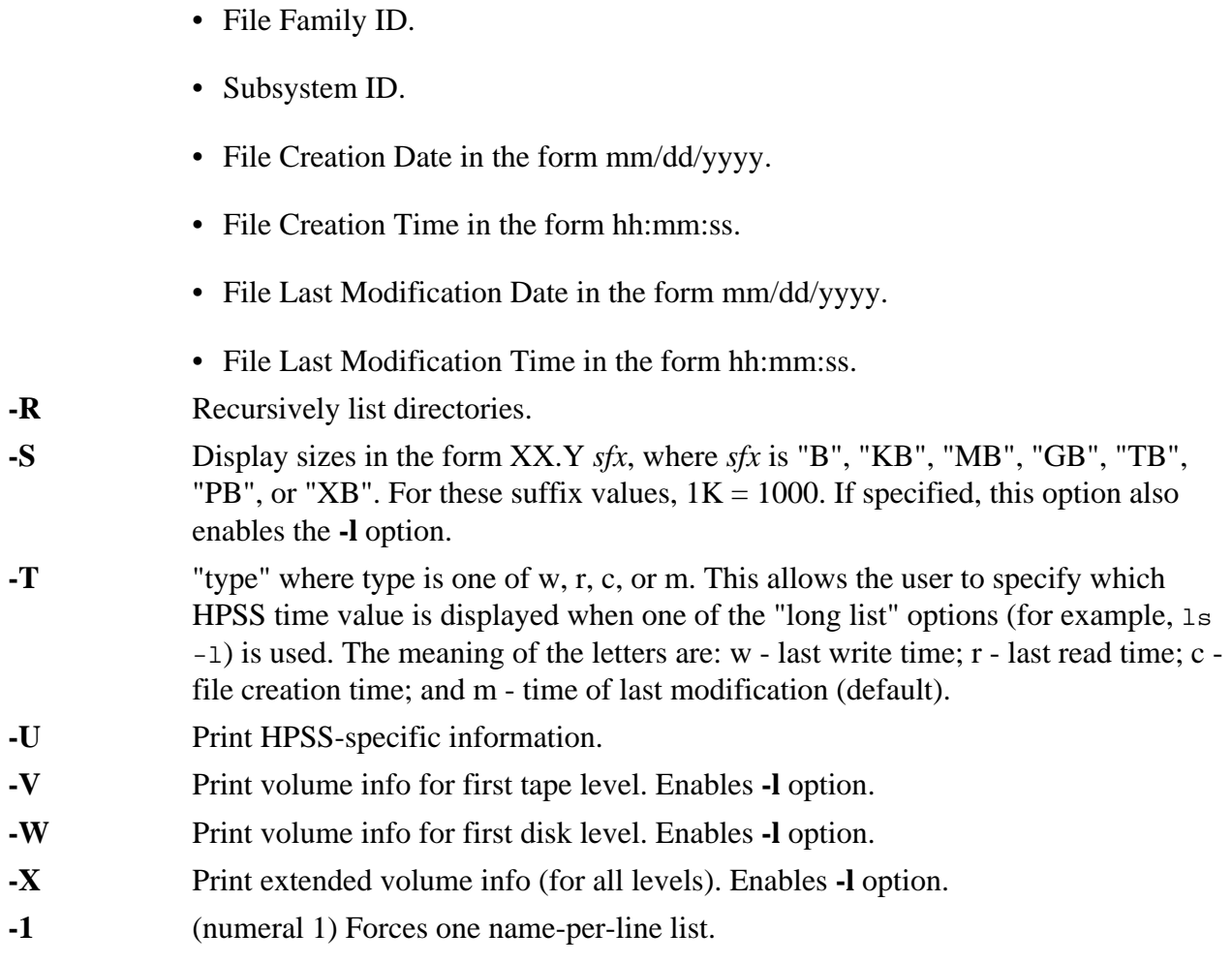

DIRn

# **Usage Notes**

1. List options are available to cause the output to be formatted in a variety of ways. They may be specified individually (for example, **-C**) or as a string (for example, **-1R**). See the examples below for descriptions of the fields for the **-P**, **-V**, and **-X** options.

# **Examples**

- 1. Simple long listing **ls -l** command. This produces normal UNIX-style output: ls -l test.tar.bz2 -rw-r—r-- 1 user1 14 437276618 May 28 2003 test.tar.bz2
- 2. List the information for the first tape level in the hierarchy in which the file resides. ls -V somefile produces output similar to this:

```
ls -V test.tar.bz2
-rw-r-r-- 1 user1 14 6002 legacy TAPE 437276618 May 28 2003 test.tar.bz2
Storage VV Stripe Level Count Width Bytes at Level
----------------------------------------------------------------------------
1 (tape) 1 1 437276618
VV[ 0]: Object ID: b730e850-a89f-11e0-98d6-10005afa75bf ServerDep: 6a61f9a2-
fd36-11d0-93cb-10005afa75bf
Pos: 7323 PV List: X3086300
```
3. List file tape/position information on a single line:

```
ls -P test.tar.bz2 FILE /home/user1/test.tar.bz2
437276618 437276618 7323+0 X3086300 6002 0 1 05/28/2003 21:03:13 07/12/2011
09:53:21
```
This is sometimes used for sorting files by tape/position. Fields in the listing are separated by tabs. The fields are as follows:

- type (FILE, DIRECTORY, SYMLINK, JUNCTION)
- object name
- size
- bytes at 1st tape level
- tape position+offset (offset=0: not in aggregate or first file in aggregate)
- first or only tape VV cartridge(s) for file
- class of service
- file family ID
- subsystem ID
- create time
- modification time

#### **Related Commands**

None

# **19.54. LSACL command**

#### **Synopsis**

**lsacl** [**-A**] [**-e**] [**-ic**] [**-io**] [**-R**] *filelist*

# **Description**

This command displays HPSS Access Control List entries for files and directories.

# **HSI Version**

4.0.1.3 and later.

#### **Aliases**

None

#### **Options**

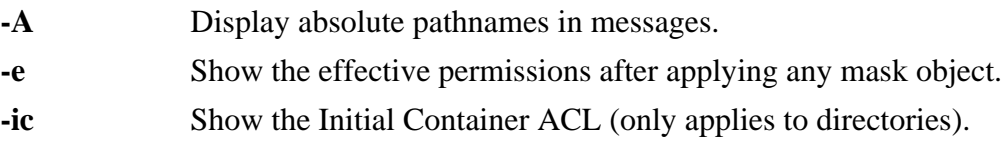

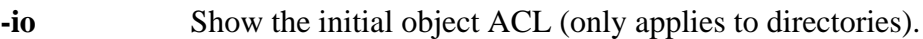

- **-R** Recursively lists ACLs for subdirectories.
- *filelist* A space-delimited list of one or more paths to be listed. Pathnames can contain wildcard characters.

None

# **Usage Notes**

- 1. HPSS ACLs were originally based on the Distributed Computing Environment (DCE), and are of the general form: type:key:perms, where:
	- "type" is one of the standard DCE ACL types, such as user, group, user obj, group obj, and so on.
	- "key" is of the general form *principal@realm*, but may be different depending on the ACL type.
	- "perms" are made up of the letters "rwxcid" for read, write, execute, control, insert and delete.
- 2. See the Access Control List (ACL) section of this reference manual for more information on HPSS ACL<sub>s</sub>
- 3. Both **-ic** and **-io** can be specified for this command unlike the **chacl** command, which only operates on one ACL type per command.
- 4. The **cp** command provides an option for copying ACLs.
- 5. This command is only available when communicating with an HPSS server. It is not available in the non-HPSS gateway.

# **Examples**

- 1. List all of the ACL entries for files whose names end with .tar: lsacl \*.tar
- 2. List the Initial Container ACL for subdirectories Project1, Project2, and Project3: lsacl -ic Project[123]
- 3. Recursively list all of the object ACL entries for the files in directory Laser3: lsacl -R Laser3

# **Related Commands**

**chacl** command, **cp** command ACL options **-c**, **-ic**, **-io**

# <span id="page-110-0"></span>**19.55. LSCONNECTIONS command**

# **Synopsis**

{**lscon**[**nections**] | **showc**[**on**]}

# **Description**

This command displays a list of active HPSS server connections.

### **HSI Version**

All

**Aliases showcon**

### **Options**

None

### **Keywords**

None

# **Usage Notes**

1. The output from this command is a list of the currently active connections. The current active connection is marked by the arrow symbol ("->") preceding the logical drive letter.

# **Examples**

lscon

An example output is shown below:

```
C:[hpss]/home/user1->lscon
List of Currently Active Connections
Current default connection handle: 3
Han- Remote Remote HSM Fire- I/O Ctl Data Port Cmd
Drive dle IP Address Hostname Level wall Mode Port Min Max Count
 ------------------------------------------------------------------------------
S: 1 <IPv4 addr8> hpss09i.site8 4.1.4 off normal 1219 0 65535 6
HomeDir: /home/user1
pwd0: /home/user1
->C: 3 <IPv4 addr9> hpss.site9 4.1.2 on extended 1219 0 65535 3
HomeDir: /home/user1
pwd0: /home/user1
```
The columns in the display are:

- Drive logical drive letter assigned to the connection.
- Handle internally assigned handle for the connection. This field is used for debugging, and is normally not useful in any other context.
- Remote IP Address Internet address of the server host for the connection.
- Remote Hostname Hostname of the server host for the connection.
- HSM Level The release level of the Hierarchical Storage Manager system that HSI is communicating with. (For release 2.6 of HSI, the HSM system is HPSS).
- Firewall Displays the current firewall setting, which controls the I/O mode that HSI uses for data transfers.
- I/O mode Will be "normal" if firewall mode is "off", and "extended" if firewall mode is "on".
- Ctl Port the port number used for the TCP/IP connection to the server.
- Data Port (min,max) displays the port range used if HSI is operating in an environment that makes use of restricted ports for data transfers.
- Cmd Count a count of HSI commands that have been issued for this connection.

#### **Related Commands**

**[Section 19.30, "FIREWALL command"](#page-85-0)**

**[Section 19.59, "LSSITES command"](#page-114-0)**

**[Section 19.83, "SETDRIVE command"](#page-135-0)**

# **19.56. LSCOS command**

#### **Synopsis**

**lscos** [**-n**] [**-N** *coslist\_name*] [*drive* …]

#### **Description**

This command, with no arguments, lists general COS info.

#### **HSI Version**

All

#### **Aliases**

None

#### **Options**

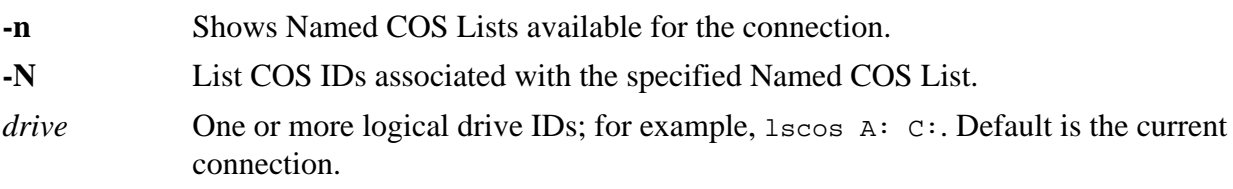

# **Keywords**

DIRn

#### **Usage Notes** None

**Examples** lscos

**Related Commands [Section 19.15, "COSID keyword"](#page-68-0)** keyword

# **19.57. LSFILESETS command**

#### **Synopsis**

**lsfiles**[**ets**] **-?** (obtain interactive usage information)

**lsfiles**[**ets**] [**-l**] [*drive* …] [*filesetname*]

### **Description**

This command lists filesets that have been created by the HPSS administrator.

#### **HSI Version**

All

# **Aliases**

**lsfset**

### **Options**

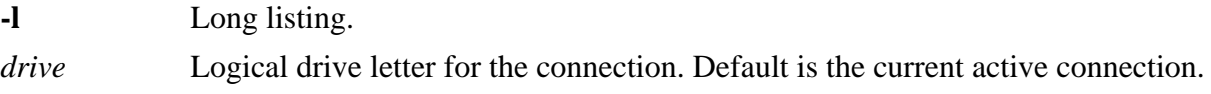

### **Keywords**

None

### **Usage Notes**

- 1. The output from this command includes the number of HPSS objects (directories, files, symbolic links and hard links) for the filesets.
- 2. If *filesetname* is not specified, then all filesets for the specified connection are listed.

#### **Examples**

#### 1. lsfset

1 FilesetRoot.3109

2. lsfset -l

```
Entry Fileset Name Number Type COS Family Subsys State Files Dirs Symlinks
HardLinks Junctions
1 FilesetRoot.3109 HPSS_ONLY 0 0 1 RW 50964134 1590202 393675 718 0
```
3. lsfset R:

HPSS Junctions for connection R, subsystem 0: 1 FilesetRoot.3109

**Related Commands [Section 19.53, "LS command"](#page-106-0)**

# **19.58. LSJUNCTIONS command**

#### **Synopsis**

**lsjun**[**ctions**] **-?** (obtain interactive usage information)

**lsjun**[**ctions**] [**-s** *subsysID*] [*drive* …]

# **Description**

This command lists junctions and their related filesets that have been created by the HPSS administrators for HPSS systems.

### **HSI Version**

All

### **Aliases**

None

# **Options**

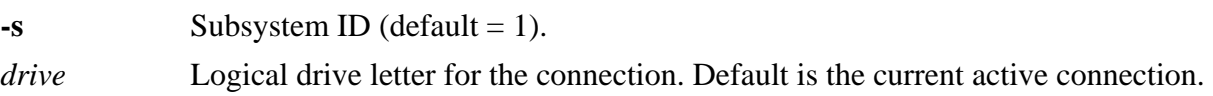

# **Keywords**

None

# **Usage Notes**

1. The output from this command includes the number of HPSS objects (directories, files, symbolic links and hard links) for the fileset to which the junction is linked.

# **Examples**

1. lsjunc

```
Junction Name: ./home/bbd/site4
Fileset Name: FilesetRoot.3281
Fileset Type: HPSS_ONLY
Class of Service: 0
Directories: 468 Files: 35595 Symlinks: 2 Hard Links: 0 Junctions: 1
```
# **Related Commands**

**[Section 19.53, "LS command"](#page-106-0)**

# <span id="page-114-0"></span>**19.59. LSSITES command**

# **Synopsis**

**lssi**[**tes**] [**-a**] [**-c**] [**-h**] [**-m**] [**-p**] [**-s** *site*[,*site* …] [*drive* …]

# **Description**

This command displays a list of sites parsed from the hsirc files. The site names may be used with the **-s** sitename option in the HSI startup command line, and with the **-s** sitename option for the **open** command.

# **HSI Version**

All

# **Aliases**

None

# **Options**

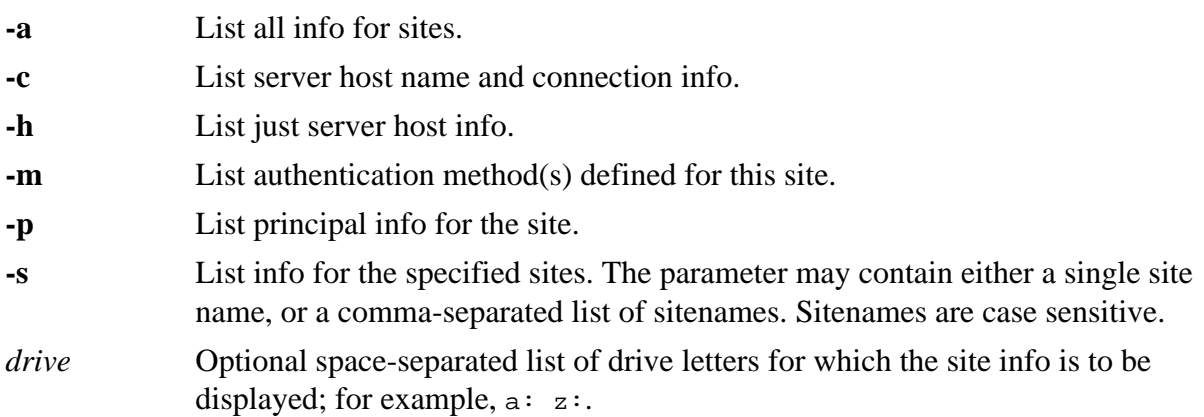

# **Keywords**

None

# **Usage Notes**

1. If no site or drive options are specified, info for all sites will be displayed. If both **-c** and **-h** are specified, only **-c** info will be displayed.

# **Examples**

lssi

**Related Commands [Section 19.46, "LCD command"](#page-101-0)**

**[Section 19.48, "LLS command"](#page-103-0)**

# **19.60. MDELETE command**

# **Synopsis**

**mdel**[**ete**] [**-i**] [**-R**] *path …*

# **Description**

This command removes files (same as the DELETE command), with an interactive prompt to confirm deletion of each file.

# **HSI Version**

All

# **Aliases**

None

# **Options**

**-i** Interactively confirm each deletion (regardless of current "prompt" setting).

**-R** [standard option] Recursively remove directories in the specified path(s).

# **Keywords**

None

# **Usage Notes**

1. Interactive prompting can be toggled with the PROMPT command.

# **Examples**

mdel \*

# **Related Commands**

None

# **19.61. MGET command**

# **Synopsis**

mget  $[-B \mid -b]$   $[-C]$   $[-h]$   $[-L \text{ of }s \text{ path}]$   $[-N]$   $[-0]$   $[-O \text{ }s \text{ }rc \text{ }of s \text{ }s \text{ }in k \text{ }of s \text{ }! length]$   $[-P \mid -p]$   $[-R \mid -r]$   $[-S]$   $[-t]$ [**-U** | **-u**] [*path* …] [**<<MARKER**]

# **Description**

This command retrieves a copy of a file from HPSS to your local file space on the host system (same as **get** command), with an interactive prompt to confirm the "get" of each file.

# **HSI Version**

All

# **Aliases**

None

# **Options**

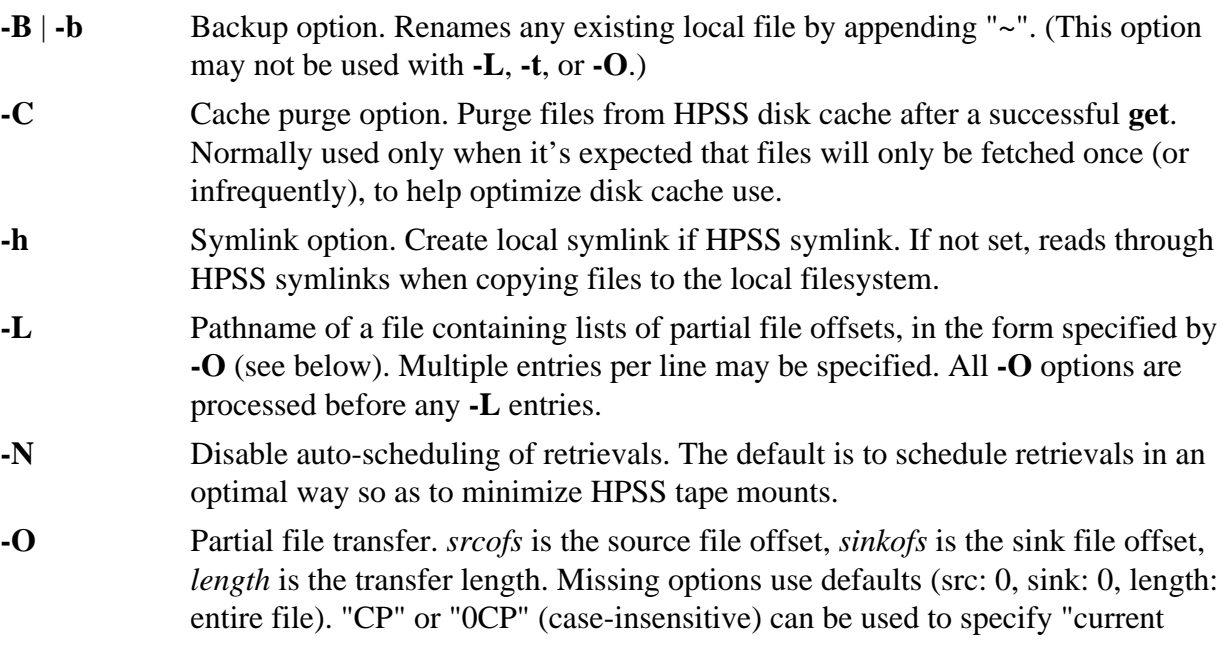

position". Multiple **-O** options may be specified, and are processed in order. Offsets may specified with case-insensitive suffixes such as "k", "kb", and so on.

- **-P** | **-p** Preserve timestamp. Attempts to copy HPSS file's timestamp to local file.
- **-R** | **-r** Recursively fetch directories.
- **-S** Disable staging of the source file (attempts to read directly from tape). Users having trouble retrieving files over 25 GB in size may wish to use the **-S** option for the **get** or **mget** commands. The **-S** option was added to allow users to disable staging files from tape, specifically for this type of situation.
- **-t** The "re-get" option. Restart a previously failed operation. This is equivalent to: -O sizeof(localfile):sizeof(localfile):0. Note: **-t** may not be used with **- O** or **-L**.
- **-U** | **-u** Update option. Only copy file from HPSS if local file timestamp is older.
- **MARKER** Provides sh-style HERE-document syntax for specifying filenames. Lines following the MARKER, which must be the last token on the line, contain pathname (which may include wildcards). The list is terminated by a line containing MARKER as the first token on the line. If **-O** or **-L** is specified, offsets apply only to the first file transferred.

#### **Keywords**

None

### **Usage Notes**

1. Interactive prompting can be toggled with the PROMPT command.

#### **Examples**

mget \*

#### **Related Commands**

None

# <span id="page-117-0"></span>**19.62. MIGRATE command**

#### **Synopsis**

**mig**[**rate**] [**-h**] [**-L** *level* | **-l** *level*] [**-F** | **-f**] [**-P** | **-p**] [**-R**] [**-S**] *path* …

#### **Description**

This command migrates one or more HPSS files from disk cache to lower levels of hierarchy.

#### **HSI Version**

All

# **Aliases**

None

#### **Options**

**-h** Treats symlinks as normal files. Default is to skip symlinks.

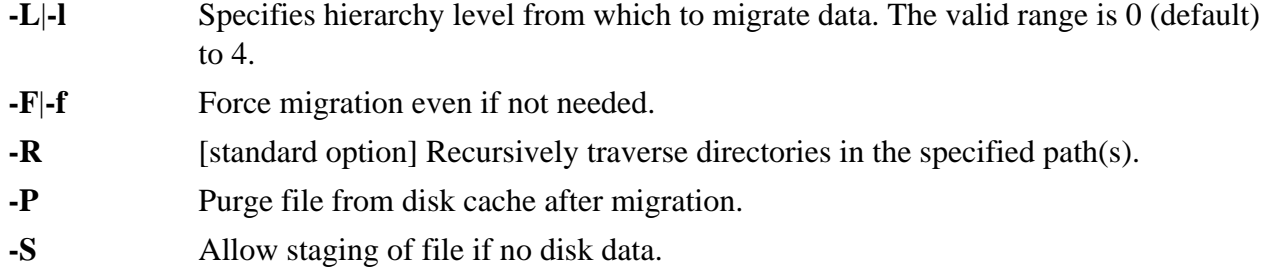

None

# **Usage Notes**

- 1. If **-F** (force) is specified, the affected file(s) will be migrated regardless of normal disk residency criteria.
- 2. The **-S** option was added to provide a way to recover data from a second tape copy.
- 3. The underlying HPSS call applies only to open files, so note that each file to be migrated by this command will need to be opened. Use recursion and wildcards sparingly.
- 4. The use of this command may be restricted at some HPSS sites.

# **Examples**

migrate -F my\_file

### **Related Commands [Section 19.74, "PURGE command"](#page-128-0)**

**[Section 19.86, "STAGE command"](#page-137-0)**

# **19.63. MKDIR command**

# **Synopsis**

**mkd**[**ir**] [**-A** *annotation*] [**-m** *mode*] [**-p**] *path* …

# **Description**

This command creates HPSS subdirectories.

# **HSI Version**

All

# **Aliases**

add, md

# **Options**

**-A** Annotation string to set on newly created or preexisting directories. If **-p** is specified, and intermediate subdirectories are created, this option only applies to the final subdirectory in the path(s).

- **-m** Mode to use for creation of the one or more directories. This must be an octal value in the range 0-7777. The mode value is silently truncated if it exceeds this range.
- **-p** Creates missing intermediate path name directories. If the **-p** flag is not specified, the parent directory of each newly-created directory must already exist.

DIRn

# **Usage Notes**

1. The **mkdir** command ignores any directory parameter that names an existing directory. No error is issued.

### **Examples**

mkdir Source Bin Include Doc

### **Related Commands**

**[Section 19.79, "RMDIR command"](#page-132-0)**

# **19.64. MPUT command**

### **Synopsis**

mput [-A string] [-B | -b] [-d] [-F on|off] [-h] [-M mode] [-n days] [-P | -p] [-Q] [-R | -r] [-T **on**|**off**] [**-t**] [**-U** | **-u**] *path* …

# **Description**

This command saves or replaces a file (same as **put** command), with interactive prompting for each specified path. If the HPSS file does not exist, a new file is created; if the HPSS file exists, it is overwritten.

#### **HSI Version**

All

# **Aliases**

None

# **Options**

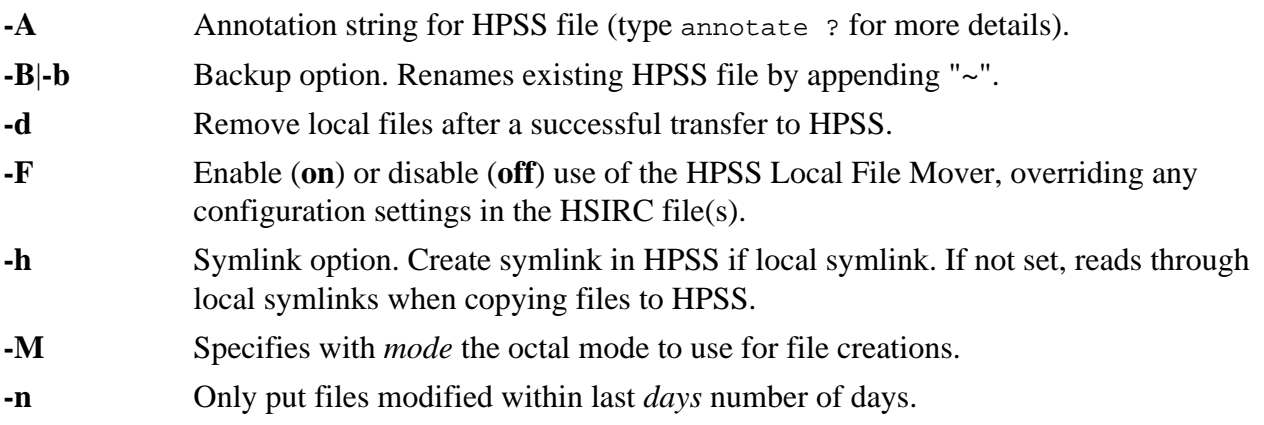

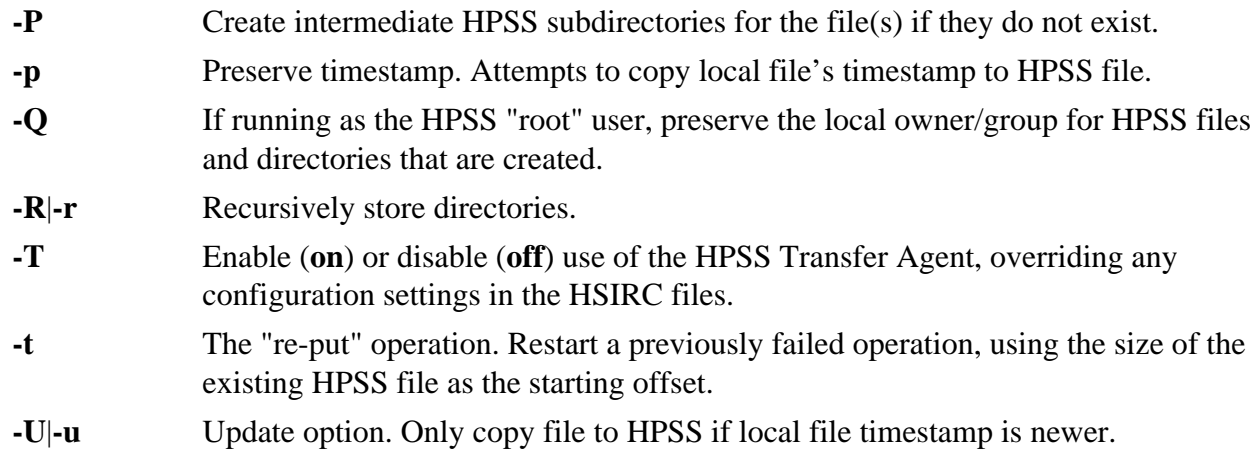

BACKUP DIRn

# **Usage Notes**

1. Interactive prompting can be toggled with the **prompt** command.

# **Examples**

None

# **Related Commands**

**[Section 19.17, "CPUT command"](#page-71-0)**

**[Section 19.32, "GET command"](#page-86-0)**

# <span id="page-120-0"></span>**19.65. MV command**

# **Synopsis**

{**mv** | **move**} [**-f**] [**-i**] [**-v**] *path1 path2*

or

{**mv** | **move**} [**-f**] [**-i**] [**-v**] *path1 path2* … *dirpath*

# **Description**

This command moves files within the HPSS directory structure.

# **HSI Version**

All

# **Aliases**

move

# **Options**

**-f** Force option. Removes existing target if it already exists. Default is to not remove an existing target.

**-i** In interactive mode, pause for confirmation before removing existing target.

# **Keywords**

DIRn

### **Usage Notes**

- 1. For the first form:
	- If *path2* exists and is not a directory, then the command fails (that is, it can not overwrite an existing node).
	- If *path2* is a directory, then the second form is assumed; otherwise, the command acts like mv path1 path2.
	- If *path1* is a directory, then *path2* must also be a directory.
- 2. For the second form:
	- *dirpath* must be an existing directory node or the command fails.
	- All commands are issued as "mv pathname dirpath/pathname".
- 3. Note that cross-HPSS moves are not yet implemented. All paths must reference the same HPSS system.

# **Examples**

mv \*.c Source

# **Related Commands**

**[Section 19.16, "CP and CCP commands"](#page-69-0)**

**[Section 19.77, "RENAME command"](#page-131-0)**

# **19.66. NEWACCT command**

# **Synopsis**

**newa**[**cct**] [*acctID* | *accountName*]

# **Description**

This command changes the active account ID.

#### **HSI Version**

All

# **Aliases**

None

# **Options**

*acctID* Optional new account ID to start using.

*accountName* Optional new account name to start using.

If the account ID (or account name) is not specified, the current account ID is displayed.

#### **Keywords**

None

# **Usage Notes**

1. If the HPSS site is not using site accounting, this command is disabled.

# **Examples**

newa 200

# **Related Commands**

**[Section 19.7, "CHACCT command"](#page-59-0)**

# **19.67. NEWGRP command**

# **Synopsis**

**newgrp** *GID* | *groupName*

# **Description**

This command changes the active group ID.

# **HSI Version**

All

# **Aliases**

None

# **Options**

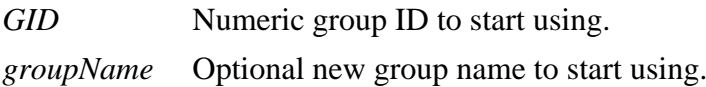

# **Keywords**

None

# **Usage Notes**

- 1. The GID or group name must be a member of the user's group set, as shown by the **groups** command.
- 2. New files and directories created after a successful **newgrp** command will have group ownership set to the new GID, unless otherwise overridden by the directory's SET\_GID flag, which forces GIDs to be set to that of the parent directory.

# **Examples**

newgrp staff or

newgrp 10438

# **Related Commands**

**[Section 19.35, "GROUPS command"](#page-91-0)**

# <span id="page-123-0"></span>**19.68. OPEN command**

# **Synopsis**

{**open** | **conn**[**ect**]} [**-A** *auth\_method*] [**-c** *filename*] [**-d** *driveletter:*] [**-h** *remote*] [**-k** *file*] [**-l** *principal*] [**-p** *portnumber*] [**-q**] [**-s** *sitename*]

### **Description**

This command opens a new HPSS server connection.

### **HSI Version**

All

#### **Aliases**

connect

# **Options**

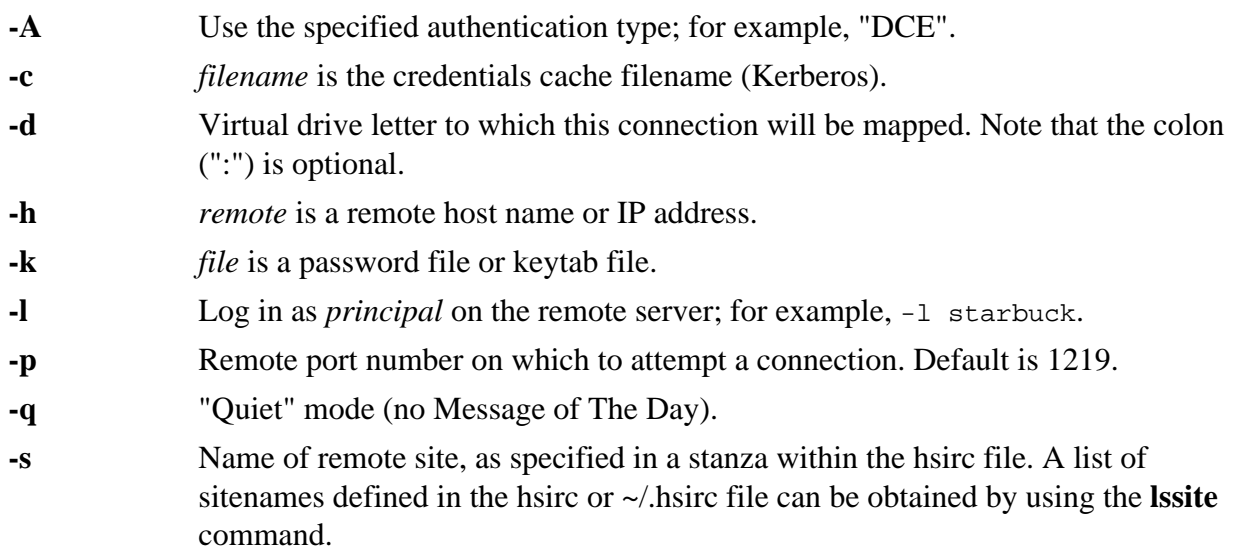

# **Keywords**

None

# **Usage Notes**

- 1. The virtual drive letter provides a convenient shorthand method of accessing files on the remote system; for example: A:/remote\_hpss/pathname
- 2. If one or both of the **-s** or **-d** options are used, then HSI will attempt to locate a stanza within the hsirc file that contains information to help automate the login process to the remote site. If possible, settings for the drive letter, port, server host, login principal, authentication method, and related files (for example, the Kerberos credentials cache pathname) will be used if specified in the hsirc stanza.
- 3. Any or all parameters contained in the hsirc stanza can be overridden by command line options.
- 4. If **-d** is not specified and cannot be found in an hsirc stanza, then HSI will choose the lowest (alphabetically sorted without regard to case) available drive letter.

#### **Examples**

open -l queequeg -A kerberos -d A hpss.remote.host

# **Related Commands**

**[Section 19.90, "SWITCH command"](#page-141-0)**

**[Section 19.55, "LSCONNECTIONS command"](#page-110-0)**

**[Section 19.13, "CLOSE command"](#page-67-0)**

# **19.69. OUT command**

#### **Synopsis**

**out out** *local-file* **out >** *file* **out >|** *file* **out >>** *file*

# **Description**

This command directs listable output from HSI commands to a local file.

#### **HSI Version**

All

#### **Aliases**

None

# **Options**

None

# **Keywords**

None

#### **Usage Notes**

- 1. **out -** closes any current output file and reverts to terminal output.
- 2. **out** *file*, **out >** *file*, and **out >|** *file* all attempt to open and write to a local file called *file*, overwriting any previous contents.
- 3. **out >>** *file* attempts to append to an existing file.

#### **Examples**

```
? out > /tmp/list.out
```
? ls -l

? out -

### **Related Commands**

**[Section 19.44, "IN command"](#page-100-0)**

**[Section 19.51, "LOG command"](#page-105-0)**

# <span id="page-125-0"></span>**19.70. PLOCK command**

### **Synopsis**

**plo**[**ck**] [**-h**] [**-L**] [**-P**] [**-R**] [**-s**] *path* …

### **Description**

This command marks files as non-purgeable from the disk cache in which they reside.

### **HSI Version**

All

### **Aliases**

None

### **Options**

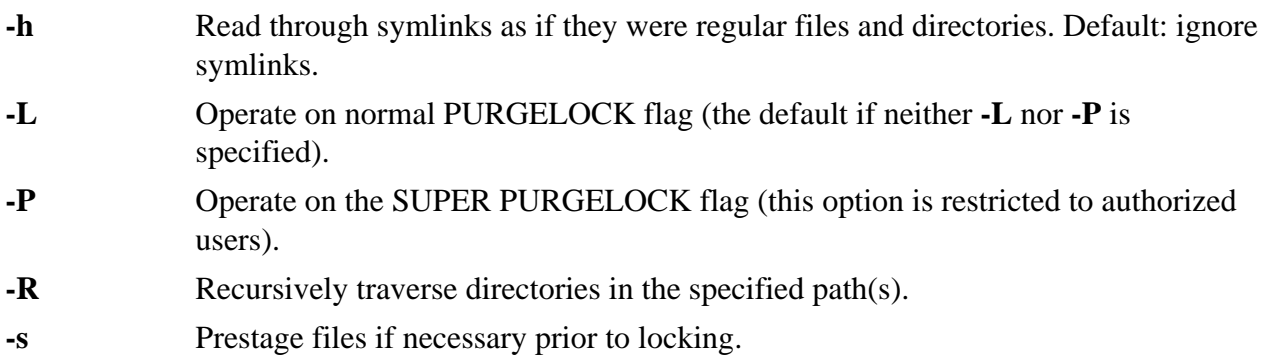

# **Keywords**

None

# **Usage Notes**

- 1. **-L** and **-P** are mutually exclusive options.
- 2. This command should be used judiciously, as it may cause the disk cache to fill up with files that are not purgeable. Some sites may choose to disable this command; check with your site administrator to determine the local site policy for the use of this command.

# **Examples**

plo -R aproject\_dir

# **Related Commands [Section 19.73, "PUNLOCK command"](#page-127-0)**

# **[Section 19.53, "LS command"](#page-106-0)** (**-U** option)

# **19.71. PROGRESS command**

### **Synopsis**

**progress** [**-q**]

# **Description**

This command toggles the display of file transfer progress.

# **HSI Version**

All

# **Aliases**

None

# **Options**

**-q** Use the **-q** (quiet) command line option to disable progress messages.

# **Keywords**

None

#### **Usage Notes** None

#### **Examples** None

**Related Commands** None

# **19.72. PROMPT command**

# **Synopsis**

**prompt**

# **Description**

This command toggles the interactive response request for **mput**, **mget**, and **mdel** commands.

# **HSI Version**

All

# **Aliases**

None

**Options**

None

### **Keywords** None

# **Usage Notes**

1. If the interactive terminal is unavailable (for example, within a batch job), a "YES" response is assumed for all commands.

# **Examples**

None

**Related Commands**

**[Section 19.81, "SET command"](#page-133-0)** (to set PS1/PS2 prompt strings)

# <span id="page-127-0"></span>**19.73. PUNLOCK command**

### **Synopsis**

**punl**[**ock**] [**-h**] [**-L**] [**-P**] [**-R**] *path* …

### **Description**

This command marks files as purgeable from the disk cache in which they reside. This undoes the effect of a previous **plock** command.

### **HSI Version**

All

# **Aliases**

None

# **Options**

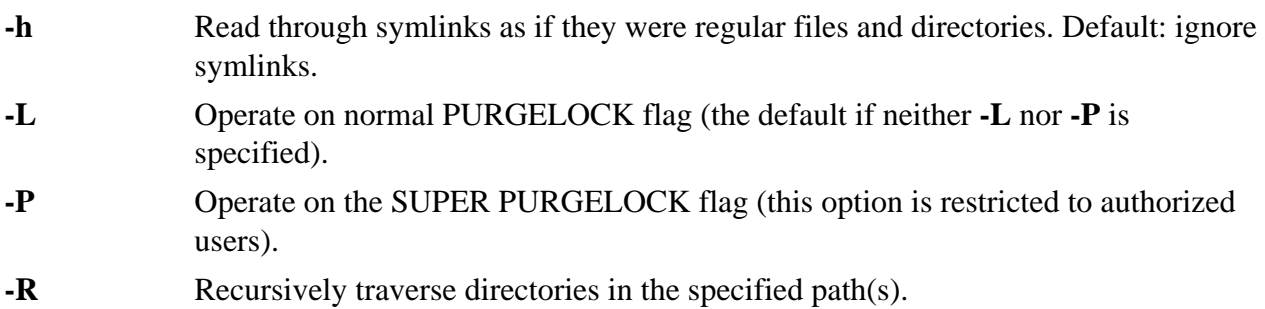

# **Keywords**

None

# **Usage Notes**

- 1. **-L** and **-P** are mutually exclusive options.
- 2. **-P** is restricted to authorized users.

#### **Examples**

punlock -R \*.c project\_dir

# **Related Commands [Section 19.70, "PLOCK command"](#page-125-0)**

**[Section 19.53, "LS command"](#page-106-0)** (**-U** option)

# <span id="page-128-0"></span>**19.74. PURGE command**

#### **Synopsis**

**purge** [**-F**] [**-h**] [**-l** *hlevel*] [**-R**] *path* …

### **Description**

This command purges files from disk cache.

### **HSI Version**

All

### **Aliases**

None

### **Options**

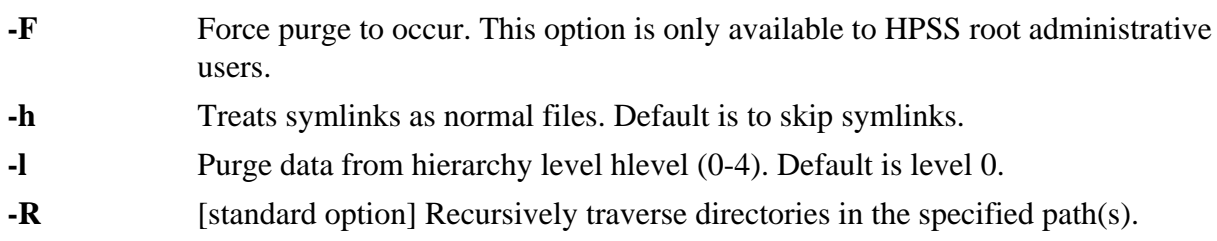

# **Keywords**

None

# **Usage Notes**

1. The underlying HPSS call applies only to open files, so note that each file to be purged by this command must first be opened. Use recursion and wildcards sparingly.

# **Examples**

purge -R dir1 dir2 \*.h

#### **Related Commands**

None

# **19.75. PUT command**

#### **Synopsis**

put  $[-A \text{ string}] [-B] [-b] [-c \text{ on} \text{ off}] [-d] [-F \text{ on} \text{ off}] [-H \text{ algorithm}] [-h] [-M \text{ mode}] [-n] [-P] [-p] [-L \text{ point}] [-c \text{ on} \text{ off}] [-c \text{ point}] [-c \text{ point}] [-c \text{$ **Q**] [**-R** | **-r**] [**-T on**|**off**] [**-t**] [**-U** | **-u**] [**-X** *max*] [**-Y** *style*] *path* …

# **Description**

This command saves or replaces a file. If the HPSS file does not exist, a new file is created; if the HPSS file exists, it is overwritten.

# **HSI Version**

All

# **Aliases**

replace, send, store

# **Options**

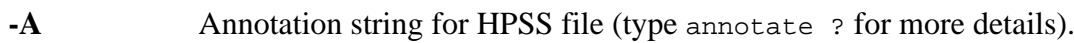

- **-B**|**-b** Backup option. Renames existing HPSS file by appending "~".
- **-c** Enable (**on**) or disable (**off**) creation of HPSS checksums, which are stored separately from the file data in HPSS. This option overrides both the default compile-time option, and the hsirc setting for enabling/disabling checksums. Checksums can also be created for existing HPSS files by using the **hashcreate** command, and can be verified either by using the **hashverify** command or by using the **get** command with **-c on**.

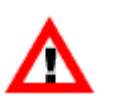

Checksum generation is very CPU-intensive and can significantly impact file transfer performance. As much as 80% degradation in transfer rates has been observed during testing of this feature.

- **-d** Remove local files after a successful transfer to HPSS.
- **-F** Enable (**on**) or disable (**off**) use of the HPSS Local File Mover, overriding any configuration settings in the HSIRC files.
- **-H** Specifies the checksum hashing algorithm to use when generating a checksum ( **c on**). The default algorithm is chosen by the HPSS administrator when HSI is built, and can be overridden in the global or private hsirc files. HSI is released with the default algorithm set to md5. Valid case-insensitive possible values for this option are: "none" (no checksum), "sha1", "sha224", "sha256", "sha384", "sha512", "md5" (default), "crc32", and "adler32".
- **-h** Symlink option. Create symlink in HPSS if local symlink. If not set, reads through local symlinks when copying files to HPSS.
- **-M** Specifies octal mode to use for file creations.
- **-n** Only put files modified within last *days* number of days.
- **-P** Create intermediate HPSS subdirectories for the file(s) if they do not exist.
- **-p** Preserve timestamp. Attempts to copy local file's timestamp to HPSS file.
- **-Q** If running as the HPSS "root" user, preserve the local owner/group for HPSS files and directories that are created.
- **-R**|**-r** Recursively store directories.
- **-T** Enable (**on**) or disable (**off**) use of the HPSS Transfer Agent, overriding any configuration settings in the HSIRC file(s).
- **-t** The "re-put" operation. Restart a previously failed operation, using the size of the existing HPSS file as the starting offset.
- **-U**|**-u** Update option. Only copy file to HPSS if local file timestamp is newer.
- **-X** [HSI 4.0.1.2+] Set maximum concurrent transfers for this command. This may only be used to reduce, not increase, the value set by the HPSS administrator.
- **-Y** [HSI 4.0.1.2+] Specifies the style of checksum to search for when verifying an existing checksum (**-c** option). Valid colon-separated, case-insensitive options are: "hsi" (default), "vfs" or "hpsssum". If more than one style of checksum is

specified, the precedence order is: (1) HSI-style, (2) VFS-style, (3) HPSSSUMstyle.

### **Keywords**

FAMILY BACKUP DIRn

### **Usage Notes**

- 1. This command *always overwrites existing files*, in contrast to the **cput** command.
- 2. See *[Chapter 5, FTP compatibility and differences](#page-14-0)* for information on valid characters and renaming files on **get** and **put** commands.
- 3. See *[Chapter 9, Using PIPEs for input and output](#page-21-0)* for information on piping files into HPSS from an operating system utility or interactively from the TTY.
- 4. The **-R** option may be specified to recursively STORE a directory tree. In this case, HPSS subdirectories are automatically created as needed while traversing the local directory tree.
- 5. See *[Chapter 3, Restricted TCP ports and restricted Mover hosts](#page-9-0)* for information on dealing with firewalls.

### **Examples**

put local\_file\_name : hpss\_file\_name

**Related Commands [Section 19.17, "CPUT command"](#page-71-0)**

**[Section 19.32, "GET command"](#page-86-0)**

# **19.76. PWD command**

#### **Synopsis**

**pwd**[**0-9**] [*drive:* …]

# **Description**

This command prints the current working directory within the HPSS directory structure. There are 10 working directories, numbered 0 through 9. Directory 0 is the default directory that is referenced. The commands **pwd** and **pwd0** are equivalent.

#### **HSI Version**

All

# **Aliases**

None

# **Options**

- **0 9** Working directory number. Default is 0.
- *drive* Logical drive ID (connection). Default is the current active connection.

None

# **Usage Notes**

None

# **Examples**

1. To display the contents of working directory 4: pwd4

### **Related Commands**

None

# <span id="page-131-0"></span>**19.77. RENAME command**

### **Synopsis**

**ren**[**ame**] *srcpath sinkpath*

### **Description**

This command renames an HPSS node.

### **HSI Version**

All

# **Aliases**

None

# **Options**

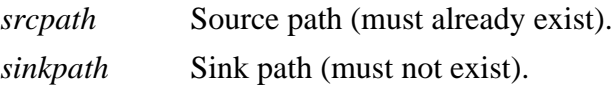

# **Keywords**

DIRn

#### **Usage Notes**

- 1. Both paths must reference the same HPSS system.
- 2. The sink path is overwritten without warning if:
	- a. Both paths are file objects;
	- b. Both paths are directories and the sink directory is empty.

#### **Examples**

rename file1 subdir1/file2

#### **Related Commands**

**[Section 19.65, "MV command"](#page-120-0)**

# <span id="page-132-1"></span>**19.78. RM command**

# **Synopsis**

{**rm** | **erase** | **del**[**ete**] } [**-i**] [**-R**] *path* …

### **Description**

This command removes files.

#### **HSI Version**

All

#### **Aliases**

erase, delete

### **Options**

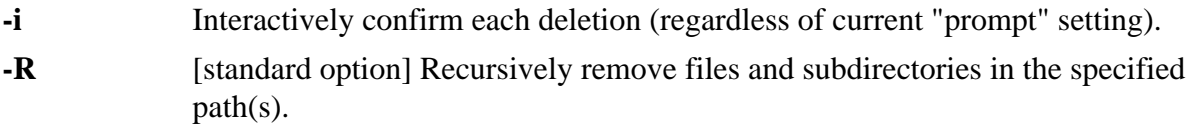

# **Keywords**

None

# **Usage Notes**

None

# **Examples**

rm -i file1

#### **Related Commands [Section 19.79, "RMDIR command"](#page-132-0)**

# <span id="page-132-0"></span>**19.79. RMDIR command**

# **Synopsis**

{**rmdir** | **rem**[**ove**] | **rd**} *path* …

# **Description**

This command removes HPSS directory nodes.

# **HSI Version**

All

# **Aliases**

rd, remove

**Options** None

**Keywords** DIRn

# **Usage Notes**

1. Directory nodes must be empty (all files and subdirectories removed before they can be deleted).

# **Examples**

None

**Related Commands [Section 19.78, "RM command"](#page-132-1)**

# **19.80. RUNIQUE command**

### **Synopsis**

**runique**

# **Description**

This command toggles creating local files with unique names.

# **HSI Version**

All

### **Aliases**

None

# **Options**

None

#### **Keywords**

None

# **Usage Notes**

1. This command is a placeholder for possible future implementation. It currently does nothing.

# **Examples**

None

# **Related Commands**

None

# <span id="page-133-0"></span>**19.81. SET command**

# **Synopsis**

**set** [*keyword* = *value* …]

# **Description**

This command sets or lists values for the keywords in the active keyset.

# **HSI Version**

All

# **Aliases**

None

# **Options**

None

# **Keywords**

```
BA[CKUP], COL[UMNS], COPIES, COS[ID], COSLIST, DCREATE[MODE], DIRn,
FAMILY[ID], FCREATE[MODE], IOB[UFSIZE], LINES, PROMPT[EN], PS1, PS2, PWID[TH]
```
# **Usage Notes**

- 1. If the "=" value is omitted, the current setting for the keyword is displayed.
- 2. The "set" part of the command may be omitted; if a command starts with "keyword = value", then HSI assumes a **set** command (see example below).

# **Examples**

 $dir2 = \sim /Test/myfiles$ 

# **Related Commands**

See *[Chapter 16, HSI keywords](#page-41-0)* in this document for details.

# <span id="page-134-0"></span>**19.82. SETCONNECTION command**

# **Synopsis**

**setc**[**on**] *conid*

# **Description**

This command sets the current active connection.

# **HSI Version**

All

# **Aliases**

None

# **Options**

*connection* Connection handle (1-n).

# **Keywords**

None

# **Usage Notes**

1. *conid* must reference an existing open connection, as shown in the output from **lscon**.

# **Examples**

1. To switch from the current connection to connection 3:

setcon 3

#### **Related Commands**

**[Section 19.68, "OPEN command"](#page-123-0)**

**[Section 19.59, "LSSITES command"](#page-114-0)**

**[Section 19.55, "LSCONNECTIONS command"](#page-110-0)**

# <span id="page-135-0"></span>**19.83. SETDRIVE command**

### **Synopsis**

**setdr**[**ive**] *connection*|*drive newdrive*

#### **Description**

This command changes the logical drive letter assigned to a connection.

#### **HSI Version**

All

### **Aliases**

None

### **Options**

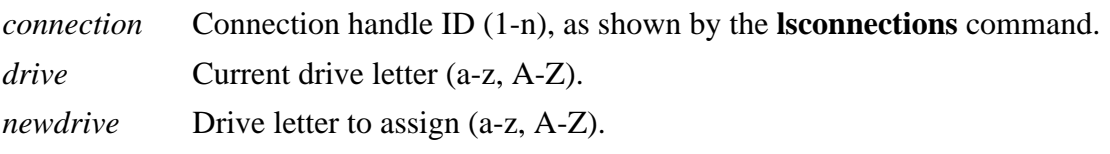

If value  $= -1$ , then an indefinite timeout is used.

Trailing colons may optionally be specified in the connection or drive letters.

#### **Keywords**

None

#### **Usage Notes**

- 1. *drive:* must reference an existing open connection, and *new\_drive:* must not currently be in-use by an open connection.
- 2. Drive letters are not case-sensitive.

#### **Examples**

1. To change drive letter "T" to "M": setdrive T: m:

# **Related Commands [Section 19.68, "OPEN command"](#page-123-0)**

**[Section 19.59, "LSSITES command"](#page-114-0)**

**[Section 19.82, "SETCONNECTION command"](#page-134-0)**

# **19.84. SHARED\_MEM command**

#### **Synopsis**

**shared\_mem**

### **Description**

This command is the on/off toggle for enabling or disabling the use of shared memory for I/O buffers when HSI is performing file transfers.

### **HSI Version**

All

# **Aliases**

None

### **Options**

None

### **Keywords**

None

# **Usage Notes**

1. This command is only effective on systems which support shared memory. In addition, the use of shared memory may be disabled by the site administrator or at build time when HSI is compiled.

# **Examples**

None

# **Related Commands**

None

# **19.85. SHOW command**

# **Synopsis**

**show** [**-l**] | [**-h**] [*keyset …*]

# **Description**

This command displays your saved keysets or the names of all saved keysets.

# **HSI Version**

All

# **Aliases**

None

# **Options**

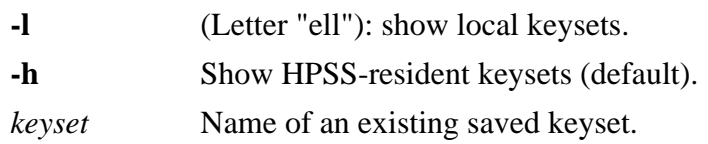

# **Keywords**

None

# **Usage Notes**

1. This command is deprecated and will be removed in a future release.

# **Examples**

None

# **Related Commands**

**[Section 19.1, "ADOPT command"](#page-52-0)**

**[Section 19.31, "FREE command"](#page-86-1)**

# <span id="page-137-0"></span>**19.86. STAGE command**

# **Synopsis**

**sta**[**ge**] [**-A**] [**-c**] [**-i**] [**-m** *max*] [**-N**] [**-R**] [**-s**] [**-w**] [*path …*] [**<<MARKER**]

# **Description**

This command stages files from HPSS tape to disk cache.

# **HSI Version**

All

# **Aliases**

None

# **Options**

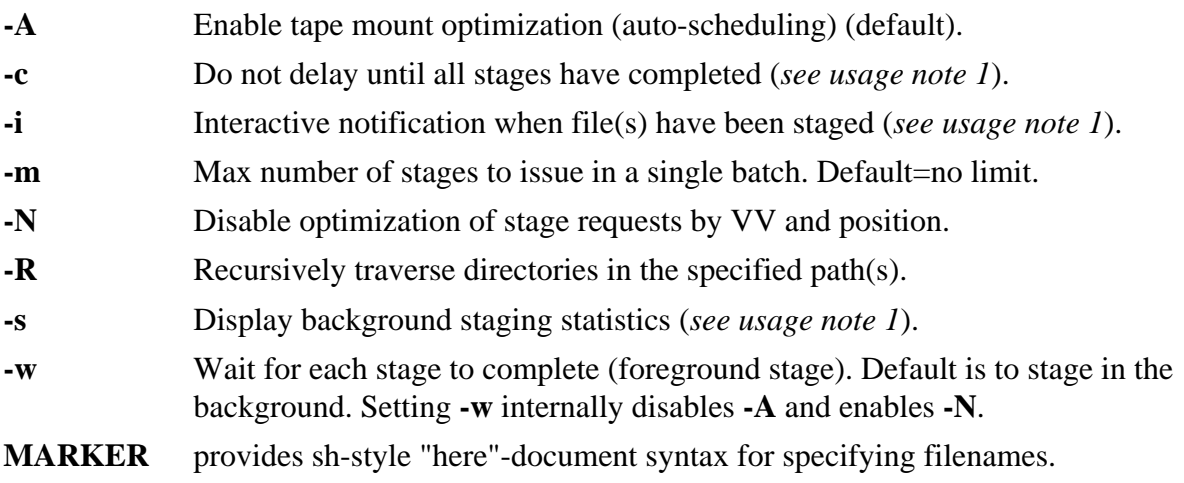

- Lines following the MARKER, which must be the last token on the line, contain one or more pathnames (which may include wildcards).
- The list is terminated by a line containing MARKER as the first token on the line.

None

# **Usage Notes**

- 1. The **-c**, **-i**, and **-s** options are available in HSI for HPSS Version 7.5.1 and later, in HSI Version 6.0.0.p10 and later (HPSS Version 7.5.1) and HSI Version 6.2.0.p0 and later (HPSS Version 7.5.2).
- 2. If **-w** is specified, it overrides **-A**, and disables optimization based on tape and position. Instead, HSI issues a foreground stage for each file as it is encountered in the list, and waits for it to complete before continuing with the next file in the list.
- 3. The shell-style HERE-Document syntax can be used to specify an interactive list of paths, or can be used in an IN file:

# **Interactive mode:**

stage file1 file2 << EOF FILENAMES: file3 file4 FILENAMES: file5 FILENAMES: EOF

# **Using an IN File:**

hsi in stageInput

# **Contents of file "stageInput":**

```
stage file1 file2 << EOF
file3 file4
file5
EOF
```
# **Examples**

stage -w my\_file

**Related Commands [Section 19.62, "MIGRATE command"](#page-117-0)**

**[Section 19.74, "PURGE command"](#page-128-0)**

# <span id="page-138-0"></span>**19.87. SU command**

# **Synopsis**

**su** [**-** | **-l** | **-m**] [*user* | *#uid*]

# **Description**

This command assumes another user's identity.

# **HSI Version**

All

# **Aliases**

None

# **Options**

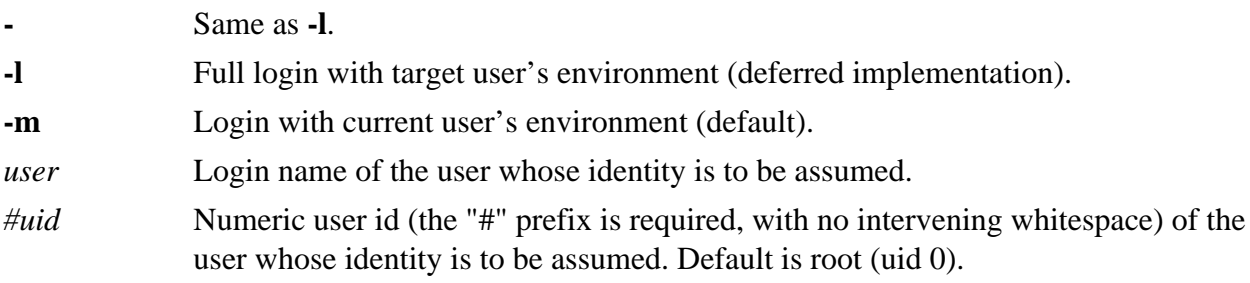

# **Keywords**

None

# **Usage Notes**

1. The current login identity must be authorized by the HPSS administrator in order to use this command.

# **Examples**

su - jane

# **Related Commands**

**[Section 19.88, "SUDO command"](#page-139-0)**

# <span id="page-139-0"></span>**19.88. SUDO command**

# **Synopsis**

**sudo** [**-K** | **-k** | **-l**] [**-v**]

#### or

**sudo** [**-s**] [**-u** *user* | *#uid*] [--] *command*

# **Description**

This command issues an HSI command using another user's identity.

# **HSI Version**

HSI Version 3.4.1 and later

# **Aliases**

None

# **Options**

**-K** A "sure kill" option: invalidate the current sudo session and remove the starting timestamp.

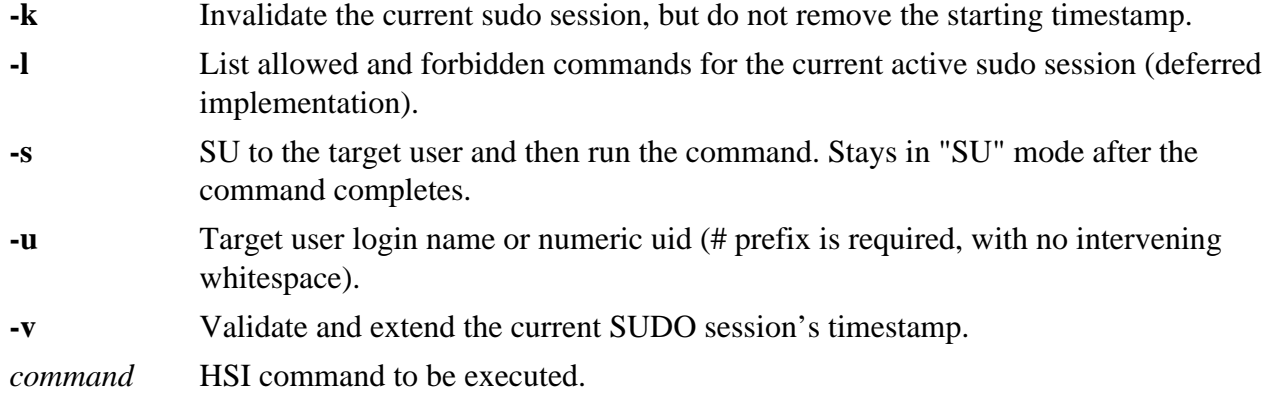

None

# **Usage Notes**

- 1. The current login identity must be authorized by the HPSS administrator in order to use this command. For SUDO, the administrator may further restrict the list of commands that users are allowed to execute.
- 2. The command string is currently limited to a single HSI command; semicolon characters in the string are treated as part of the command rather than as command separators.

# **Examples**

- 1. Issue a single command as user "joe": sudo -u joe ls -lR
- 2. Kill the current sudo session, but do not invalidate the timestamp for this session: sudo -k
- 3. SU to user 53781 and then issue a command: sudo -s -u #53781 get localFile : projectFile

# **Related Commands**

**[Section 19.87, "SU command"](#page-138-0)**

# **19.89. SUNIQUE command**

# **Synopsis**

**sunique**

# **Description**

This command toggles creating HPSS files with unique names.

# **HSI Version**

All

# **Aliases**

None

# **Options**

None

# **Keywords**

None

# **Usage Notes**

1. This command is a placeholder for possible future implementation. It currently does nothing.

# **Examples**

None

# **Related Commands**

None

# <span id="page-141-0"></span>**19.90. SWITCH command**

# **Synopsis**

{**swi**[**tch**] | **setc**[**on**]} *hpss\_connection\_handle*

# **Description**

This command switches an active HPSS server connection.

# **HSI Version**

All

# **Aliases**

setcon

# **Options**

*hpss\_connection\_handle*

The connection handle number can be obtained by issuing the **lscon** command from an HSI prompt. The connection handles would be "1" and "2" in the following example:

```
? lscon
List of Currently Active Connections
Current default connection handle: 1
Han- Remote Remote
Drive dle IP Address Hostname
------------------------------------------
->A: 1 <IPv4 addr8> hpss07g.site8
HomeDir: /home/kericson
pwd0: /home/kericson
B: 2 <IPv4 addr9> hpss.site9
HomeDir: /home/kericson
pwd0: /home/kericson
```
# **Keywords**

None

# **Usage Notes**

1. This can also be accomplished by typing drive:, for example B:.

# **Examples**

switch 2

**Related Commands [Section 19.68, "OPEN command"](#page-123-0)**

**[Section 19.13, "CLOSE command"](#page-67-0)**

**[Section 19.55, "LSCONNECTIONS command"](#page-110-0)**

# **19.91. TOUCH command**

# **Synopsis**

**tou**[**ch**] [**-a**] [**-c** *cosID*] [**-f**] [**-l** *localfile*] [**-M** *mode*] [**-m**] [**-R**] [**-r** *HPSS\_file*] [**-t** *timestamp*] [**-x**] *path …*

# **Description**

This command updates the last access time for existing files, creates a new (0-length) file if a file does not exist.

# **HSI Version**

All

# **Aliases**

None

# **Options**

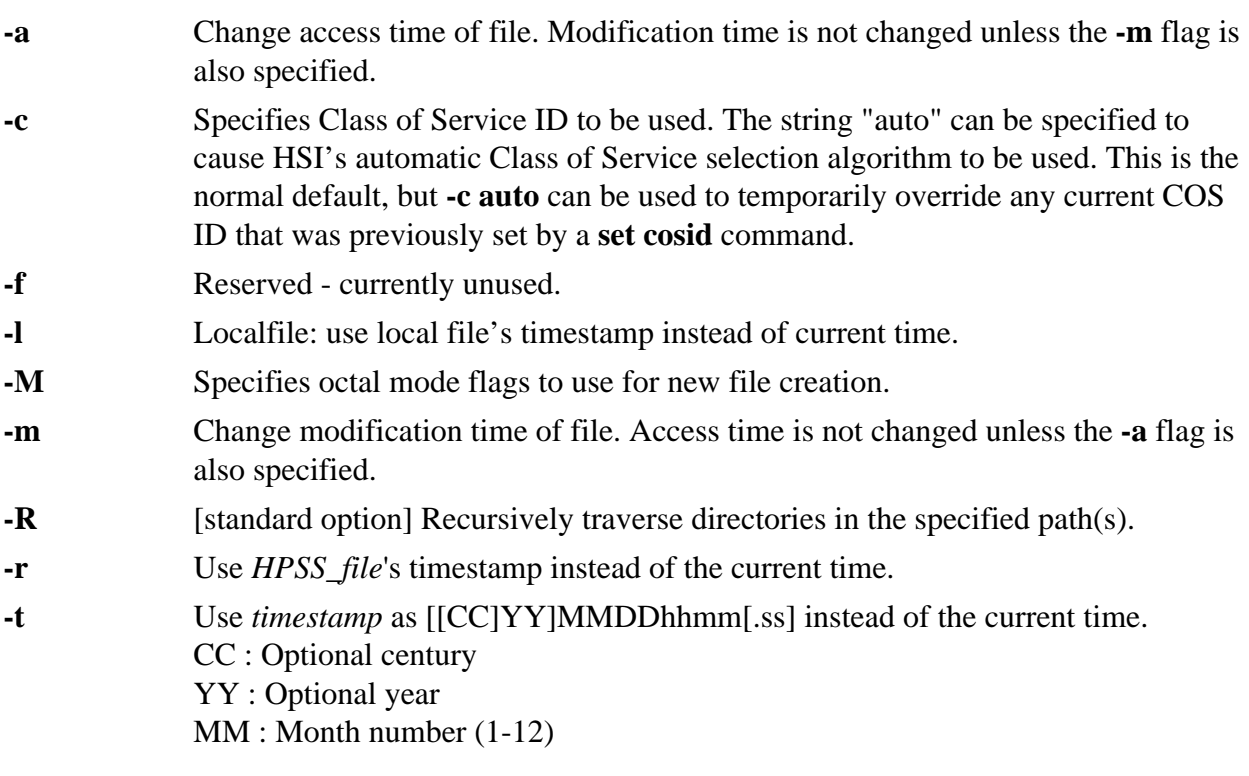

DD : Day number (1-n) hh : Hour (00-23) mm : Minute (00-59) ss : Optional second (0-59)

**-x** Do not create the file if it does not exist.

# **Keywords**

DIRn

### **Usage Notes**

- 1. The options **-a**, **-f**, **-l**, **-m**, **-r**, **-t**, and **-x** are available in HSI Version 3.4.4 and later (for HPSS 6.2) and in HSI Version 3.5.1 and later (HPSS 7).
- 2. The Class of Service IDs that are available at a site can be viewed by using the **lscos** command.

### **Examples**

- 1. Update timestamps for all files that end in .c or .h: touch dir=sources \*.c \*.h
- 2. Create a new empty file called "newFile" using Class of Service ID 401, with permissions set to read-write for owner and group: touch -M 0662 -c 401 newFile
- 3. Synchronize an HPSS file's timestamp with that of its local file counterpart: touch -l myfile.c myfile.c
- 4. Set the modify time of a file to April 1, 1949: touch -t 194904010000 mikes\_bd\_cake

# **Related Commands**

None

# **19.92. UMASK command**

# **Synopsis**

**umask** [*perm\_mask*]

#### **Description**

This command sets the file creation mask, which is used when new files are created.

# **HSI Version**

All

# **Aliases**

None

# **Options**

*perm\_mask* An octal number between 0 and 777 used to specify permissions which should not be set on files and directories created after this command is complete.
## **Keywords**

None

## **Usage Notes**

- 1. Setting of this mask to allow "group" and "other" permissions for all nodes created by HPSS is discouraged. Individual nodes can have their permissions altered, if required for file sharing, by using the **chmod** command.
- 2. Currently, permission-mask must be an octal value (000-777). UNIX-style "chmod-style" syntax for owner, group, and other access (for example, o+x) will be added in the future.

## **Examples**

1. Allow rwxr-xr-x access to be set for files and directories that are created: umask 022

### **Related Commands**

**[Section 19.11, "CHMOD command"](#page-64-0)**

**[Section 19.12, "CHOWN command"](#page-66-0)**

## **19.93. VERBOSE command**

#### **Synopsis**

**verbose**

### **Description**

This command is the toggle command for enabling and disabling verbose mode. Currently, this option is used to control the issuing of "marker" messages when recursively traversing directories, to aid in finding a good restart point when failures occur.

### **HSI Version**

All

**Aliases**

None

**Options**

None

**Keywords**

None

**Usage Notes** None

**Examples** None

**Related Commands** None

# **19.94. VERSION command**

## **Synopsis**

**version**

## **Description**

This command shows HSI version information.

### **HSI Version**

All

## **Aliases**

None

## **Options**

None

## **Keywords**

None

**Usage Notes** None

**Examples** None

## **Related Commands**

None

# **19.95. WHOAMI command**

## **Synopsis**

**whoami**

## **Description**

This command displays the current login name.

## **HSI Version**

HSI Version 3.4.1 and later.

## **Aliases**

None

## **Options**

None

**Keywords**

None

## **Usage Notes**

1. This command is equivalent to id -un.

## **Examples**

? whoami

**Related Commands [Section 19.87, "SU command"](#page-138-0)**

**[Section 19.88, "SUDO command"](#page-139-0)**

**[Section 19.42, "ID command"](#page-98-0)**